### Advanced R

(with Tidyverse)

Simon Andrews, Laura Biggins V2024-04

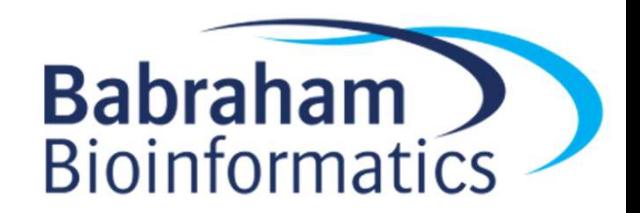

### Course Content

- Expanding knowledge **•** Tidyverse operations – More functions and operators
- Improving efficiency
	- More options for elegant code
- Awkward cases
	- Dealing with real data
- -
- Tidyverse operations Data Import Filtering, selecting and sorting
	- Restructuring data
	- Grouping and Summarising
	- Extending and Merging
- Custom functions

# RStudio Projects

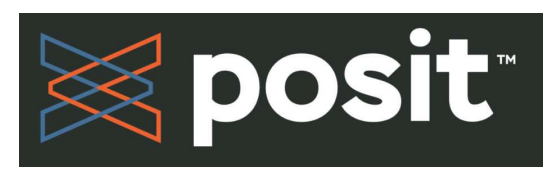

- Associated with a working directory
- Keep workspace, history, source documents in one location
- Avoids the need for setwd() commands
- Works with version control (git or subversion)

https://support.posit.co/hc/en-us/articles/200526207-Using-RStudio-Projects

## Tidyverse Packages<br>data storage<br>data storage Tidyverse Packages<br>• tibble - data storage<br>• read<sup>p</sup> reading data from files

- 
- Tidyverse Packages<br>• tibble data storage<br>• readR reading data from files<br>• tidv<sup>p</sup> Model data serrestly Tidyverse Packages<br>• tibble - data storage<br>• readR - reading data from files<br>• tidyR - Model data correctly<br>• dalvR - Manipulate and filter data
	-
- tibble data storage<br>
 readR reading data from files<br>
 tidyR Model data correctly<br>
 dplyR Manipulate and filter data<br>
 ggplot? Draw figures and graphs
- readK reading data from files<br>• tidyR Model data correctly<br>• dplyR Manipulate and filter data<br>• ggplot2 Draw figures and graphs

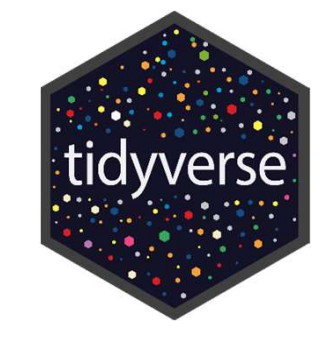

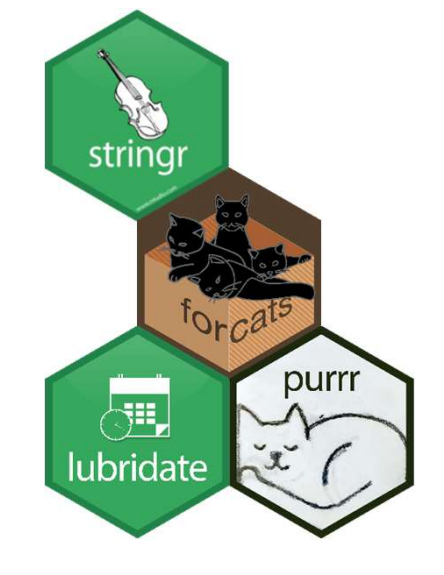

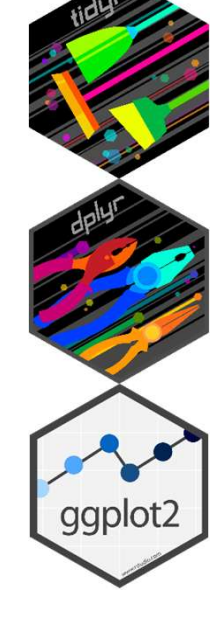

B readr

### Reading Files with readr

- **Propertions Files with readrest Files with reader**<br>• Tidyverse functions for reading text files into tibbles<br>Pread\_delim("file.txt")
	- read\_csv("file.csv") read\_tsv("file.tsv")
	- read\_fwf("file.txt",col\_positions=c(1,3,6))
	- read\_excel("file.xlsx", sheet="Sheet1")

The read\_excel function isn't in core tidyverse. You need to install the readxl package to get it

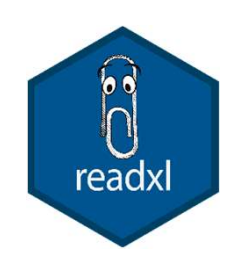

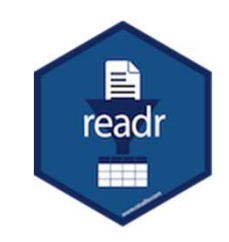

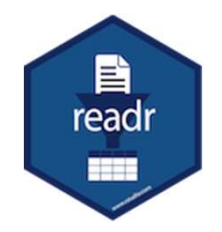

## > trumpton <- read\_delim("trumpton.txt") Reading files with readr

Rows: 7 Columns: 5

-- Column specification ------------------------------ Delimiter: "\t" chr (2): LastName, FirstName dbl (3): Age, Weight, Height <sup>i</sup> Specify the column types or set `show\_col\_types = FALSE` to quiet this message. The section of the section of the section of the section of the same (S): LastName, FirstName<br>
S): Age, Weight, Height<br>
Spec() to retrieve the full column specification for this<br>
ify the column types or set `show\_col\_types

i Use `spec()` to retrieve the full column specification for this data.

#### > trumpton

 $# A$  tibble:  $7 \times 5$ 

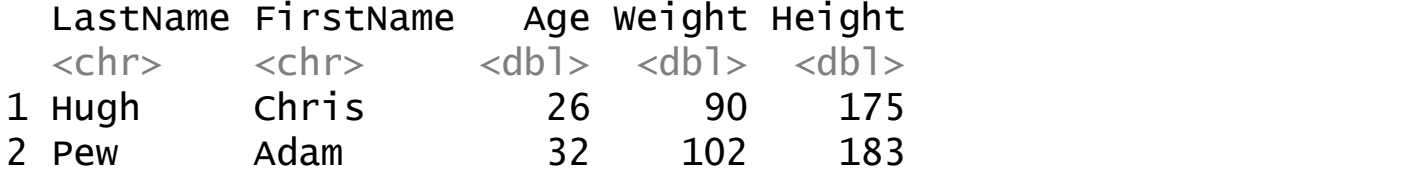

### Reading files with readr

```
Reading files with readr<br>
chr (2): LastName, FirstName<br>
dbl (3): Age, Weight, Height
Reading files with readr<br>
chr (2): LastName, FirstName<br>
dbl (3): Age, Weight, Height<br>
S spec(tnumpton)
```

```
> spec(trumpton)
cols(
    Reading files with readr<br>r (2): LastName, FirstName<br>1 (3): Age, Weight, Height<br>spec(trumpton)<br>ls(<br>LastName = col_character(),<br>FirstName = col_character(),<br>Age = col_double(),<br>Weight = col_double(),
    FirstName = col_character(),
    Age = col double(),
    Weight = col_d)Height = col_double())
```
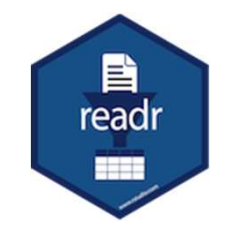

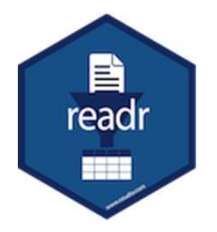

### Import Problems

 $\begin{array}{lll} & & \text{import Problems} \\\text{ProblemS} \\\text{Problem\_data <- read\_delim("import\_problems.txt")} \\\text{Rows: } 1042 \text{ columns: } 4 \\\text{-- Column specification } \text{---}\text{1} \\\text{Definition} < \text{1} \\\text{other (2): Gen} < \text{1} \end{array}$ Rows: 1042 Columns: 4 -- Column specification ------------------------------------------------- Delimiter: "\t" **IMPOFT**<br>
> problem\_data <- read\_delim("import\_prol<br>
Rows: 1042 Columns: 4<br>
-- Column specification<br>
Delimiter: "\t"<br>
Chr (2): Gene, Significance<br>
dbl (2): Chr, Expression<br> **i** Use `spec()` to retrieve the full column spec dbl (2): Chr, Expression <sup>ℹ</sup> Specify the column types or set `show\_col\_types = FALSE` to quiet this message. dat <- vroom(...) # A tibble: 6 × 4 Chr Gene Expression Significance

i Use `spec()` to retrieve the full column specification for this data. Warning message: One or more parsing issues, call `problems()` on your data frame for details, e.g.:

problems(dat)

> head(problem\_data)

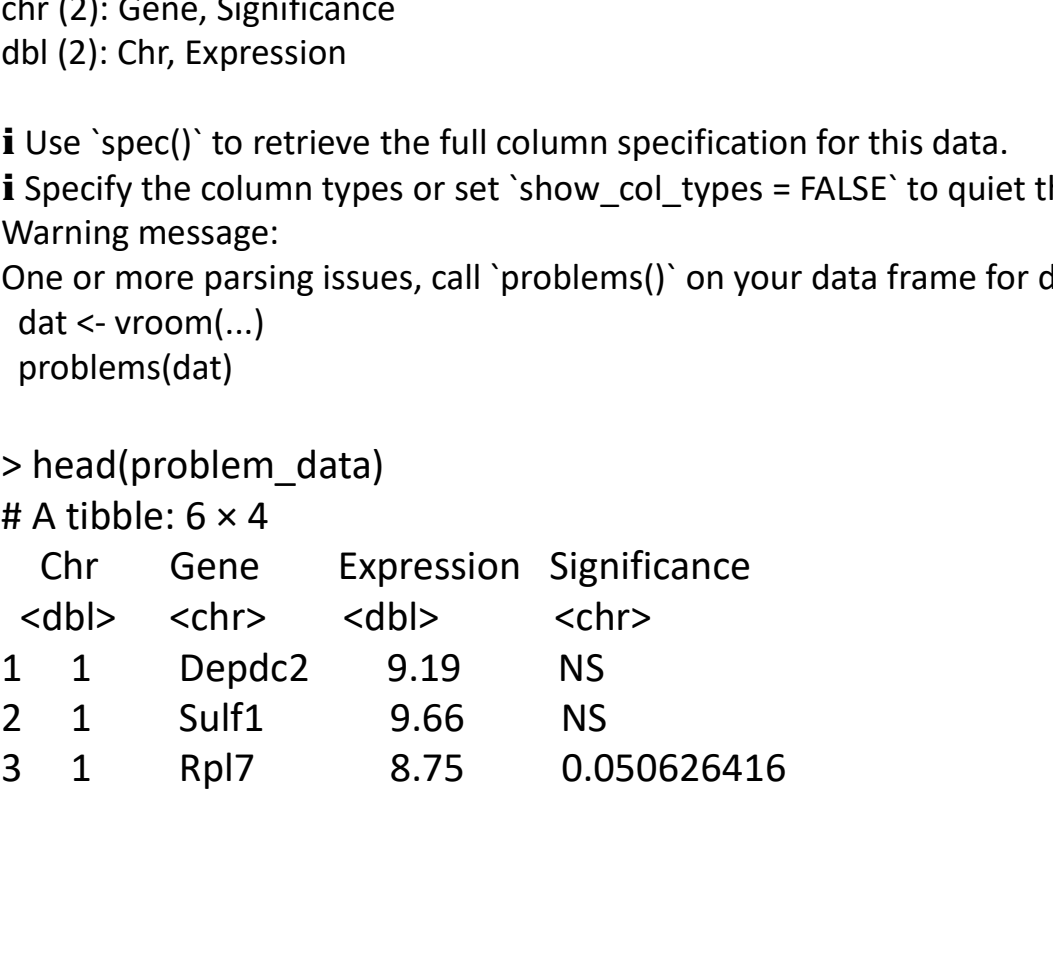

### Import Problems

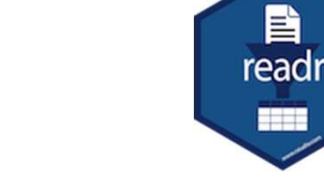

> problems(problem\_data)

# A tibble: 1 x 5 row col expected actual file <int> <int> <chr> <chr> <chr> 1 1042 1 a double Y import problems.txt

- Data not matching the guessed type
- Wrong number of fields

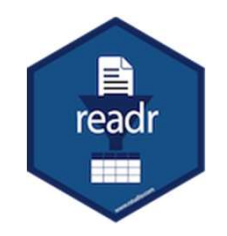

### Fixing guessed columns

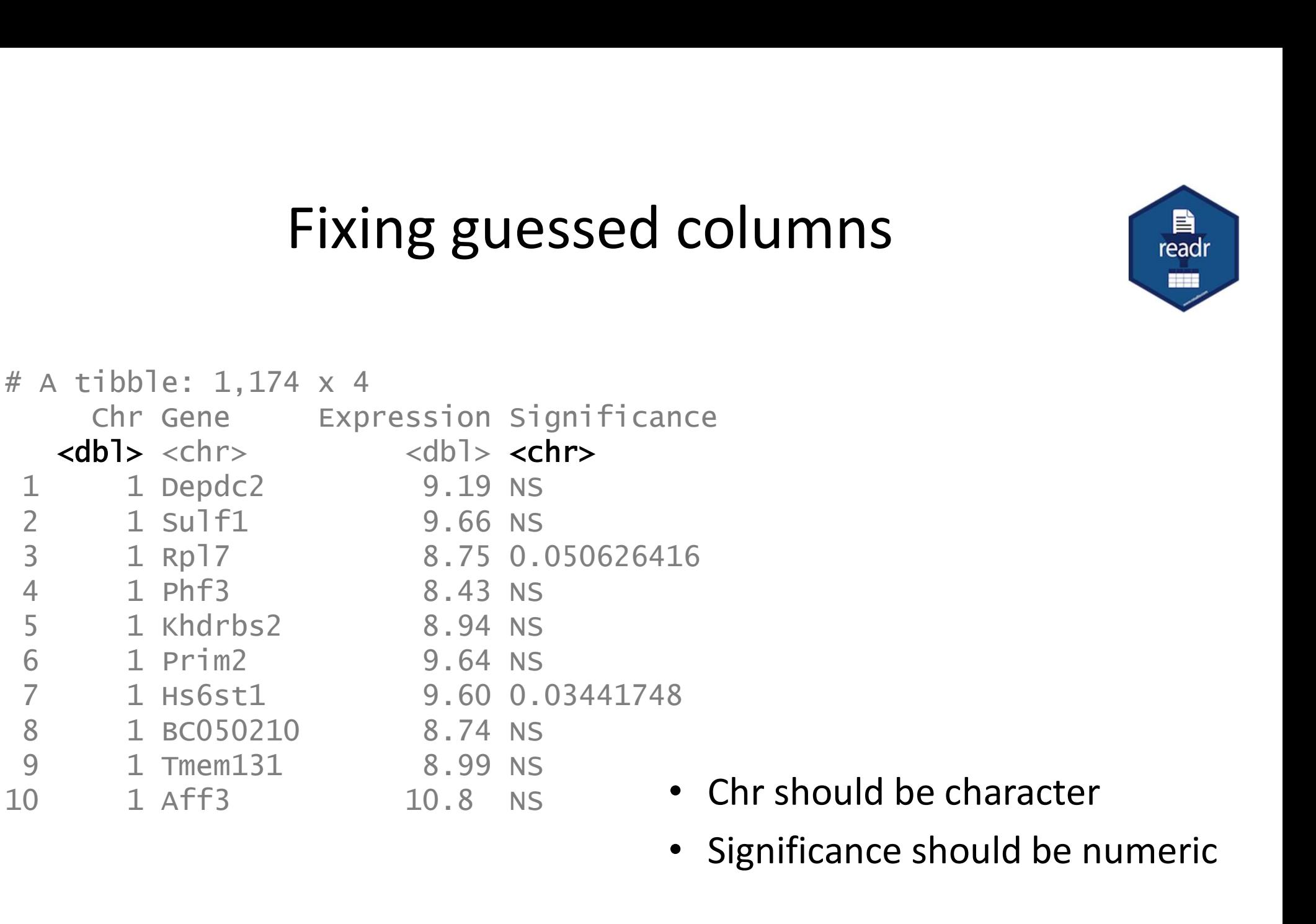

- 
- Significance should be numeric

#### Fixing guessed columns

```
read_delim(
   "import_problems.txt",
    col_types=cols(Chr=col_character(), Significance=col_double())
) and \overline{\phantom{a}} ( \overline{\phantom{a}} ( \overline{\One or more parsing issues, see `problems()` for details 
> problems()
# A tibble: 874 x 5
       row col expected actual file 
    \langleint> \langleint> \langlechr> \rangle \langlechr> \langlechr>
 1 2 4 a double NS import_problems.txt # A LIDDIE. 1
 2 3 4 a double NS import_problems.txt
 3 5 4 a double NS import problems.txt
 4 6 4 a double NS import_problems.txt 1 1 Depdc2
 5 7 4 a double NS import_problems.txt 2 1 Sulf1<br>6 9 4 a double NS import problems.txt 2 1 Ppl7
          9 4 a double NS import_problems.txt 3 1 Rpl7
 7 10 4 a double NS import_problems.txt \begin{array}{cccc} 4 & 1 & \text{p} & \text{p} & \text{p} \\ 4 & 1 & \text{p} & \text{p} & \text{p} \end{array}8 11 4 a double NS import_problems.txt 5 1 Khdrbs2
 9 13 4 a double NS import_problems.txt \begin{array}{cccc} 9 & 13 & 4 & a & double \text{NS} \\ 0 & 14 & 4 & a & double \text{NS} \\ 9 & 14 & 12 & double \text{NS} \\ 9 & 14 & 13 & 14 \end{array}10 14 4 a double NS import_problems.txt b L Prim2<br>
# with 864 more rows decay and the set of the set of the Sost1
# ... with 864 more rows
```
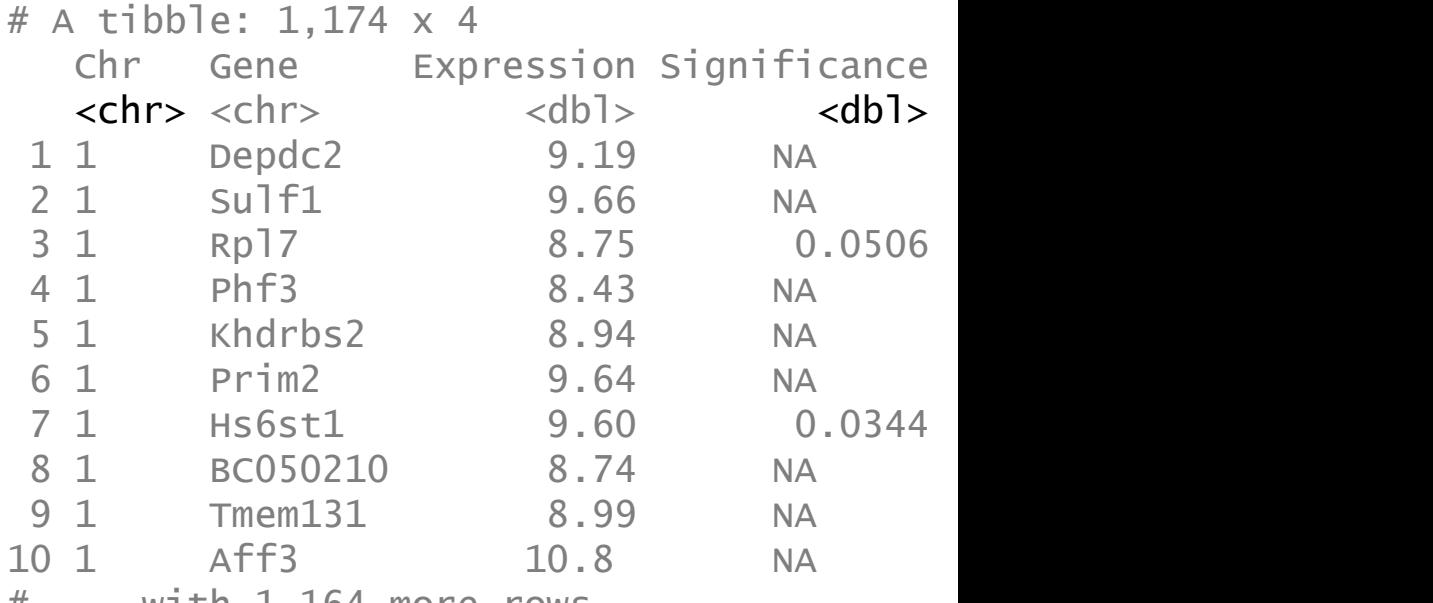

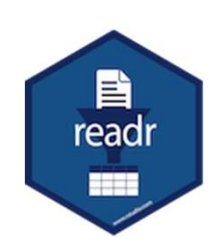

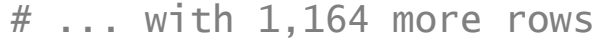

#### Unwanted header lines

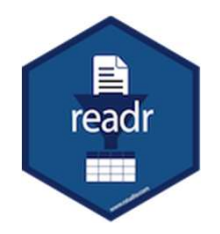

```
read_delim("unwanted_headers.txt")
Error: Could not guess the delimiter.
```

```
read_csv("unwanted_headers.txt")
```

```
Delimiter: ","
```
**Unwanted\_headers.txt")**<br>
Frror: Could not guess the delimiter.<br>
read\_csv("unwanted\_headers.txt")<br>
Delimiter: ","<br>
Chr (1): # Format version 1.0<br>
> problems()<br>
# A tibble: 4 x 5<br>
(in cole expected actual)<br>
(in cole expecte > problems() # A tibble: 4 x 5 row col expected actual file <int> <int> <chr> <chr> <chr> 1 3 5 1 columns 5 columns unwanted headers.txt 2 4 5 1 columns 5 columns unwanted\_headers.txt 3 5 5 1 columns 5 columns unwanted\_headers.txt 4 6 5 1 columns 5 columns unwanted\_headers.txt

# Format version 1.0 # Created 20/05/2020 Gene,Strand,Group\_A,Group\_B,Group\_C ABC1,+,5.30,4.69,4.84 DEF1,-,14.97,15.66,15.92 HIJ1,-,2.17,3.14,1.94

```
# A tibble: 5 \times 1
  `# Format version 1.0`
  <chr>1 # Created 20/05/2020
```
- 2 Gene
- 3 ABC1
- 4 DEF1
- 5 HIJ1

#### Unwanted header lines

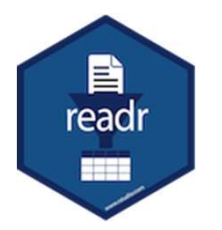

```
read_delim(
           "unwanted_headers.txt",
           lazy=FALSE,
           skip=2
) and \overline{\phantom{a}} and \overline{\phantom{a}} and \overline{\phantom{a}} and \overline{\phantom{a}} and \overline{\phantom{a}} and \overline{\phantom{a}} and \overline{\phantom{a}} and \overline{\phantom{a}} and \overline{\phantom{a}} and \overline{\phantom{a}} and \overline{\phantom{a}} and \overline{\phantom{a}} and \overline{\phantom{a}} and \overline{\phantomread_delim(
           "unwanted_headers.txt",
           lazy=FALSE,
           comment="#"
) and \overline{\phantom{a}} and \overline{\phantom{a}} and \overline{\phantom{a}} and \overline{\phantom{a}} and \overline{\phantom{a}} and \overline{\phantom{a}} and \overline{\phantom{a}} and \overline{\phantom{a}} and \overline{\phantom{a}} and \overline{\phantom{a}} and \overline{\phantom{a}} and \overline{\phantom{a}} and \overline{\phantom{a}} and \overline{\phantom"Unwanted_neaders.txt",<br>
lazy=FALSE,<br>
skip=2<br>
)<br>
read_delim(<br>
"unwanted_headers.txt",<br>
lazy=FALSE,<br>
comment="#"<br>
)<br>
chr (2): Gene, Strand<br>
dbl (3): Group_A, Group_B, Group_C
dene, strand<br>
dene, strand<br>
(3): Group_A, Group_B, Group_C<br>
dbl (3): Group_A, Group_B, Group_C<br>
(3): Group_A, Group_B, Group_C<br>
dbl (3): Group_A, Group_B, Group_C<br>
dbl (3): Group_A, Group_B, Group_C<br>
dbl (3): Group_A, Grou
```
Format version 1.0<br>
Created 20/05/2020<br>
me, Strand, Group\_A, Group\_B, Group\_C<br>
C1, +, 5.30, 4.69, 4.84<br>
F1, -, 14.97, 15.66, 15.92<br>
J1, -, 2.17, 3.14, 1.94<br>
A tibble: 3 x 5<br>
Gene Strand Group\_A Group\_B Group\_C<br>
<chr> <chr> # Format version 1.0 # Created 20/05/2020 Gene,Strand,Group\_A,Group\_B,Group\_C ABC1,+,5.30,4.69,4.84 DEF1,-,14.97,15.66,15.92 HIJ1,-,2.17,3.14,1.94

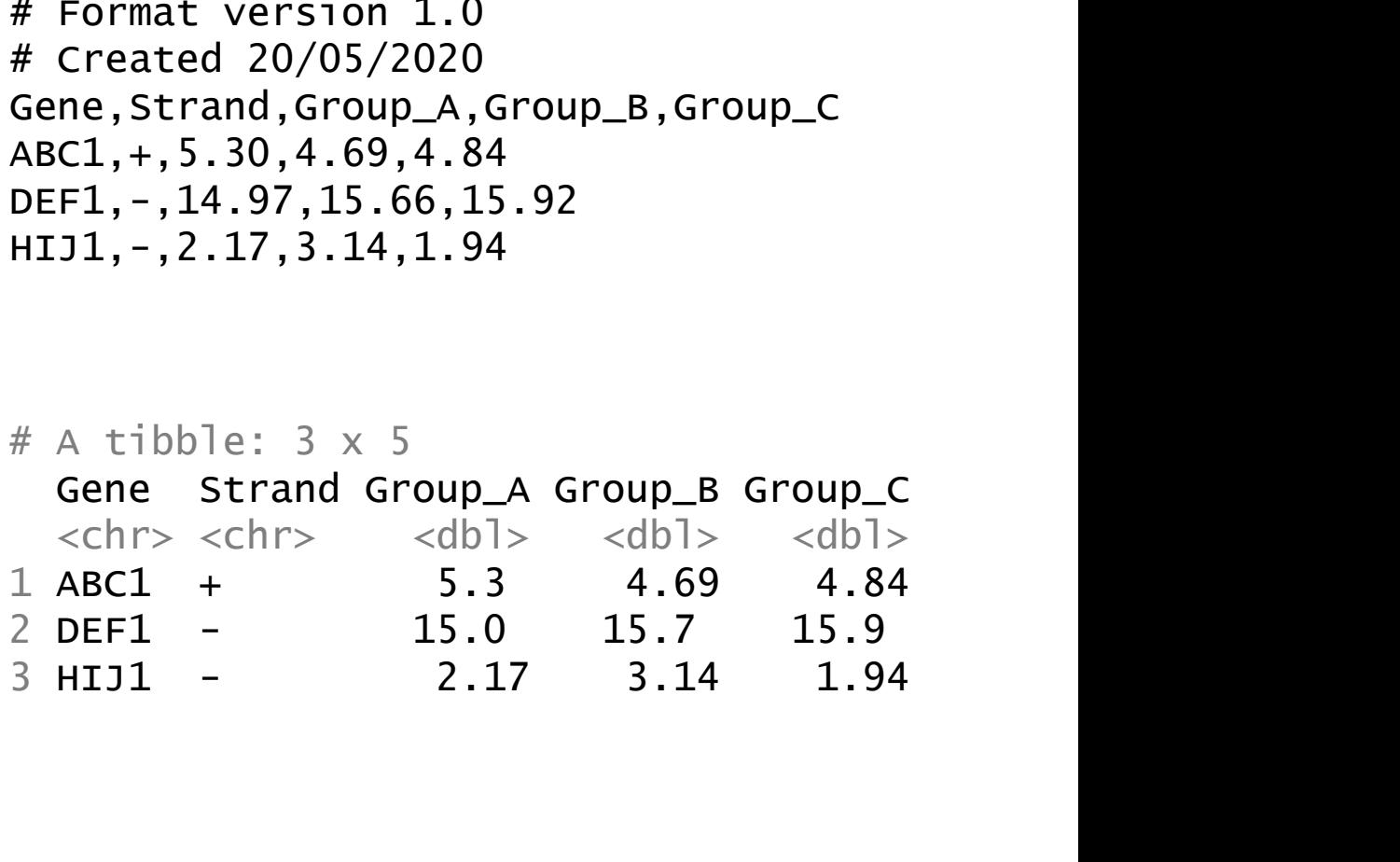

### Exercise 1 Reading Data into Tibbles

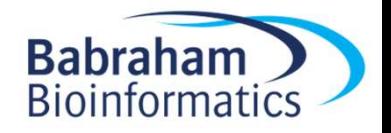

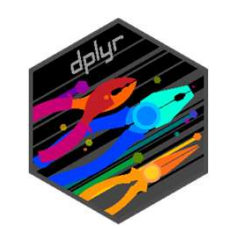

### Filtering, Selecting, Sorting etc.

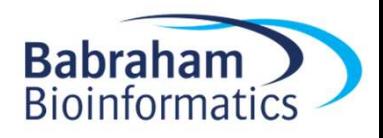

# Subsetting and Filtering<br>1ect pick columns by name/position

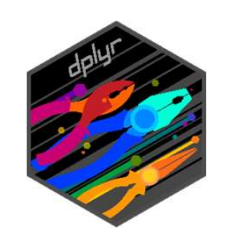

- select pick columns by name/position
- filter pick rows based on the data • filter pick rows based on the data<br>• slice pick rows by position<br>• arrange sort rows<br>• distinct deduplicate rows
- slice pick rows by position
- arrange sort rows
- 

### Trumpton

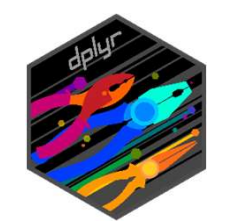

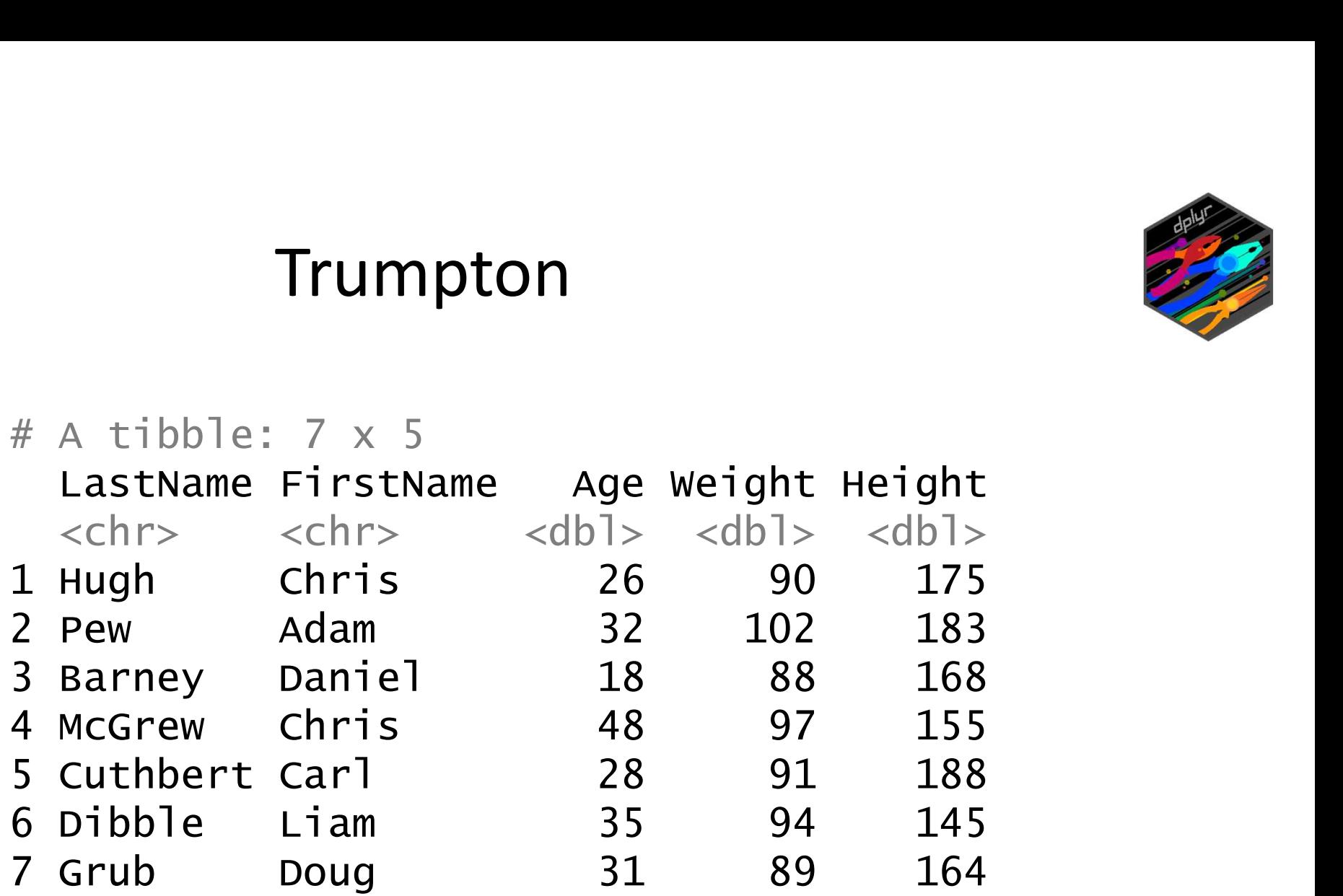

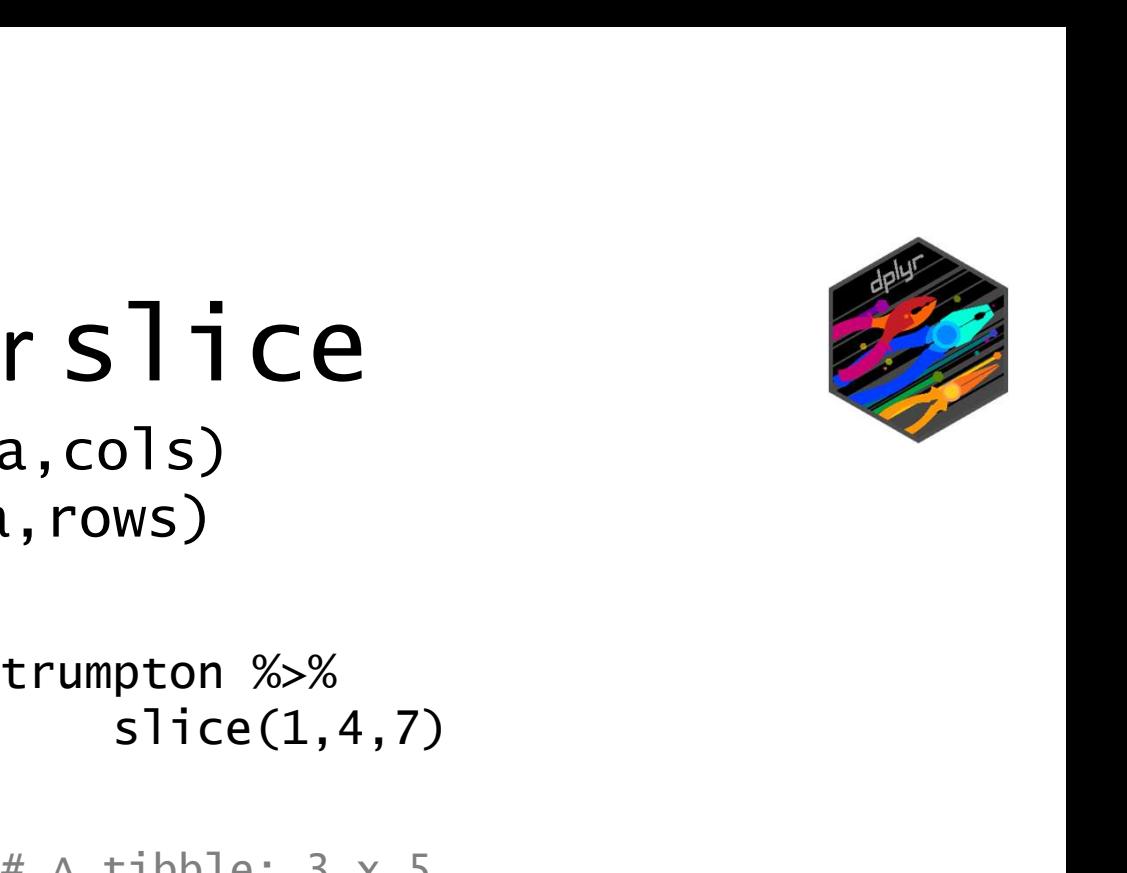

### Using select or slice

select(data,cols) slice(data,rows)

Using  $\text{select}(data \n \text{slect}(data \n \text{since}(data \n \text{since}(data \n \text{set}(LastName, Age,Height) \n \text{if } (a + b + b + b) \text{ is } 7 \times 3 \text{ if } (b + b + b) \text{ is } 7 \times 3 \text{ if } (b + b + b) \text{ is } 7 \times 3 \text{ if } (b + b + b) \text{ is } 7 \times 3 \text{ if } (b + b + b) \text{ is } 7 \times 3 \text{ if } (b + b + b) \text{ is } 7 \times 3 \text{ if } (b + b + b) \text{ is } 7 \times$ select(LastName, Age, Height)

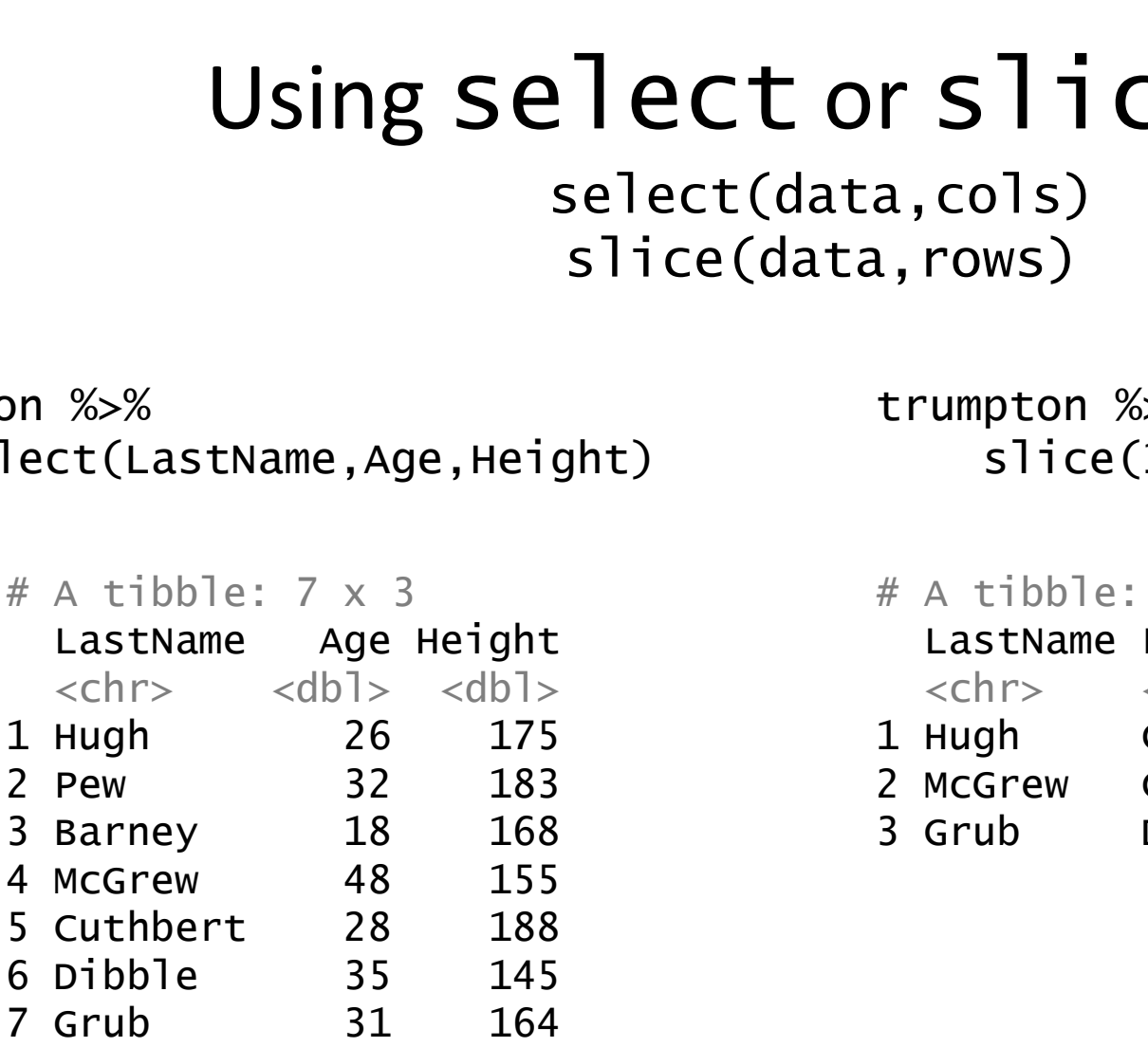

slice(1,4,7)

 $# A$  tibble:  $3 \times 5$  $S\overline{11}C\overline{e}$ <br>
cols)<br>
umpton %>%<br>
slice(1,4,7)<br>
A tibble: 3 x 5<br>
LastName FirstName<br>  $\frac{26}{100}$ <br>  $\frac{26}{100}$ <br>  $\frac{26}{100}$ <br>  $\frac{26}{100}$ <br>  $\frac{26}{100}$ <br>  $\frac{26}{100}$ <br>  $\frac{26}{100}$ <br>  $\frac{26}{100}$ <br>  $\frac{26}{100}$ <br>  $\frac{26$  $\langle \text{ch} r \rangle$   $\langle \text{ch} r \rangle$   $\langle \text{ch} r \rangle$   $\langle \text{d} r \rangle$   $\langle \text{d} r \rangle$   $\langle \text{d} r \rangle$ 1 Hugh Chris 26 90 175 1 Hugh 26 175 2 McGrew Chris 48 97 155 2 Pew 32 183 3 Grub Doug 31 89 164 3 Grub

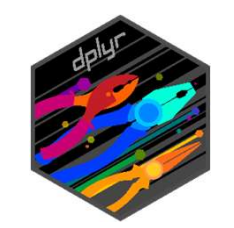

### Using select and slice

```
ing select and slice<br>trumpton %>%<br>select(LastName, Age, Height) %>%<br>slice(1,4,7)
   select(LastName, Age, Height) %>% 
   slice(1,4,7)
```
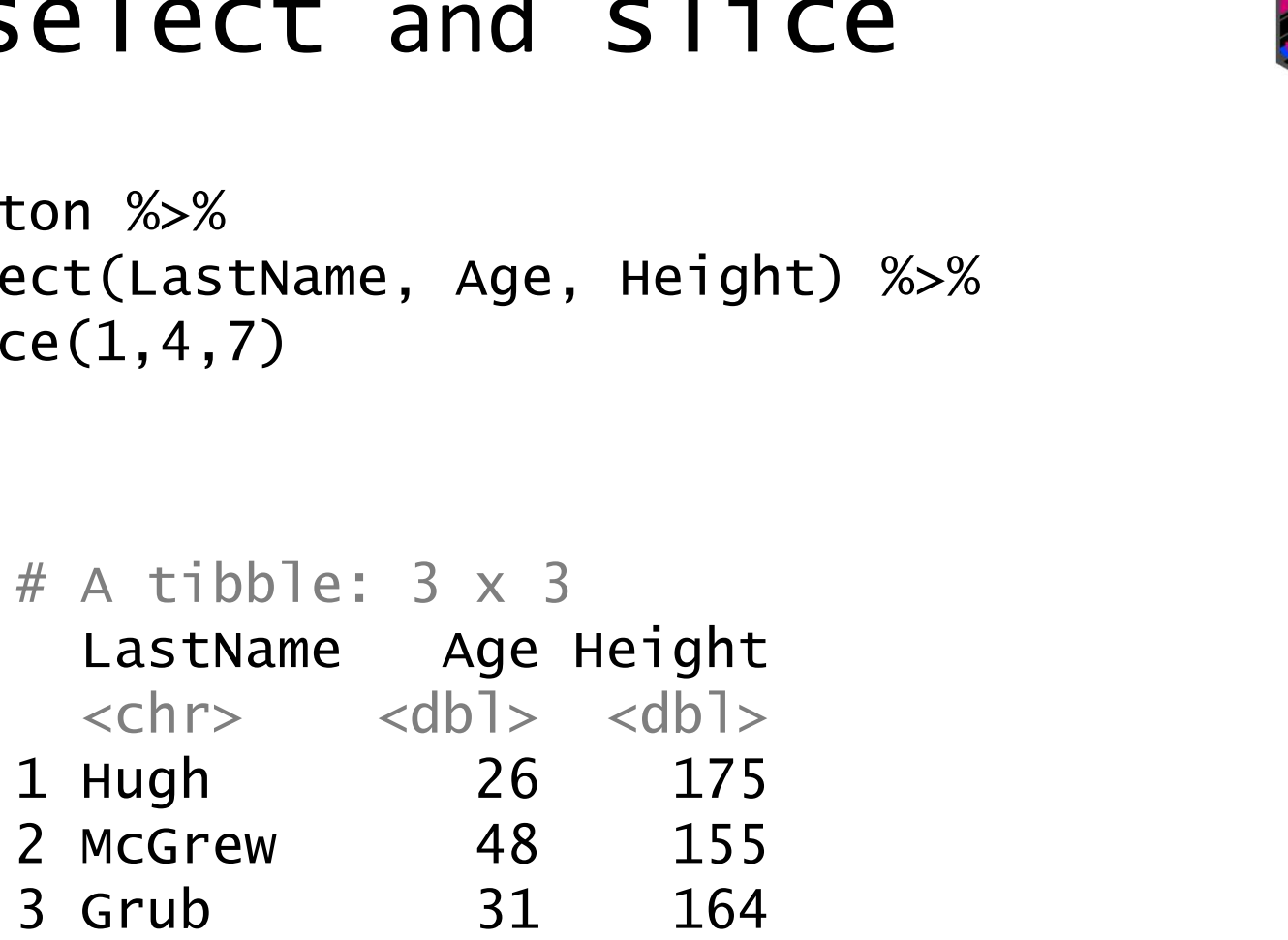

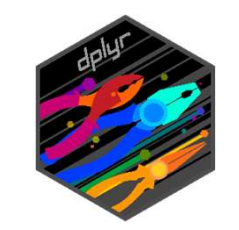

## Functional row selection using filter OW selection using filter

filter(Height>170)

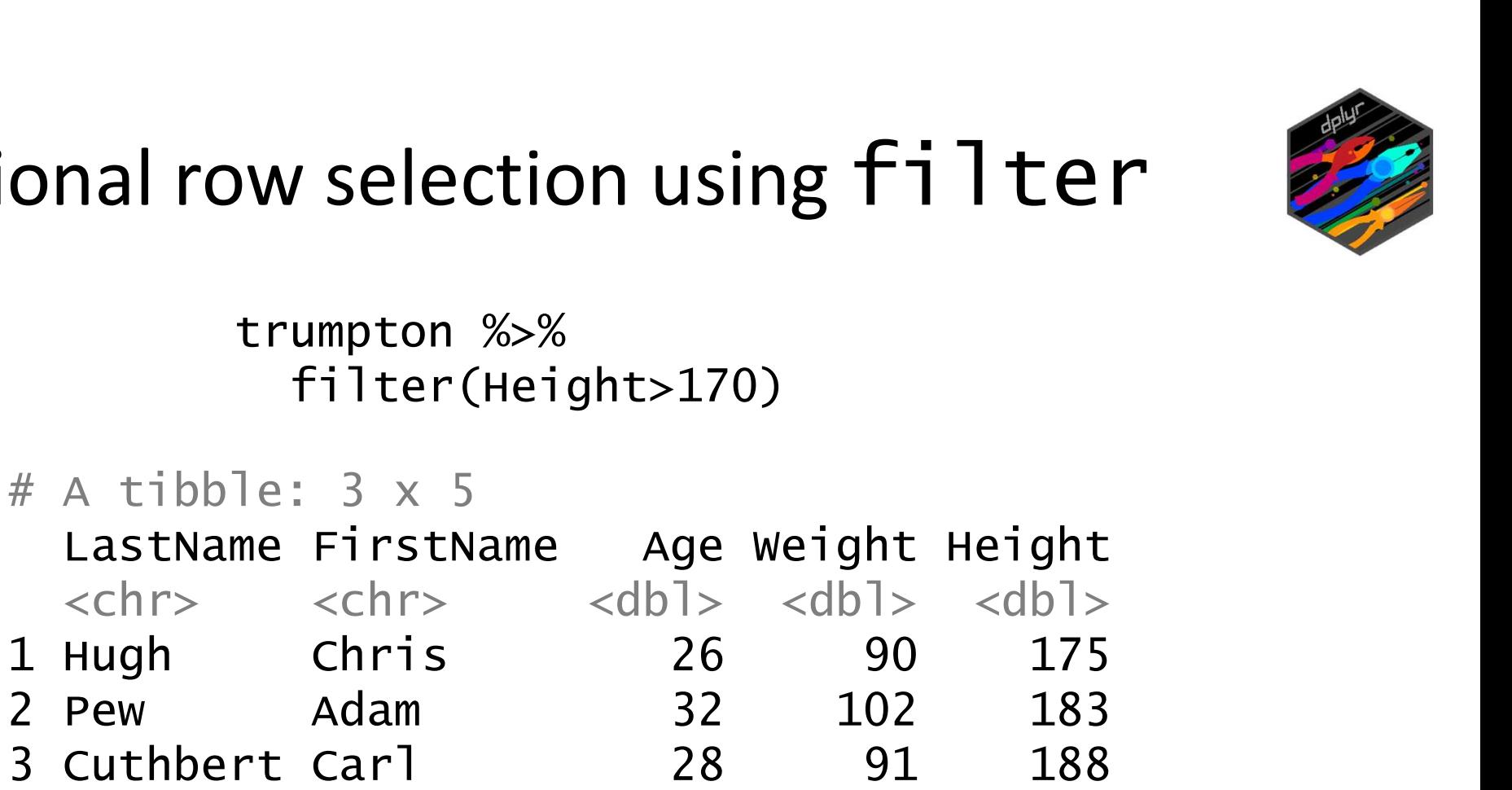

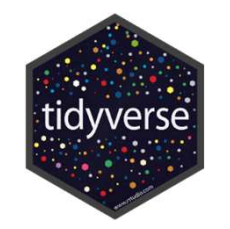

### Defining Selected Columns

- Single definitions (name, position or function) Positive weight, height, length, 1, 2, 3, last\_col(), everything() Negative -chromosome, -start, -end,  $-1$ ,  $-2$ ,  $-3$ Defining Selected Columns<br>
Single definitions (name, position or function)<br>
Positive weight, height, length, 1, 2, 3, last\_col(), everything()<br>
Negative -chromosome, -start, -end, -1, -2, -3<br>
Sange selections<br>
3:5 -(3:5) h ingle definitions (name, position or function)<br>
Positive weight, height, length, 1, 2, 3, last\_col(), ever<br>
Negative -chromosome, -start, -end, -1, -2, -3<br>
dange selections<br>
3:5 -(3:5) height:length -(height:l<br>
iunctional
- Range selections
	-
- 
- Functional selections (positive or negative) right definitions (name, position of function)<br>
Positive weight, height, length, 1, 2, 3, last\_col(), eve<br>
Negative -chromosome, -start, -end, -1, -2, -3<br>
dange selections<br>
3:5 -(3:5) height:length -(height:<br>
iunctional se Positive weight, height, length, 1, 2, 3, last\_col(), eve<br>Negative -chromosome, -start, -end, -1, -2, -3<br>Range selections<br>3:5 -(3:5) height:length -(height:<br>iunctional selections (positive or negative)<br>starts\_with() -start Negative -chromosome, -start, -end, -1, -2, -3<br>
Nange selections<br>
3:5 -(3:5) height:length -(height:<br>
iunctional selections (positive or negative)<br>
starts\_with() -starts\_with()<br>
ends\_with() -ends\_with()<br>
contains() -contai

### Using select helpers

Using select helpers<br>
Colnames(child.variants) CHR POS dbSNP REF ALT QUAL GENE ENST MutantReads COVERAGE MutantReadPercent<br>
Child.variants %>%<br>
Select(REF,COVERAGE) REF COVERAGE Using select help<br>
colnames (child.variants) CHR POS dbsNP REF ALT QUAL GENE<br>
child.variants %>%<br>
select(REF, COVERAGE) REF COVERAGE<br>
select(REF, everything()) REF CHR POS dbsNP ALT QUAL GENE USING SETTELT QUAL GENE ENST MUTANTREAdS COVERAGE MUTANTREADPERCHAND CHR POS dbSNP REF ALT QUAL GENE ENST MUTANTREADS COVERAGE MUTANTREADPERCHANDER (REF, COVERAGE) REF CHR POS dbSNP ALT QUAL GENE ENST MUTANTREADS COVERAGE Using Select helpers<br>
Solid (Avariants) CHR POS dbSNP REF ALT QUAL GENE ENST MUTAIRReads COVERAGE MutantReadPercent<br>
Select(REF, COVERAGE) REF COVERAGE<br>
Select(REF, everything()) REF CHR POS dbSNP ALT QUAL GENE ENST Mutant Select(AEF,everything()) CHR POS dbSNP AET QUAL GENE ENST MutantReadS COVERAGE MutantReadPercent<br>
Select(REF,everything()) REF COVERAGE<br>
Select(REF,everything()) REF CHR POS dbSNP ALT QUAL GENE ENST MutantReadS COVERAGE Mu USING SELECT INCIDENTS<br>
SELECT INCIDENTS<br>
SELECT(REF, COVERAGE)<br>
SELECT(REF, COVERAGE)<br>
REF COVERAGE<br>
SELECT(REF, EVEYTHING()) REF CHR POS dISAMP ALT QUAL GENE ENST MutantReadS COVERAGE MutantReadPercent<br>
SELECT(-CHR, -ENS COLORIMENT CONTRAGE MUNITIES COVERAGE MUNITIES ON THE ALT QUAL GENE ENST MUTAINTERED SELECT (REF, COVERAGE) REF COVERAGE<br>
Select (REF, COVERAGE) REF COVERAGE<br>
Select (REF, COVERAGE) REF CIR POS dbSNP ALT QUAL GENE ENST MUT Select(REF, COVERAGE) CHR POS dbSNP REF ALT QUAL GENE ENST MutantReads COVERAGE MutantReadPercent<br>
Select(REF, COVERAGE) REF COVERAGE<br>
Select(CHEF, everything()) REF CNERAGE<br>
Select(-CHR, -ENST) POS dbSNP REF ALT QUAL GENE Select(REF,COVERAGE)<br>
Select(REF,COVERAGE)<br>
Select(REF,everything())<br>
REF CHR POS dbSNP ALT QUAL GENE ENST MutantReads COVERAGE Mutan<br>
Select(-CHR, -ENST)<br>
POS dbSNP REF ALT QUAL GENE ENST MutantReadS COVERAGE MutantReadPe

select(REF,COVERAGE) REF COVERAGE

Select(REF,COVERAGE)<br>
Select(REF,everything()) REF CHR POS dbSNP ALT QUAL GENE ENST MutantReads COVERAGE<br>
Select(-CHR, -ENST) POS dbSNP REF ALT QUAL GENE ENST MutantReads COVERAGE MutantRea<br>
Select(-REF,everything()) CHR P REF CUREAGE<br>REF CHR POS dbSNP ALT QUAL GENE ENST MutantReads COVERAGE MutantReadPercent<br>POS dbSNP REF ALT QUAL GENE ENST MutantReads COVERAGE MutantReadPercent<br>REF POS dbSNP ALT QUAL GENE ENST MutantReads COVERAGE MutantRe Select(REF,everything()) REF CHR POS dISNP ALT QUAL GENE ENST MutantReadS COVERAGE MutantReadPercent<br>Select(-REF,everything()) CHR POS dISNP ALT QUAL GENE ENST MutantReadS COVERAGE MutantReadPercent<br>Select(5:1ast\_col()) AL

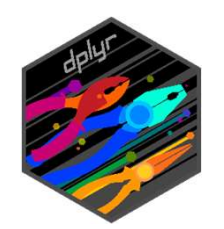

### arrange (sorting) distinct (deduplication) **arrange (sorting)**<br> **stinct (deduplication)**<br>
trumpton %>%<br>
arrange(Height) %>%<br>
distinct(FirstName, .keep\_all = TRUE) arrange (sorting)<br>
distinct (deduplication)<br>
umpton %>%<br>
arrange(Height) %>%<br>
distinct(FirstName, .keep\_all = TRUE)<br>
# A tibble: 6 x 5<br>
LastName FirstName Age Weight Height

arrange(Height) %>%<br>distinct(FirstName, .keep\_all = TRUE)

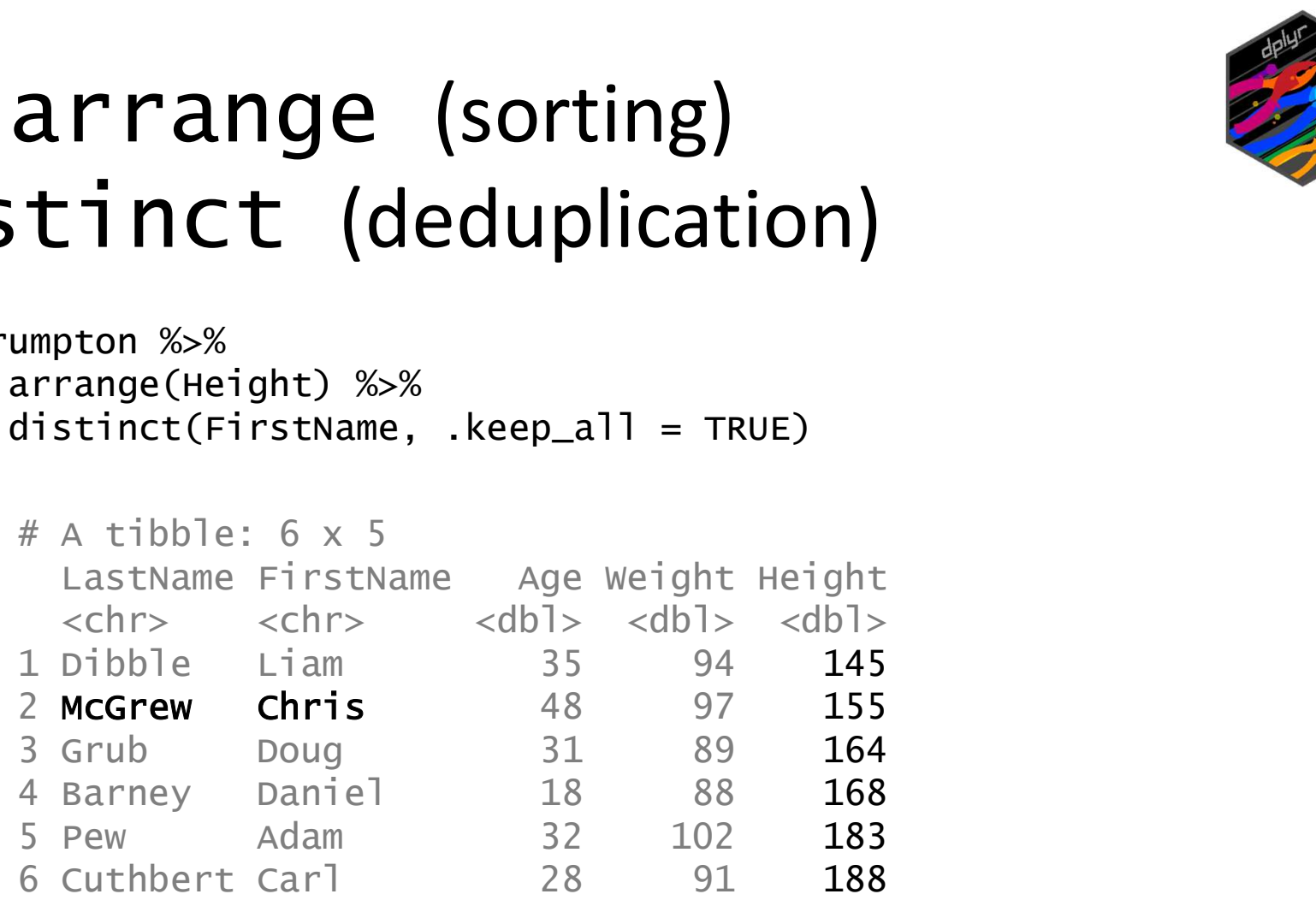

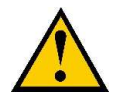

You need .keep\_all=TRUE if you want to see more than the distinct column. "keep\_all" has a dot before it

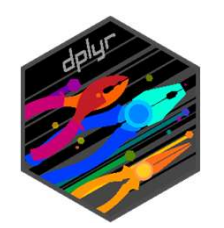

### arrange (sorting) distinct (deduplication) **arrange (sorting)**<br> **stinct (deduplication)**<br> **trumpton %>%**<br> **arrange(desc(Height)) %>%**<br>
distinct(FirstName, .keep\_all = TRUE) distinct(FirstName, .keep\_all = TRUE)

```
arrange(desc(Height)) %>%
```
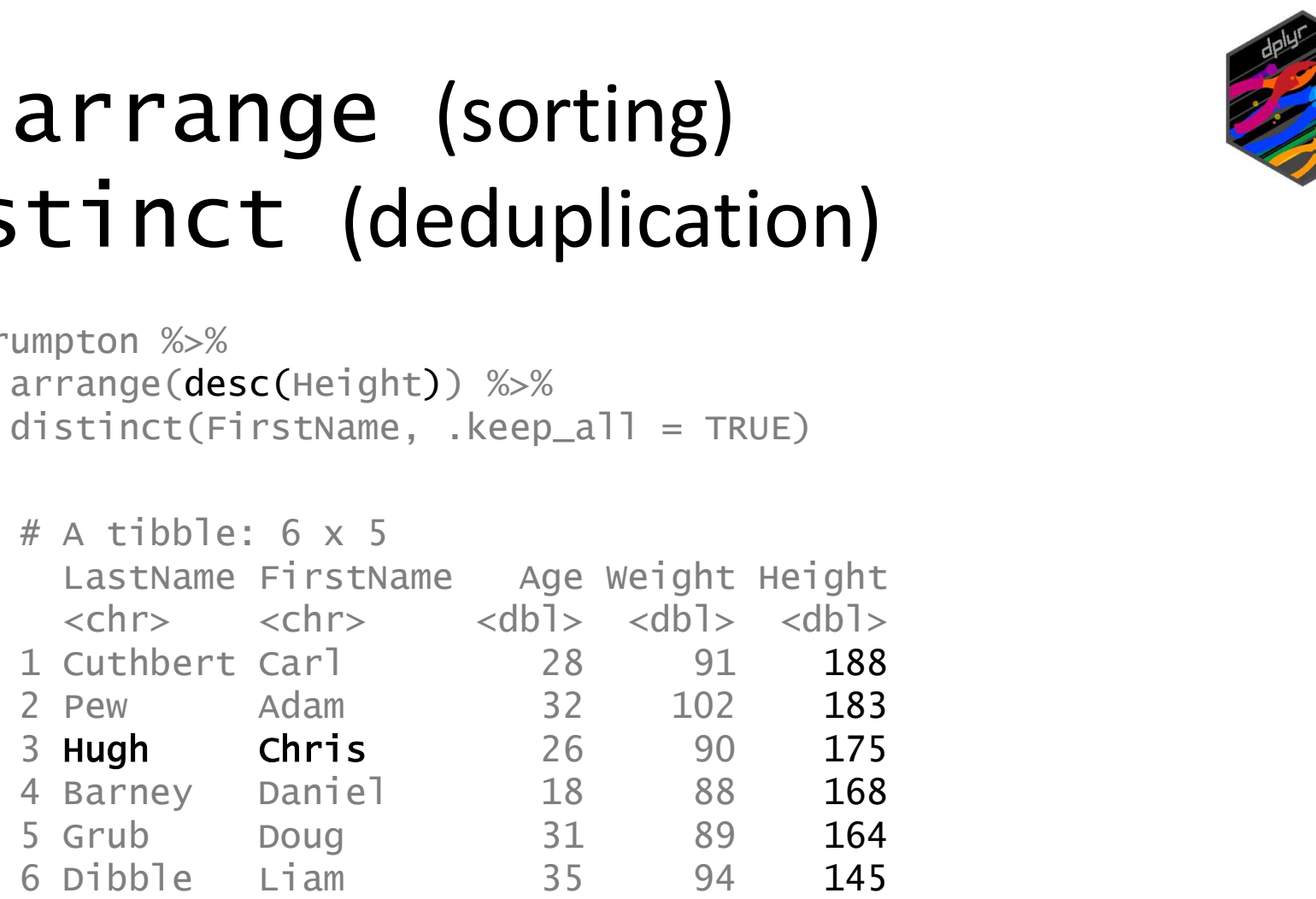

### Exercise 2 Filtering and selecting

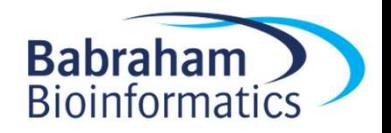

### More clever filtering

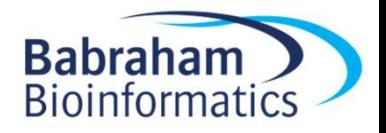

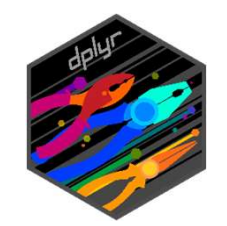

ti-condition filter<br>trumpton %>%<br>filter(Height > 170) %>%<br>filter(Age > 30) filter(Height > 170) %>% filter(Age > 30)

 $# A$  tibble: 1  $\times$  5 Multi-condition filter<br>
trumpton %>%<br>
filter(Height > 170) %>%<br>
filter(Age > 30)<br>
A tibble: 1 x 5<br>
LastName FirstName Age Weight Height<br>
<chr>
<chr>
<chr>
<dbl>
<dbl>
<dbl>
<dbl>
<dbl><br>
Pew Adam 32 102 183 <chr> <chr> <dbl> <dbl> <dbl> 1 Pew Adam 32 102 183

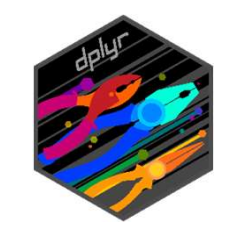

Multi-condition fil<br>trumpton %>%<br>filter(Height > 170 & Age > 30) filter(Height  $> 170$  & Age  $> 30$ )

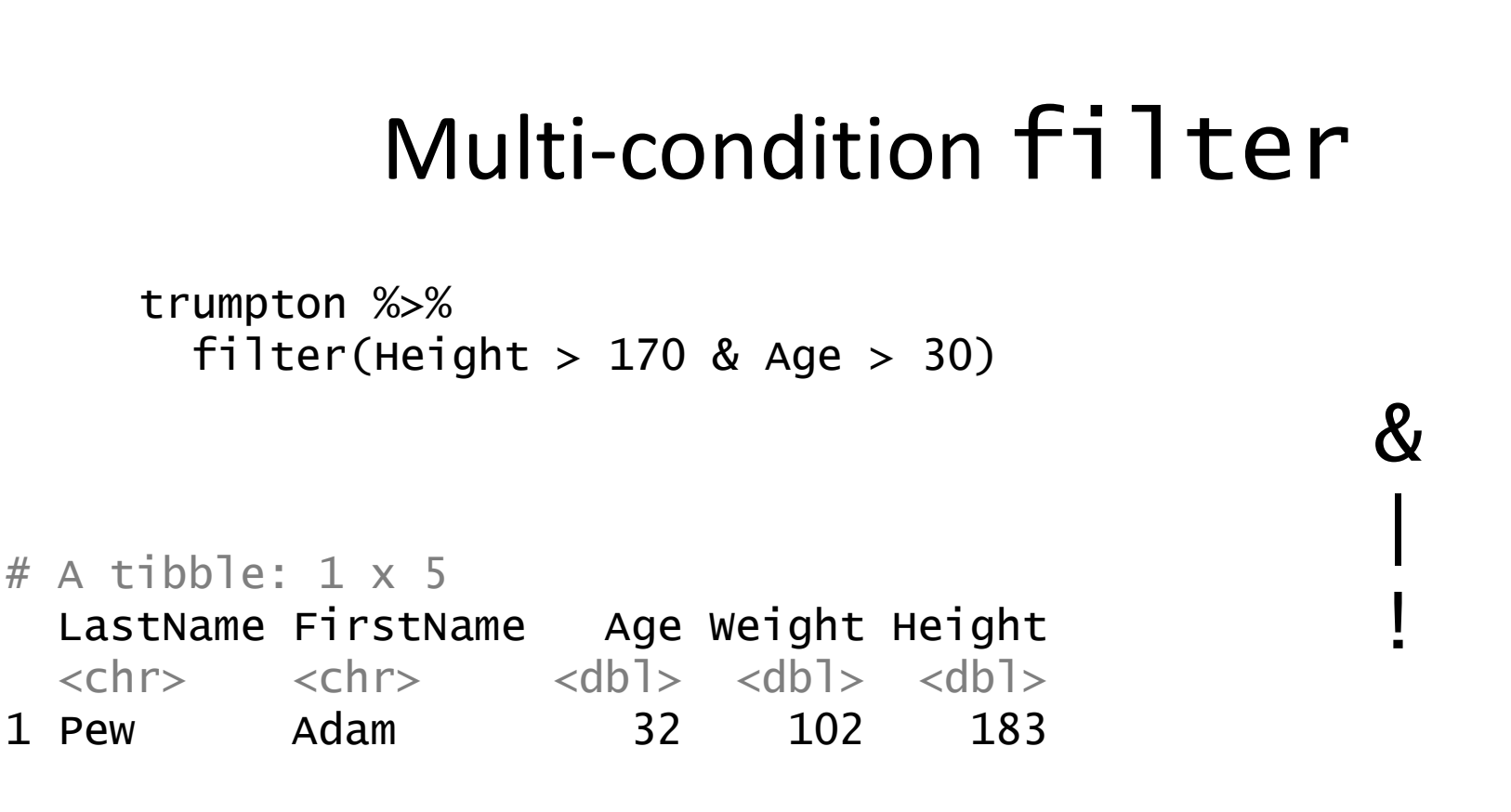

- $& = logical AND$ 
	- | = logical OR
- ! = logical NOT

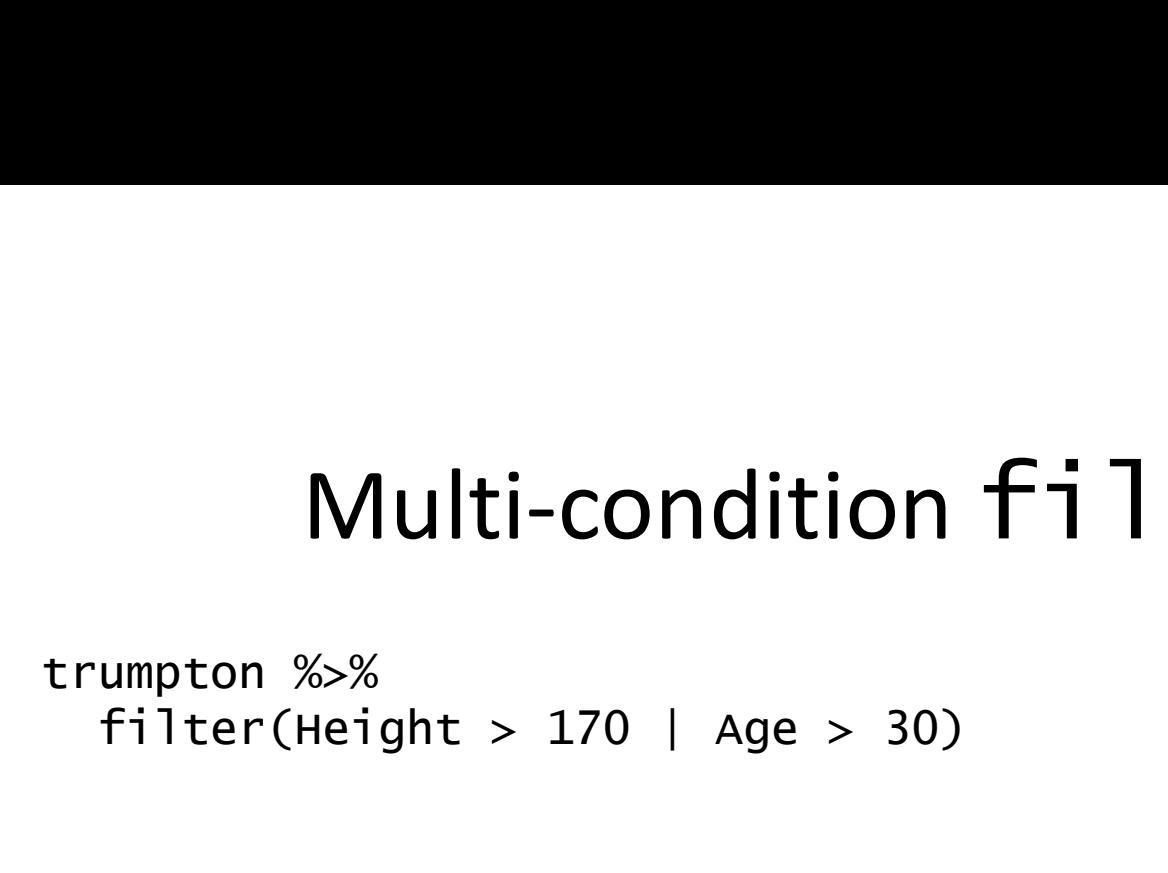

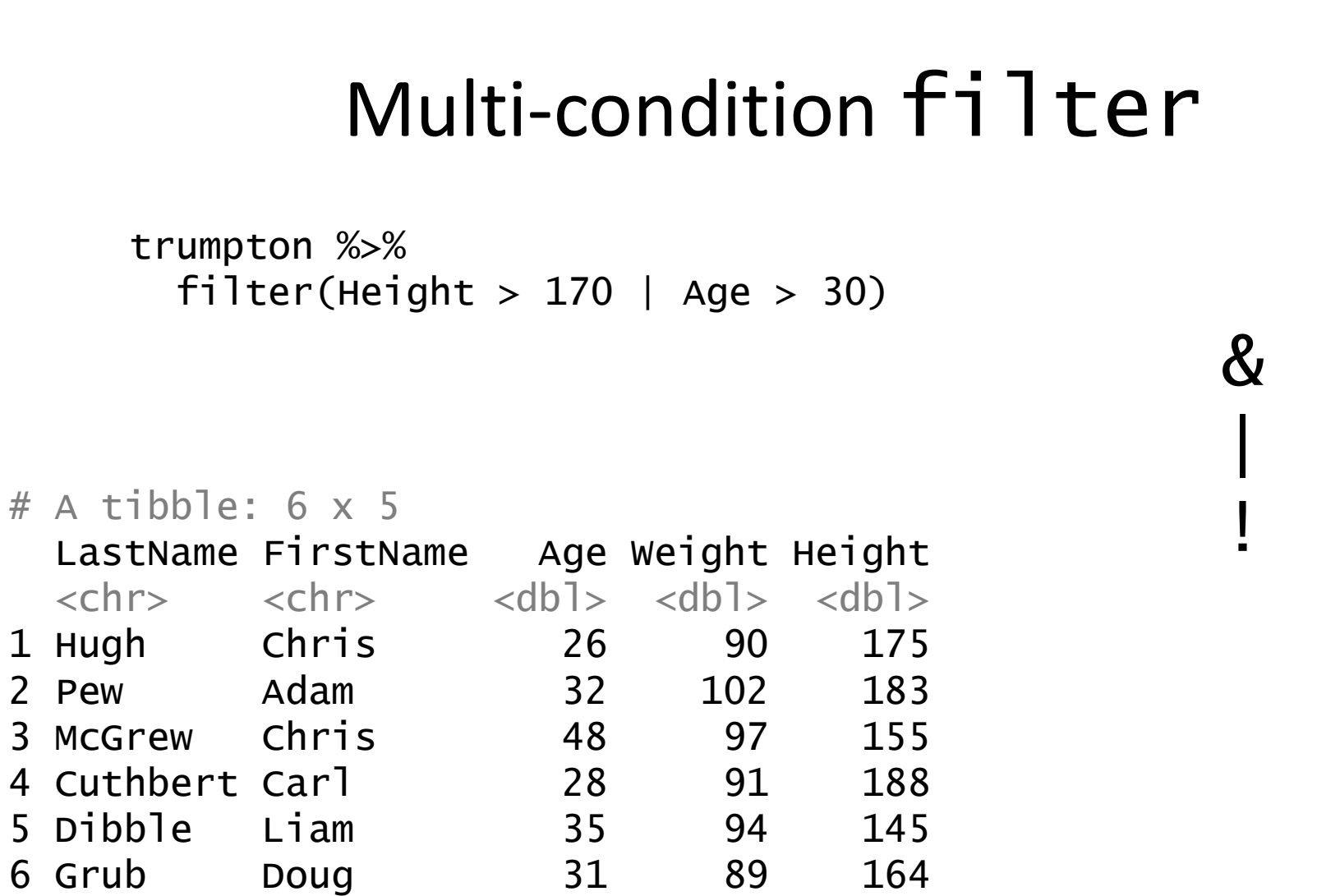

- $& =$  logical AND
	- | = logical OR
- ! = logical NOT

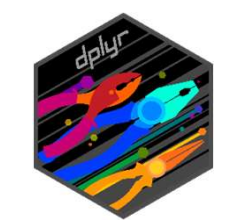

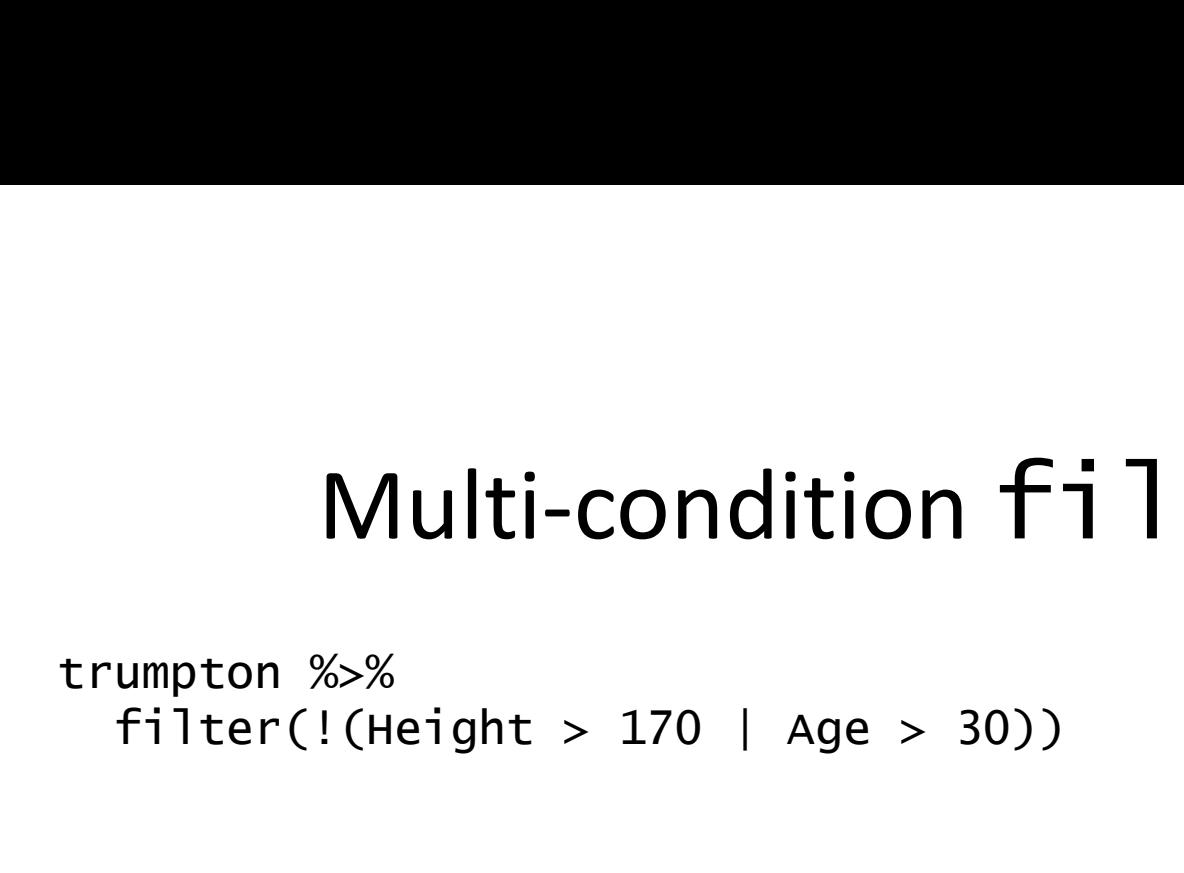

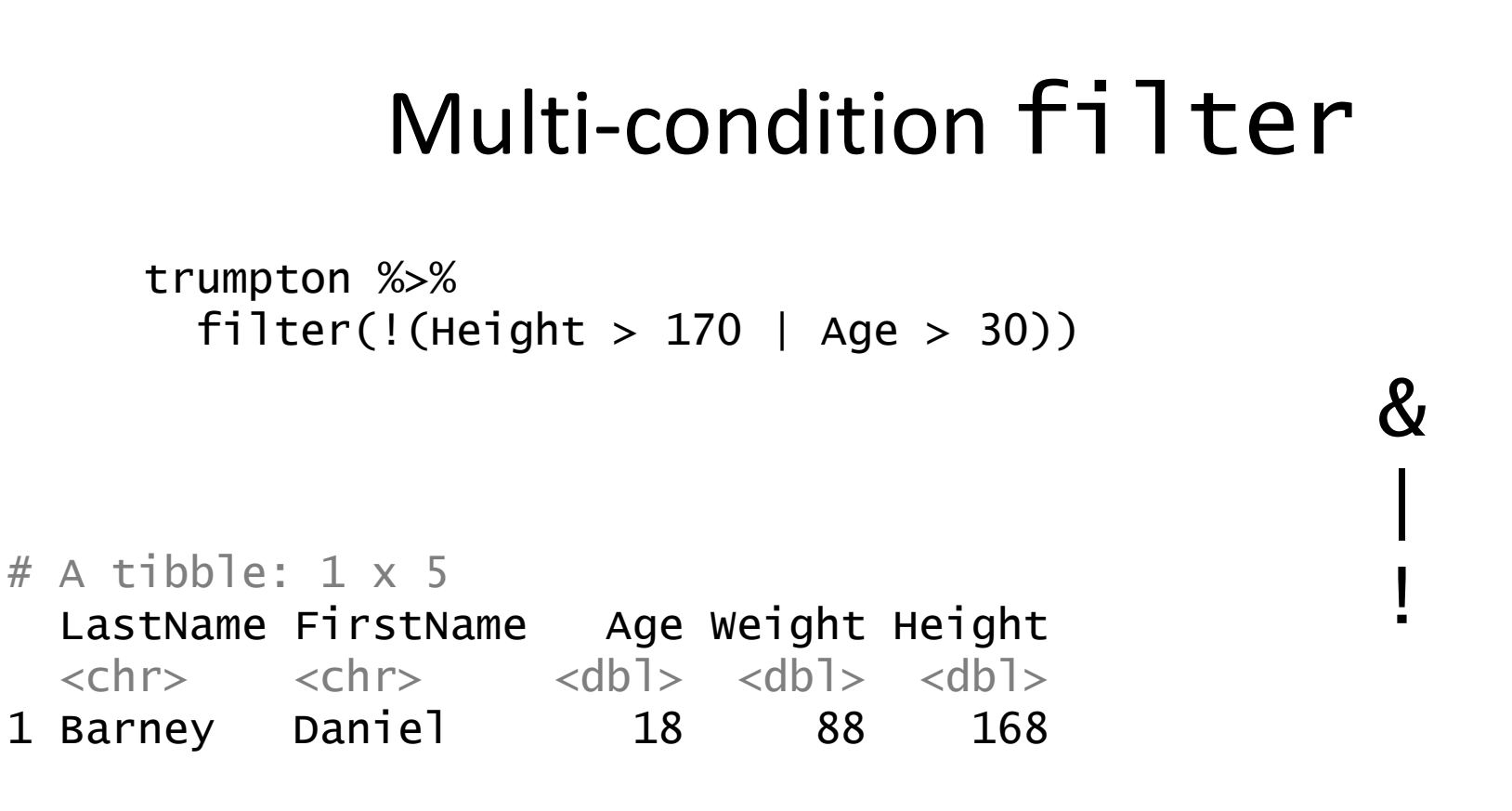

- $& = logical AND$ 
	- | = logical OR
- ! = logical NOT

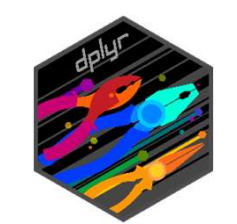

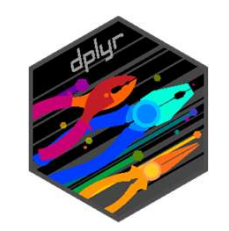

### Using filter with %in%

> hits [1] "FGFR1" "RASAL1" "GLB1L2" "DNAH1" "PTH1R" Using filter with<br>
Shits<br>
CALI "FGFR1" "RASAL1" "GLB1L2" "DNAH1" "PTH1R"<br>
Child.variants %>%<br>
filter(GENE %in% hits)

filter(GENE %in% hits)

 $# A$  tibble: 5  $\times$  11

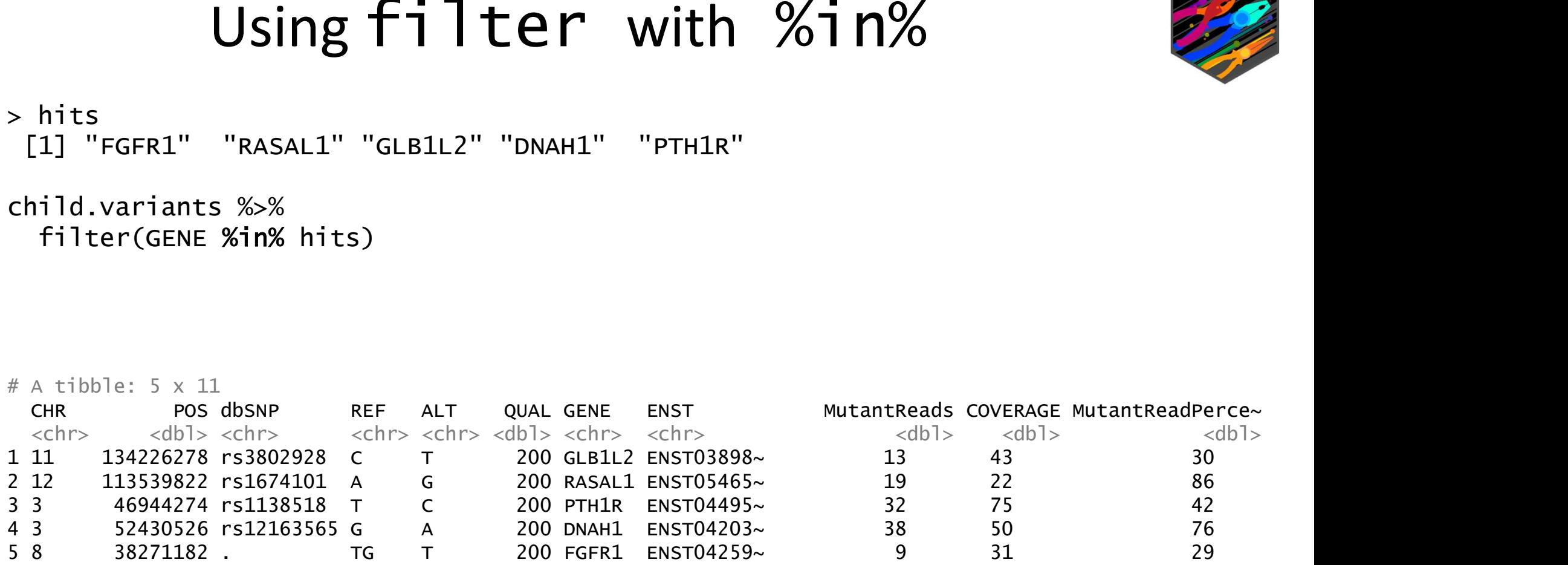

### Using filter with str\_detect

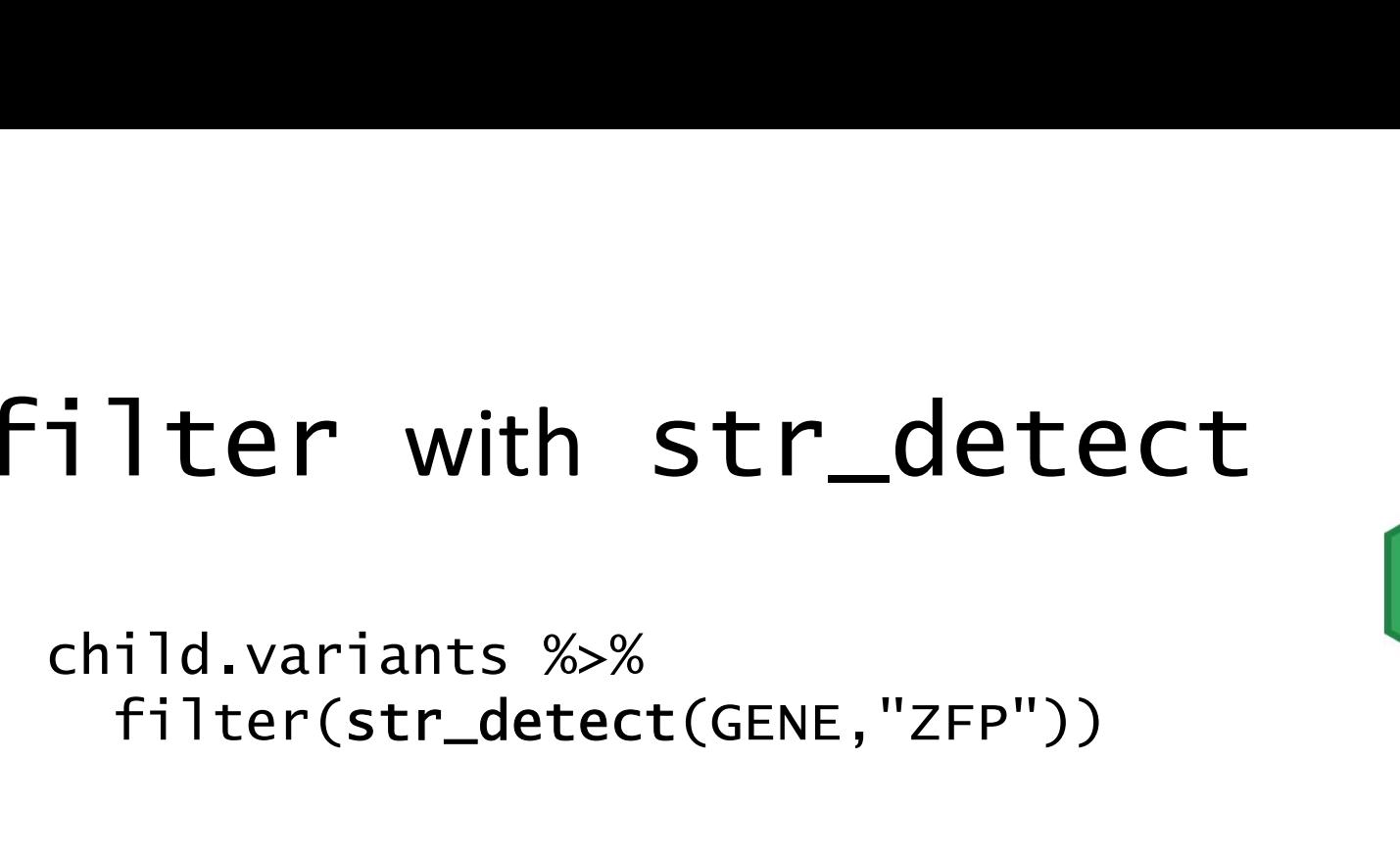

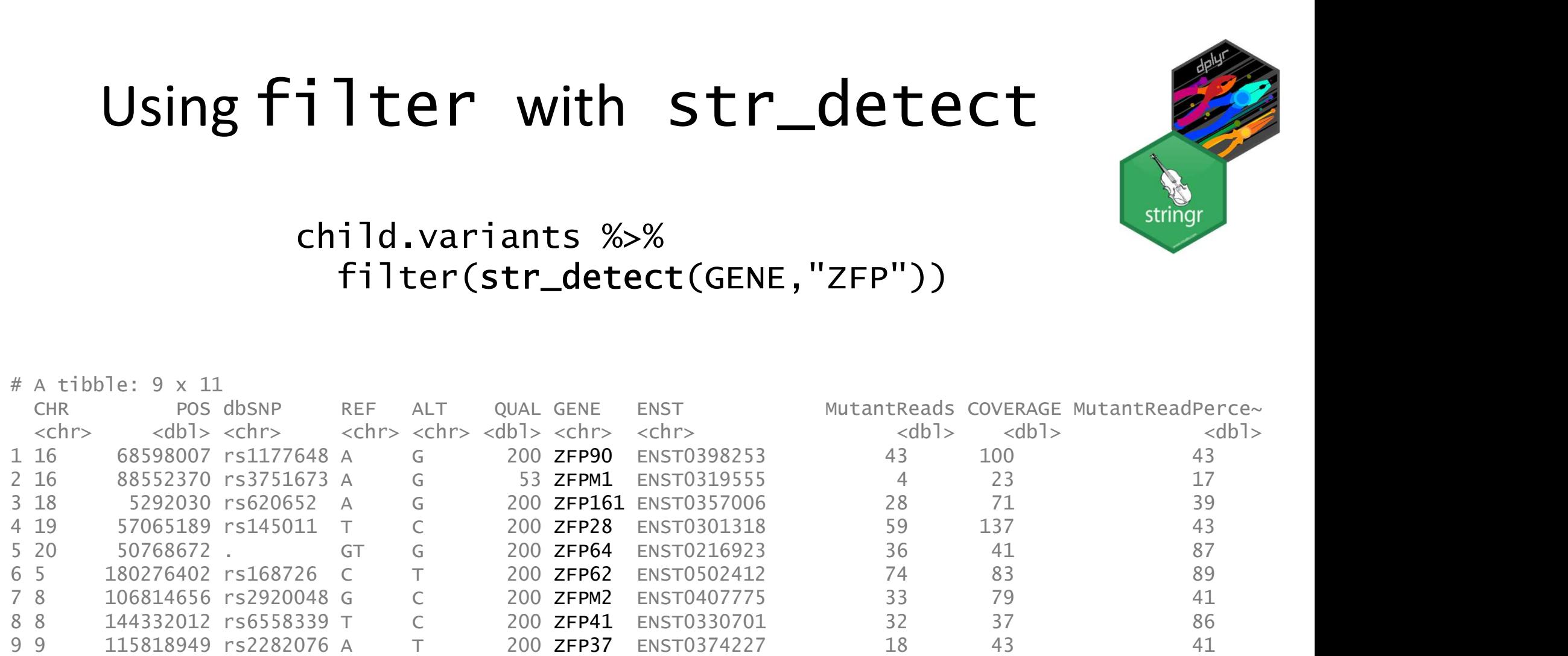

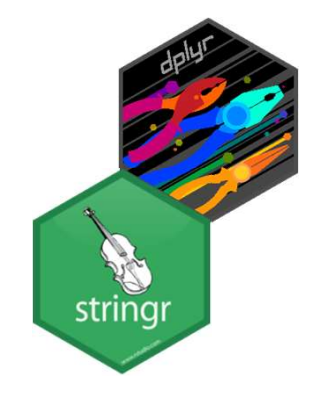

### Using filter with str\_detect

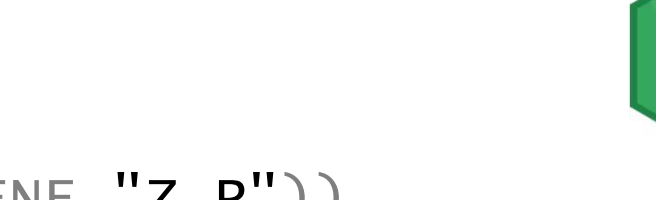

child.variants %>% filter(str\_detect(GENE,"Z.P"))

# A tibble: 15 x 11

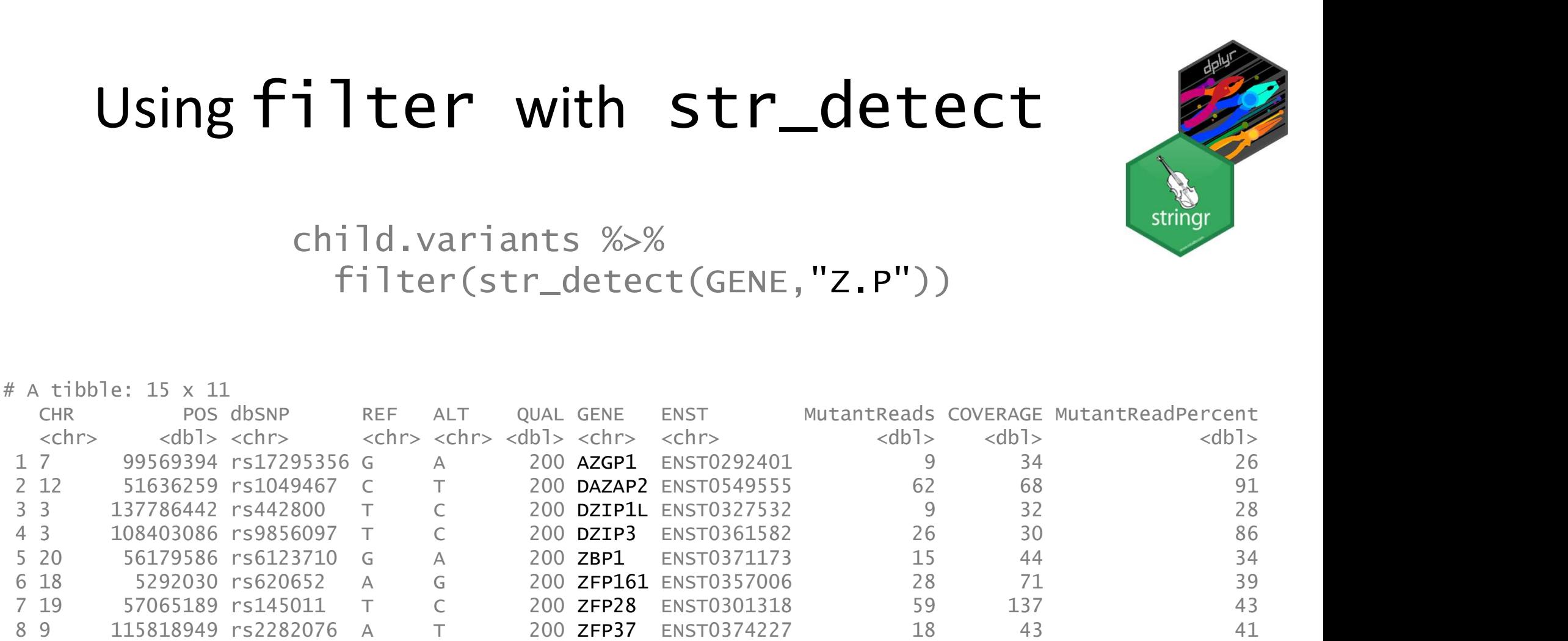

### Using  $filter$  with other string operations

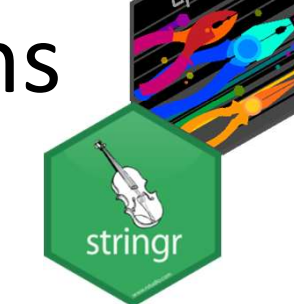

```
child %>%
 select(REF,ALT) %>%
 filter(startsWith(REF,"GAT"))
```

```
# A tibble: 3 \times 2RFF ALT
  <chr> <chr>
1 GATA G
2 GATAT GAT
```

```
3 GAT G
```
child %>% select(GENE,ENST) %>% filter(endsWith(ENST,"878"))

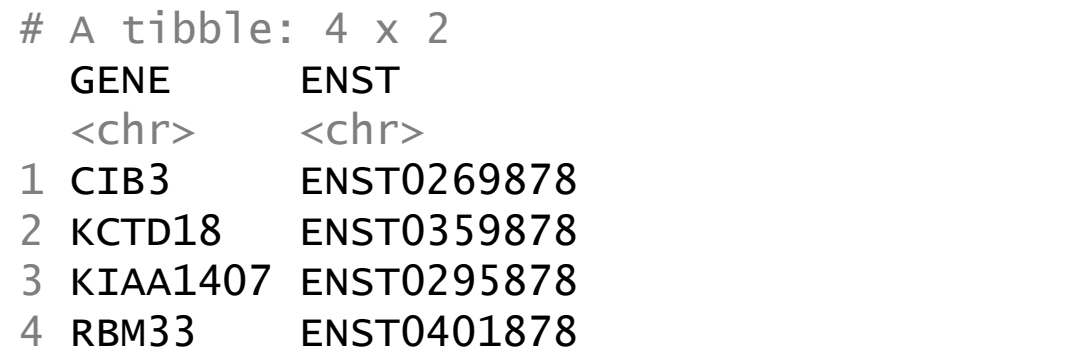

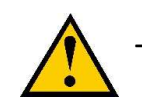

These are different to the select helpers starts\_with and ends\_with which are used for picking columns

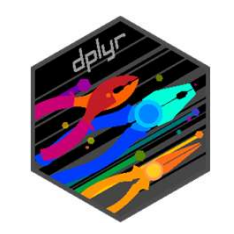

### Using filter with is functions

> data.with.na  $# A$  tibble:  $8 \times 2$ sample value  $<$ chr>  $<$ dbl> 1 A 9.98 2 A 8.58<br>3 A 10.4 10.4 4 A 11.4 5 B 9.75 6 B 11.2 7 B **NA** 3 A 8 B **NA** 4 A

data.with.na %>% filter(!is.na(value))

 $# A$  tibble: 6  $\times$  2 sample value  $<$ chr> $<$ dbl> 9.98 8.58 3 A 10.4 4 A 11.4 5 B 9.75

is\_finite is\_infinite is.nan

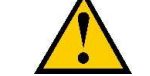

Note that some functions have dots whilst others have an underscore.

6 B 11.2

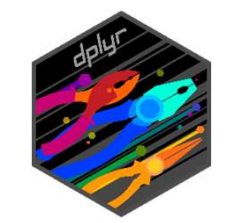

## Transforming data in a filter and Transforming data in a fi<sup>-</sup><br>trumpton %>%<br>filter(log(Height)>5)

filter(log(Height)>5) log

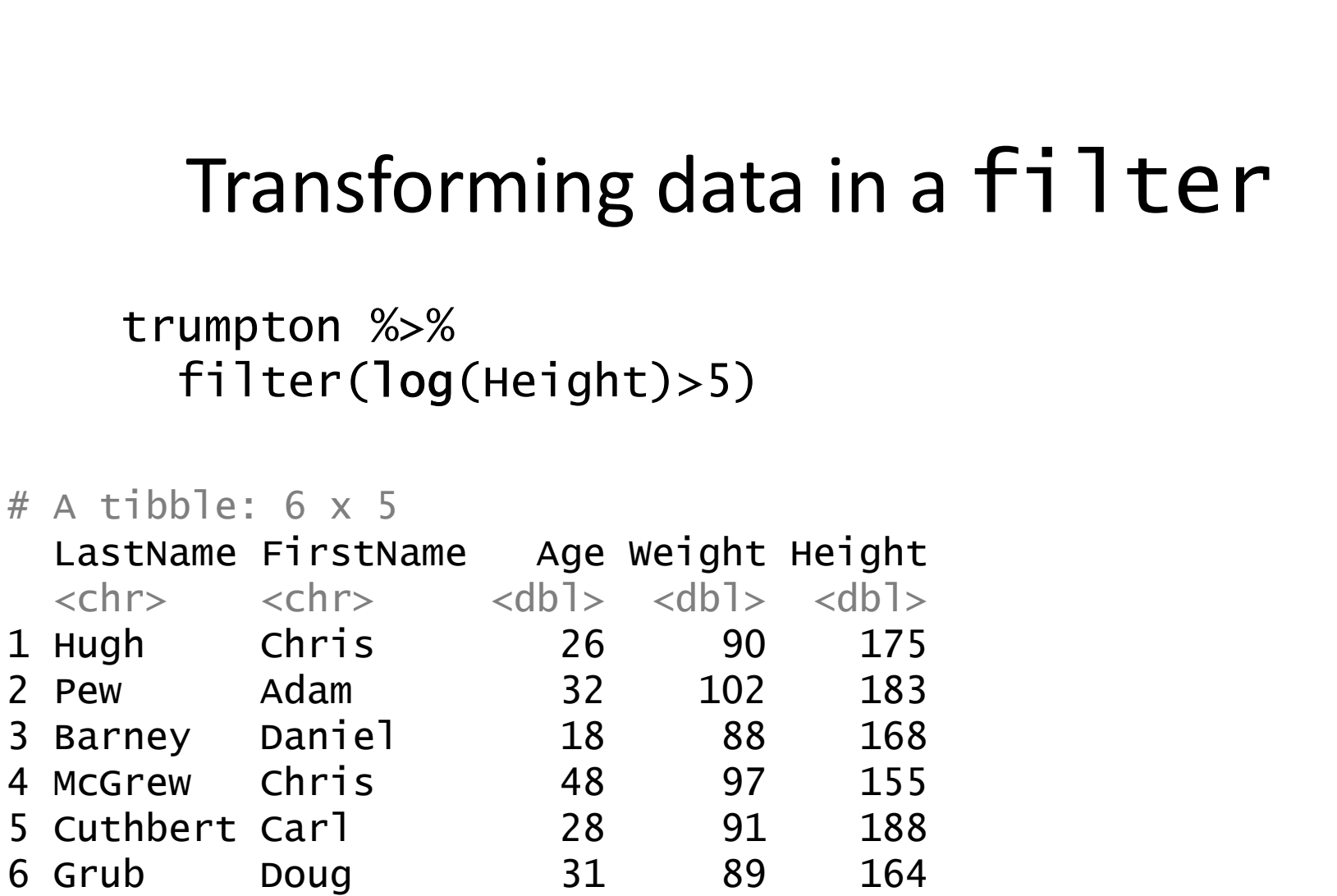

abs sqrt nchar substr tolower toupper etc.
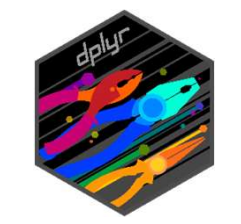

### Transforming filter examples

Transforming filter<br>trumpton %>%<br>filter(str\_detect(tolower(LastNam filter(str\_detect(tolower(LastName),"h")) log Transforming filter<br>trumpton %>%<br>filter(str\_detect(tolower(LastNam<br>trumpton %>%<br>filter(weight\*0.16 > 15) Iransforming T1 ITer<br>trumpton %>%<br>filter(str\_detect(tolower(LastNam<br>trumpton %>%<br>filter(weight\*0.16 > 15)<br>trumpton %>%<br>filter(nchar(LastName) == nchar(F

filter(Weight\*0.16 > 15)

```
filter(nchar(LastName) == nchar(FirstName))
```
abs nchar str\_sub tolower toupper etc.

### Exercise 3 More clever filtering

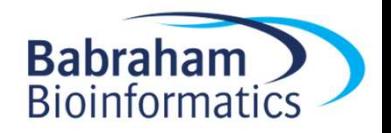

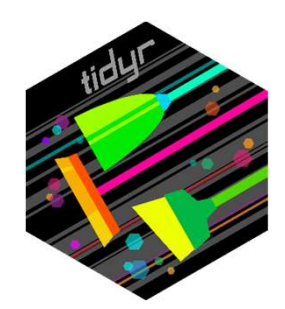

### Restructuring Data

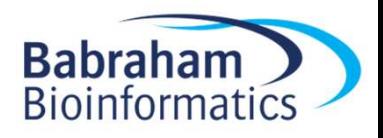

### 'Tidy' Data Format

- Tibbles give you a 2D data structure where each column must be of a fixed data type
- Often data can be put into this sort of structure in more than one way
- Is there a right / wrong way to structure your data?
- Tidyverse has an opinion!

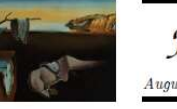

Journal of Statistical Software August 2014, Volume 59, Issue 10. http://www.istatsoft.oro

**Tidy Data** 

**Hadley Wickham RStudio** 

### Wide Format

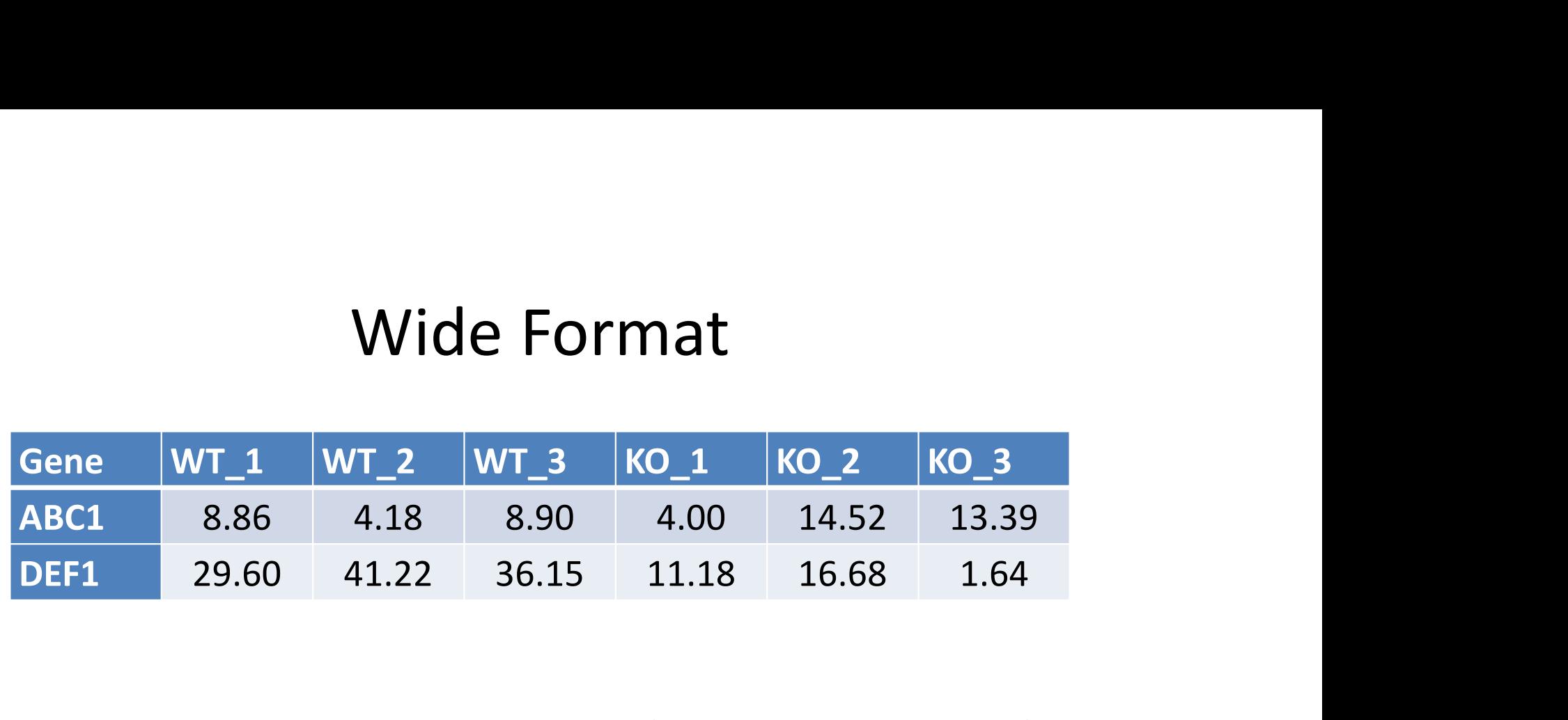

- Compact
- Easy to read
- Shows linkage for genes
- No explicit genotype or replicate
- Values spread out over multiple rows and columns
- Not extensible to more metadata

### Long Format

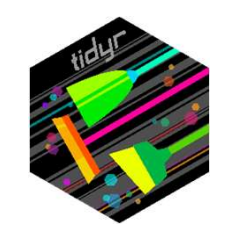

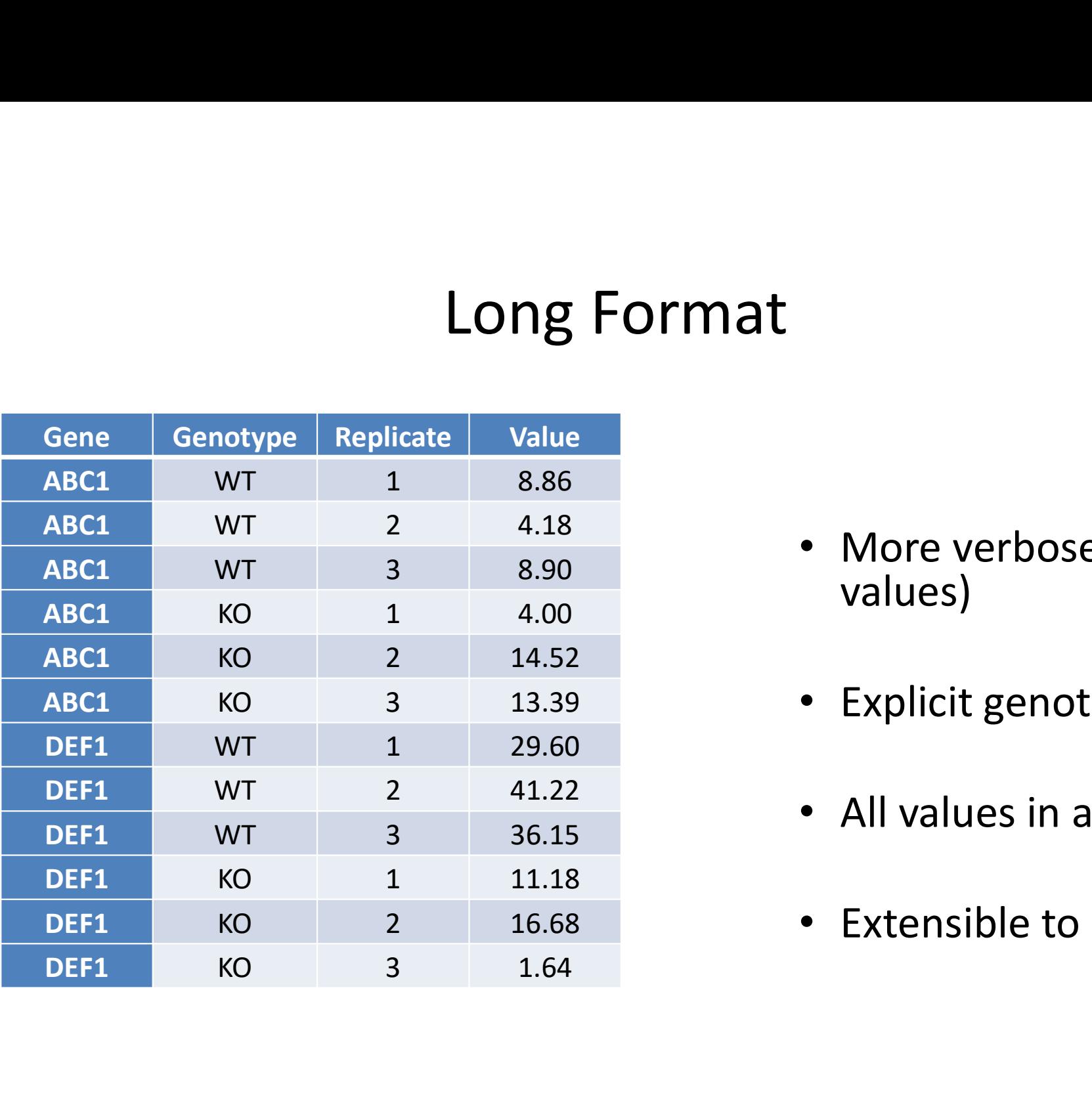

- More verbose (repeated values)
- Explicit genotype and replicate
- All values in a single column
- Extensible to more metadata

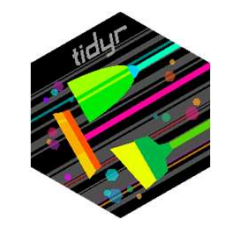

### Converting to "Tidy" format

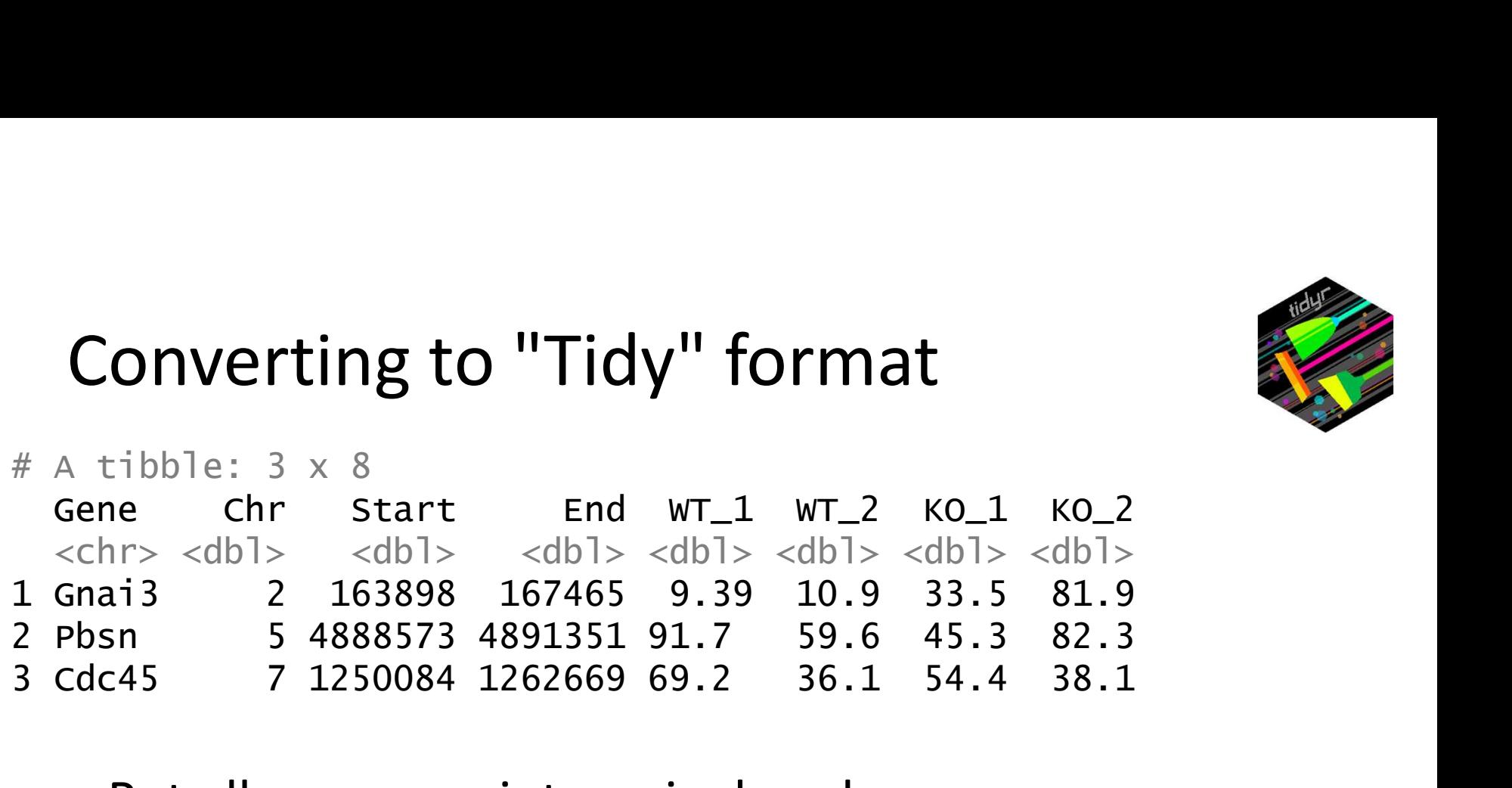

- Put all measures into a single column
- Add a 'genotype' and 'replicate' column
- Duplicate the gene information as required
	- Or separate it into a different table

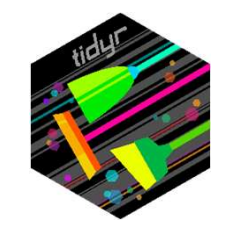

### Converting to "Tidy" format

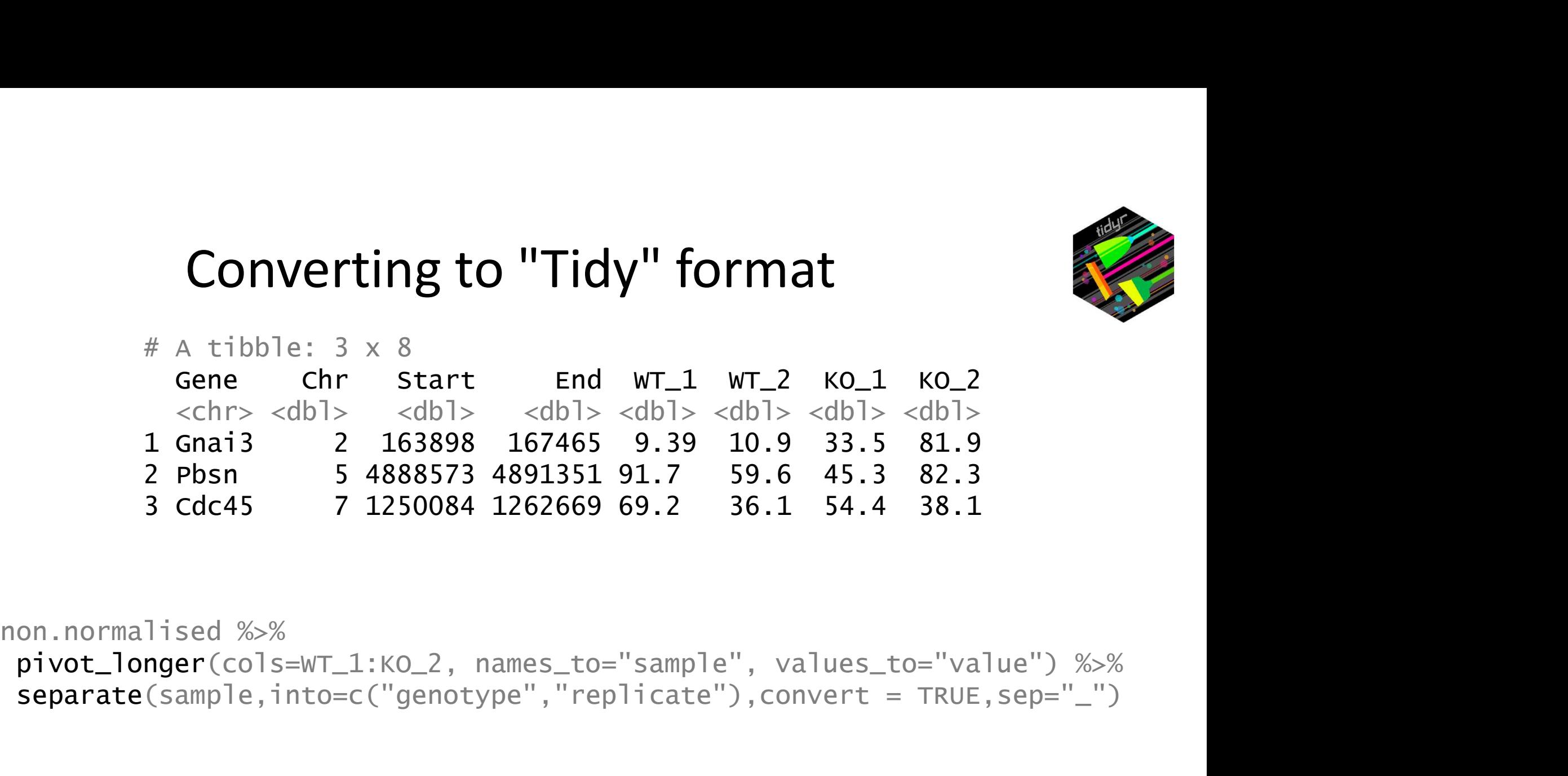

separate(sample,into=c("genotype","replicate"),convert = TRUE,sep="\_")

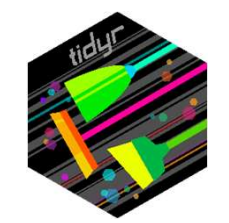

### Converting to "Tidy" format

### # A tibble: 12 x 7

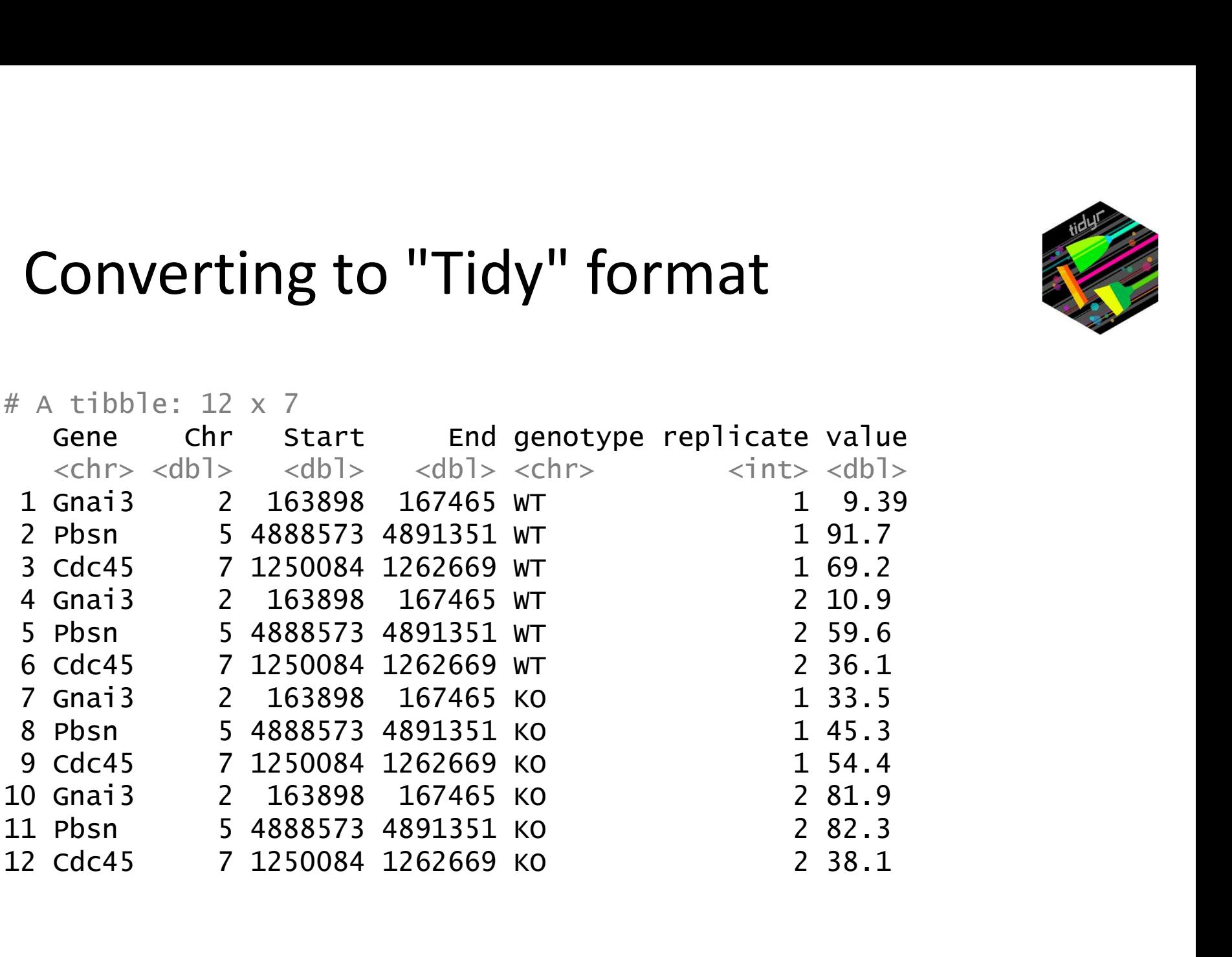

### Tidying operations

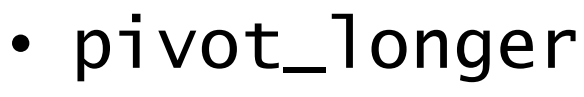

- Takes multiple columns of the same type and puts them into a pair of key-value columns
- separate
	- Splits a delimited column into multiple columns
- pivot\_wider
	- $-$  Takes a key-value column pair and spreads them  $A$ out to multiple columns of the same type  $\frac{A}{B}$
- unite
	- $\overline{C}$  Combines multiple columns into one

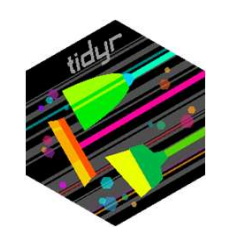

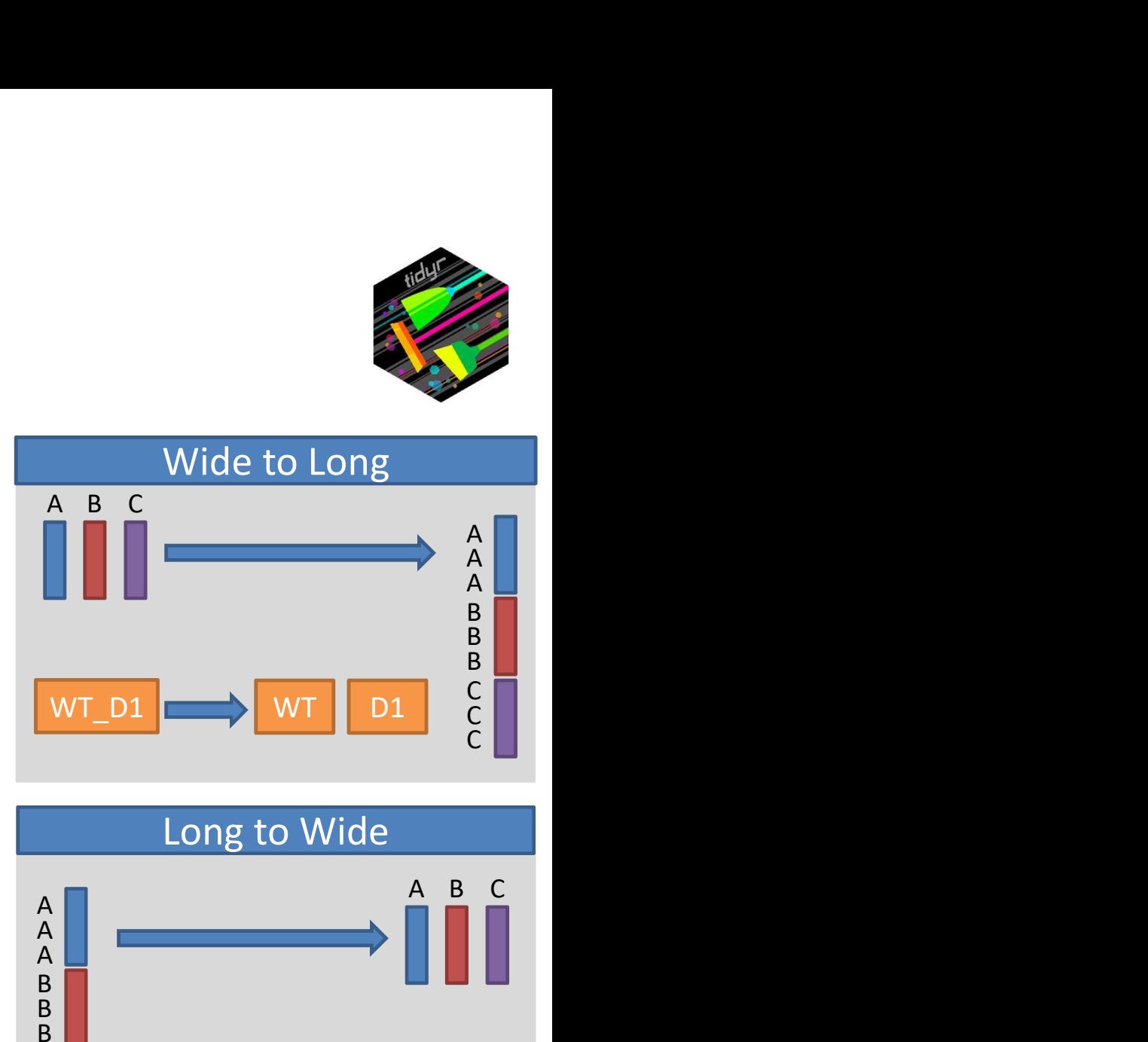

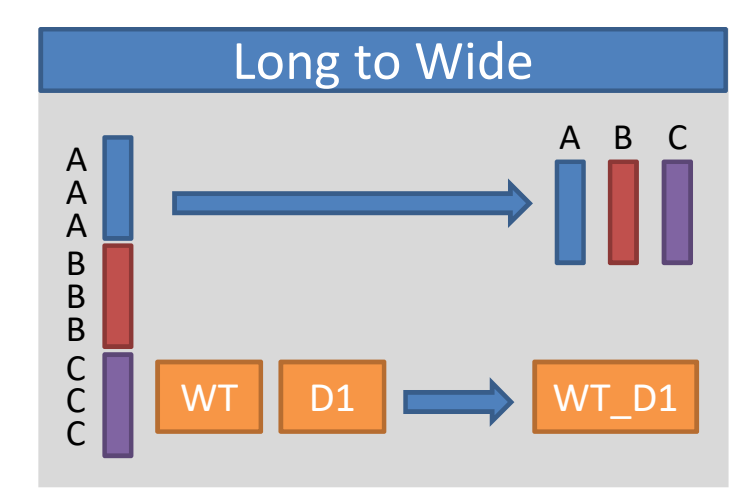

### Converting to "Tidy" format non.normalised %>%

```
pivot_longer(
  cols=WT_1:KO_2, 
  names_to="sample", 
  values_to="value"
\frac{2}{3}
```

```
separate(
         col=sample,
         into=c("genotype","replicate"),
         sep="_",
         convert = TRUE) and \overline{\phantom{a}} ( \overline{\phantom{a}} ) and \overline{\phantom{a}} ( \overline{\phantom{a}} ) and \overline{\phantom{a}} ( \overline{\phantom{a}} ( \overline{\phantom{a}} ( \overline{\phantom{a}} ( \overline{\phantom{a}} ( \overline{\phantom{a}} ( \overline{\phantom{a}} ( \overline{\phantom{a}} ( \overline{\phantom{a}} ( \overline{\phantom{a}} ( \overline{\phantom{a}}
```
### $# A$  tibble:  $3 \times 8$

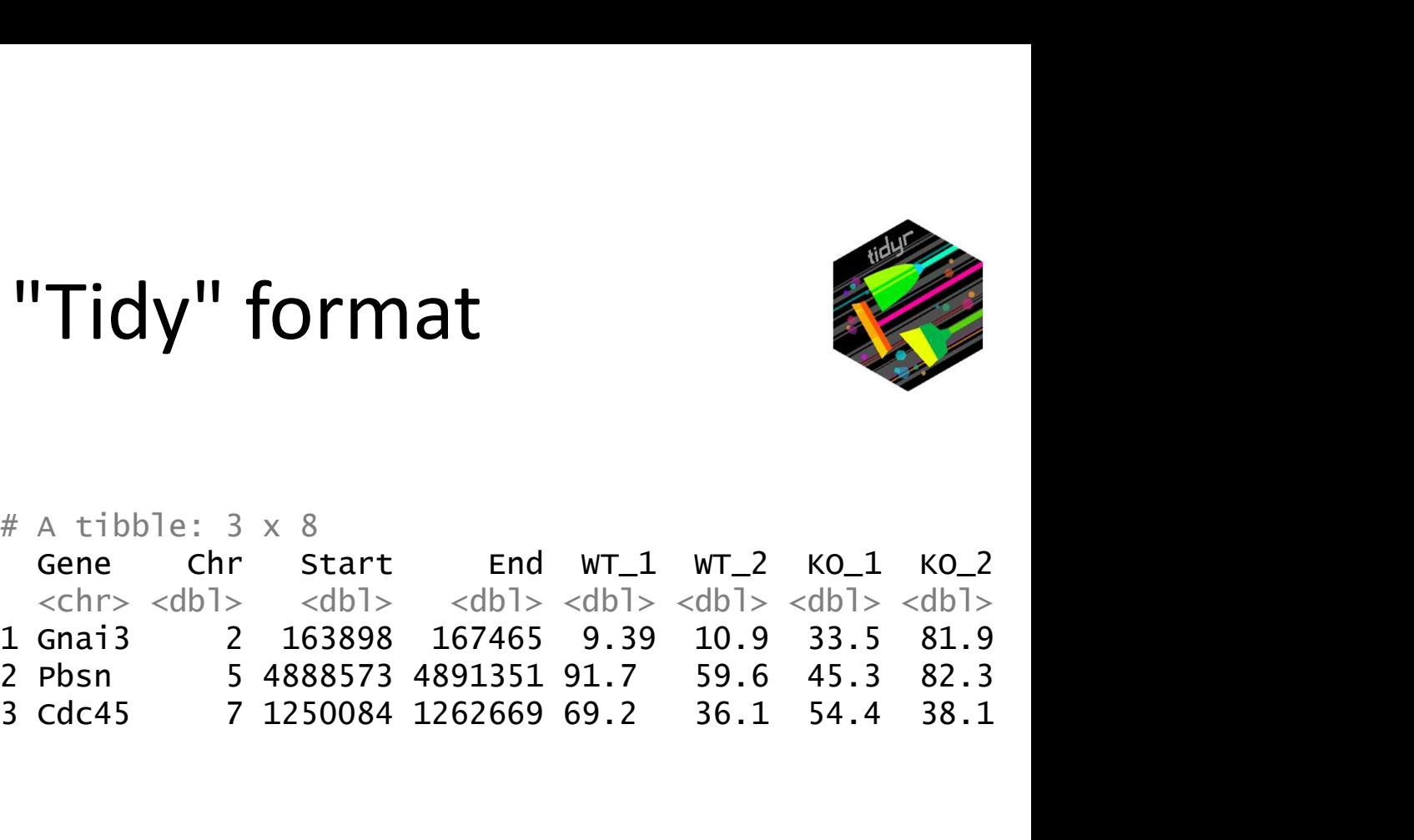

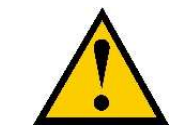

convert=TRUE makes separate re-detect the type of the column, so replicate becomes a numeric value

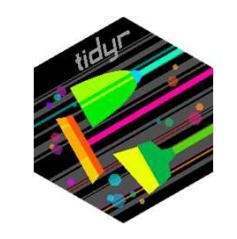

```
> pivot.data
# A tibble: 4 \times 3
  gene WT KO
  \langle \text{ch} r \rangle \langle \text{db} \rangle \langle \text{db} \rangle1 ABC1 18608 7831
2 DEF1 31988 55502
3 GHI1 7647 93299
4 JKL1 96002 47945
```
### • Log transform all of the values

- Pivot longer
	- Which columns are we pivoting?
	- What do we want to call the new column of names?
	- What do we want to call the new column of values?

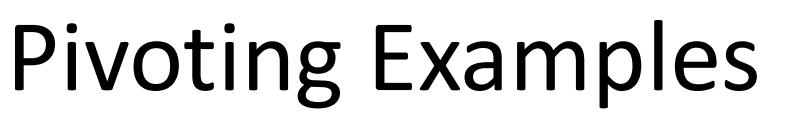

```
amples<br>
pivot.data %>%<br>
pivot_longer(
cols=WT:KO,<br>
names_to = "Condition",
   pivot_longer(
        cols=WT:KO, 
        ples<br>
t.data %>%<br>
vot_longer(<br>
cols=WT:KO,<br>
names_to = "Condition",<br>
values_to = "Count"<br>
-> pivot.long
        ples<br>
t.data %>%<br>
vot_longer(<br>
cols=WT:KO,<br>
names_to = "Condition",<br>
values_to = "Count"<br>
-> pivot.long<br>
tibble: 8 x 3
   ) -> pivot.long
```
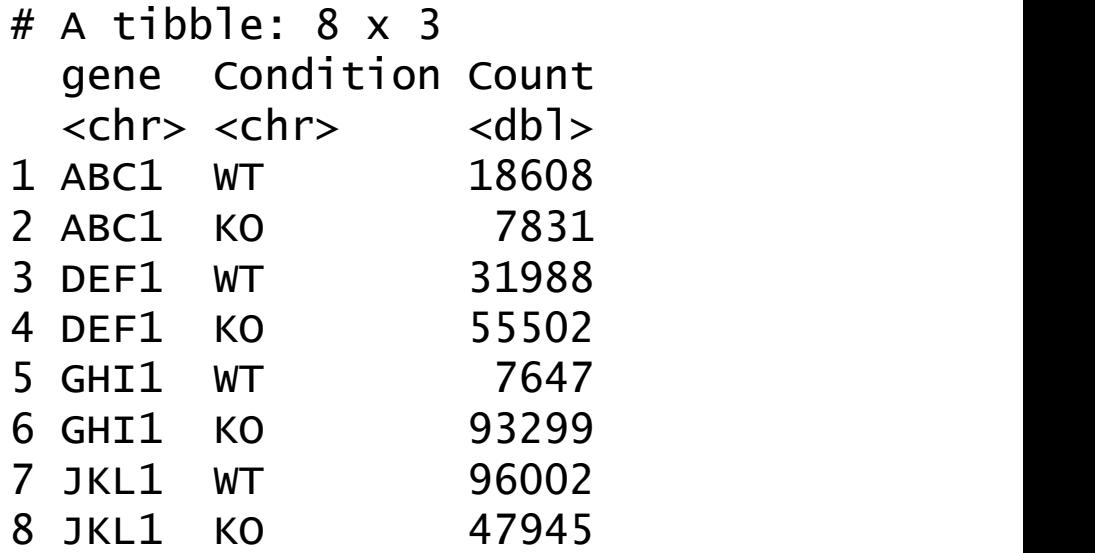

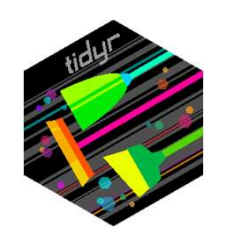

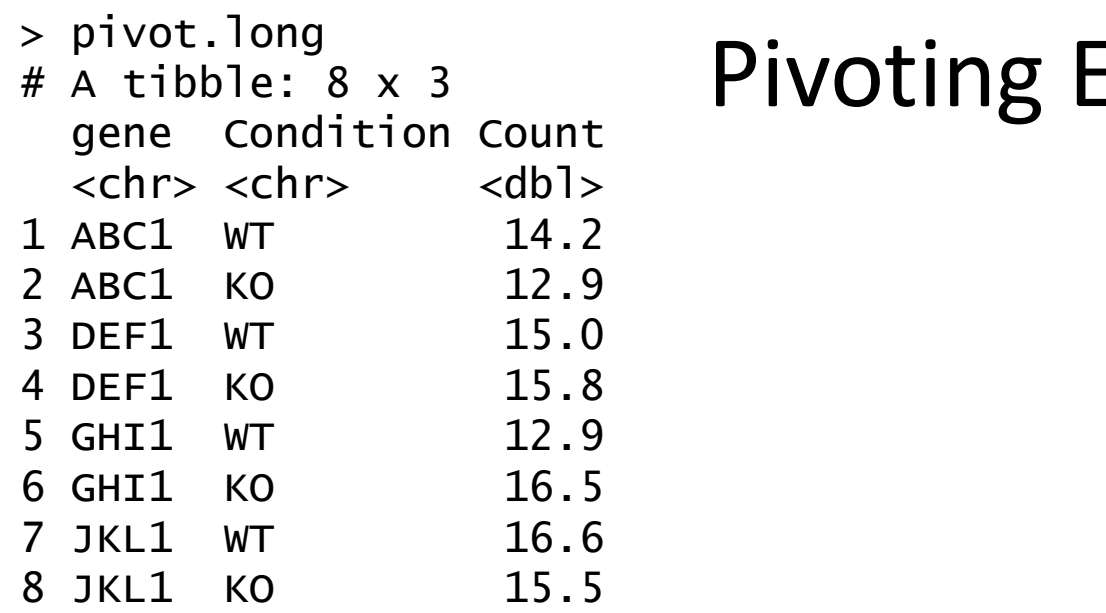

- Plot WT vs KO
- Pivot wider
	- Which column of names?
	- Which column of values?

### Pivoting Examples

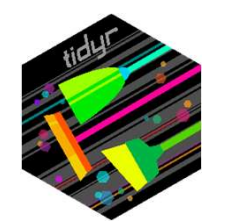

```
amples<br>
pivot.long %>%<br>
pivot_wider(
names_from = Condition,<br>
values_from = Count
  pivot_wider(<br>names_from = Condition,
      names_from = Condition,
      ples<br>
t.long %>%<br>
vot_wider(
names_from = Condition,<br>
values_from = Count
   ) and \overline{\phantom{a}} and \overline{\phantom{a}}
```

```
# A tibble: 4 x 3
 gene WT KO
 <chr> <dbl> <dbl>
1 ABC1 14.2 12.9
2 DEF1 15.0 15.8
3 GHI1 12.9 16.5
4 JKL1 16.6 15.5
```
### Splitting into multiple tibbles

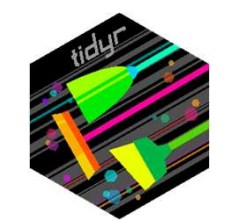

Where you have a lot of annotation, you can split this into a separate tibble to reduce the amount of data duplication

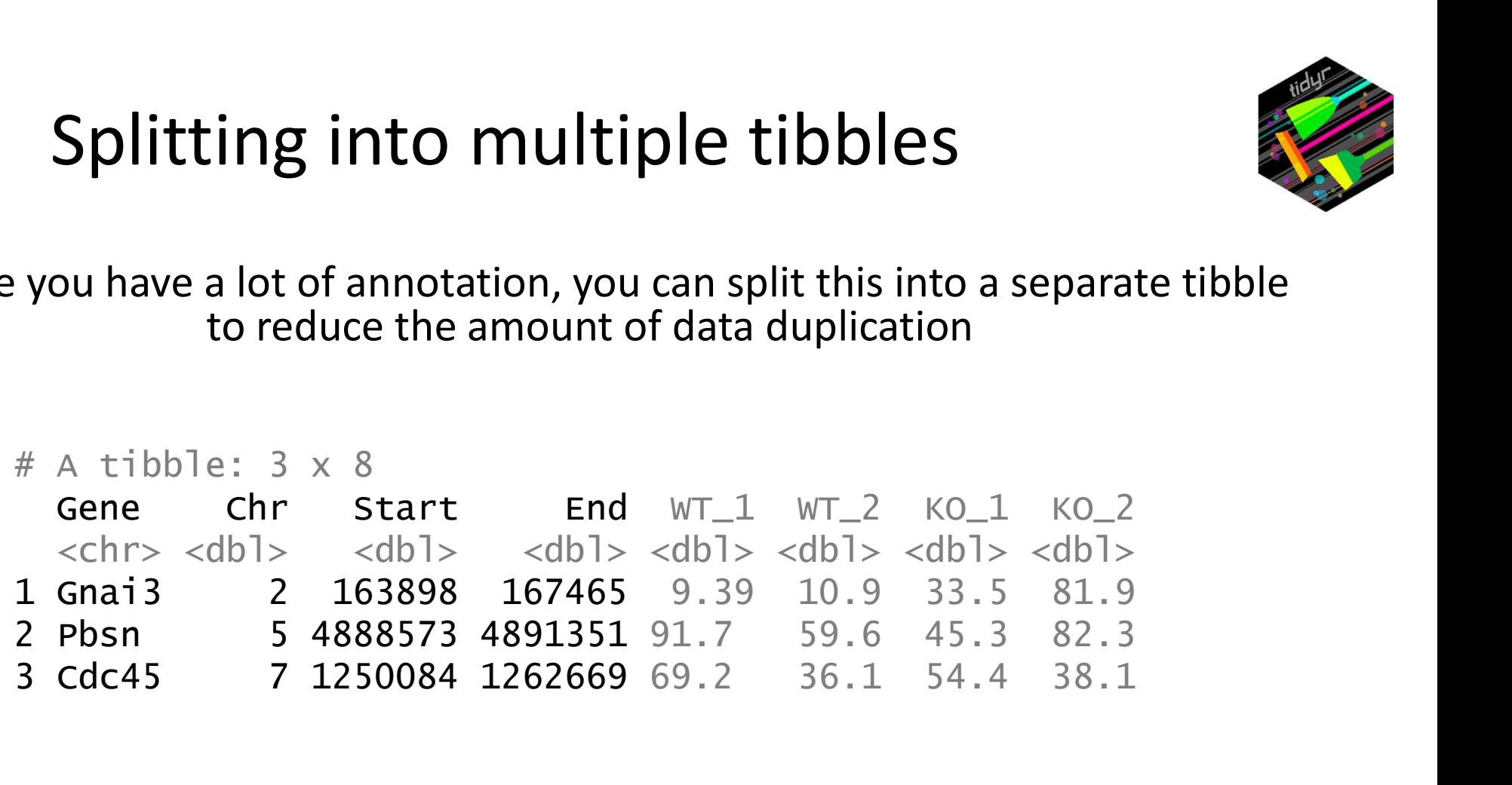

### Splitting into multiple tibbles

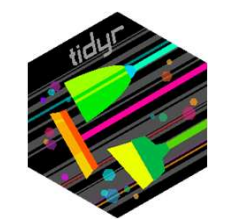

### Annotation tibble

### Data tibble

### $# A$  tibble:  $3 \times 4$  $\begin{array}{lllllllll} \textbf{Splitting into multiple} \\\textbf{Annotation tible} \\\ \textbf{Annotation tible} \\\ \textbf{See} & \textbf{Chr} & \textbf{Start} & \textbf{End} \\\ \textbf{Gen} & \textbf{Chr} & \textbf{cdbl} & \textbf{cdbl} \\\ \textbf{Conzi} & \textbf{2} & \textbf{163888} & \textbf{167465} \\\textbf{Pbsn} & \textbf{5} & \textbf{4888573} & \textbf{4891351} \\\textbf{cdc45} & \textbf{7} & \textbf{1250084} & \textbf{12$  $\langle \text{ch} r \rangle \langle \text{d} h \rangle \langle \text{d} h \rangle$ 1 Gnai3 2 163898 167465<br>2 Pbsn 5 4888573 4891351 2 Pbsn 5 4888573 4891351 3 Cdc45 7 1250084 1262669

These can be recombined later on as needed using a join operation

 $# A$  tibble: 12 x 4

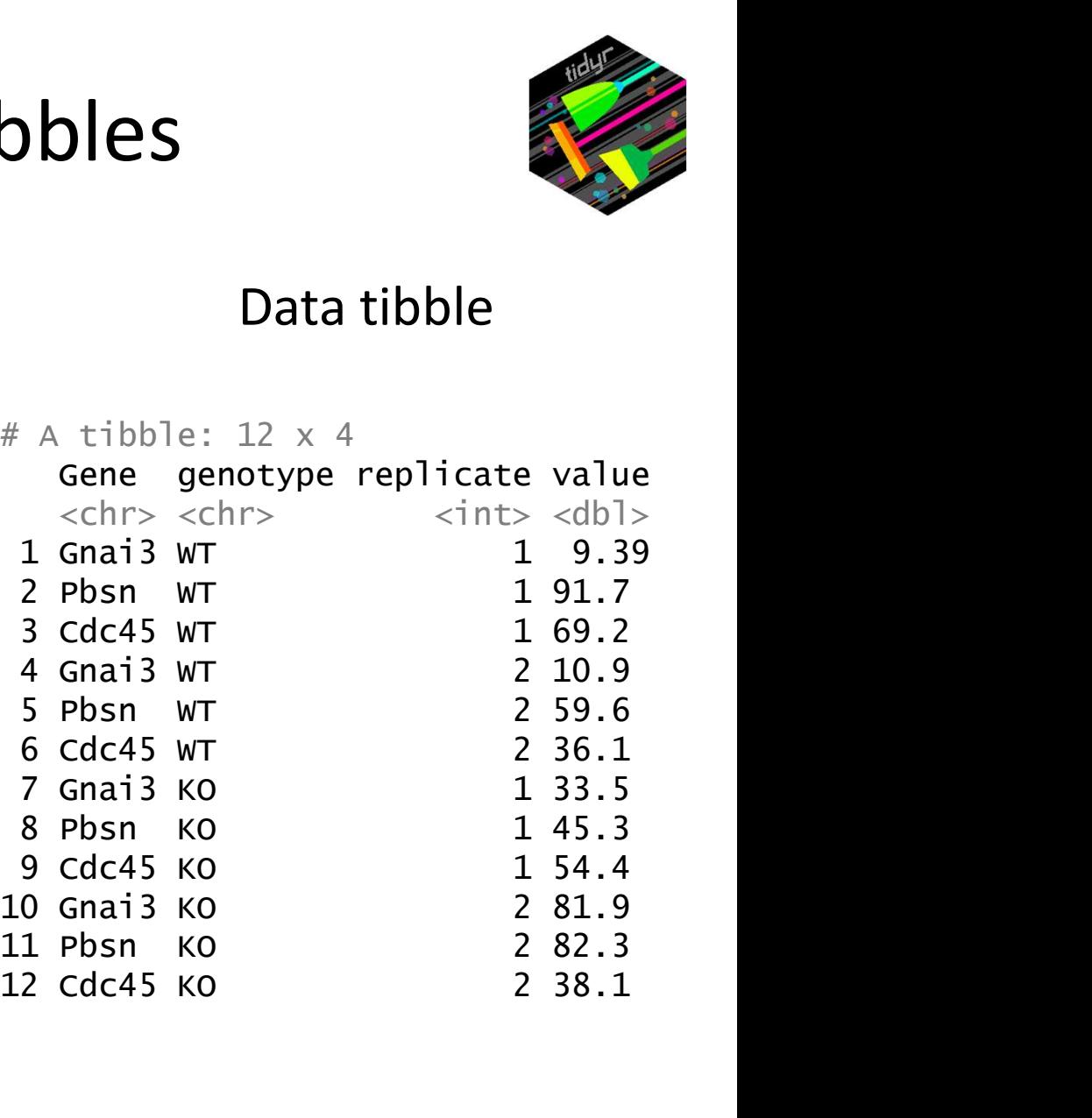

### Exercise 4 Restructuring data into 'tidy' format

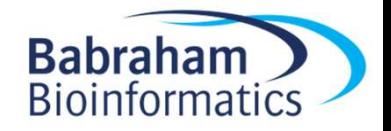

### Adding or creating new data

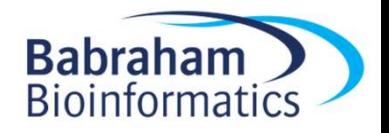

### Adding or creating data

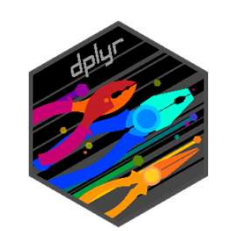

- add\_row adds a single new row
- add column adds a column of new data
- mutate create a new column from existing columns

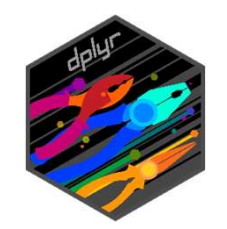

### Adding new rows or columns

```
ding new rows or columns<br>trumpton %>%<br>add_row(<br>FirstName="Simon",
   add_row(
       FirstName="Simon",
       LastName="Andrews",
       Age=39,
       Weight=80,
       Height=185
   )
trumpton %>%<br>
add_row(<br>
FirstName="Simon",<br>
LastName="Andrews",<br>
Age=39,<br>
weight=80,<br>
Height=185<br>
)<br>
trumpton %>%<br>
add_column(<br>
vegetarian = c(T,F,F,T,F,F,T)
   add_column(
       vegetarian = C(T, F, F, T, F, F, T))
```
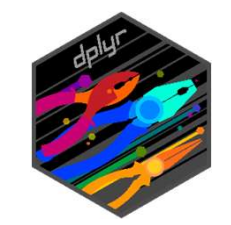

### Creating columns with mutate

```
ng columns with mutate<br>
trumpton %>%<br>
mutate(<br>
weight_stones=Weight*0.16,<br>
hoight_foot=Hoight*0.033
  mutate(
     weight_stones=Weight*0.16,
      height_feet=Height*0.033
   )
```

```
# A tibble: 7 \times 7
```
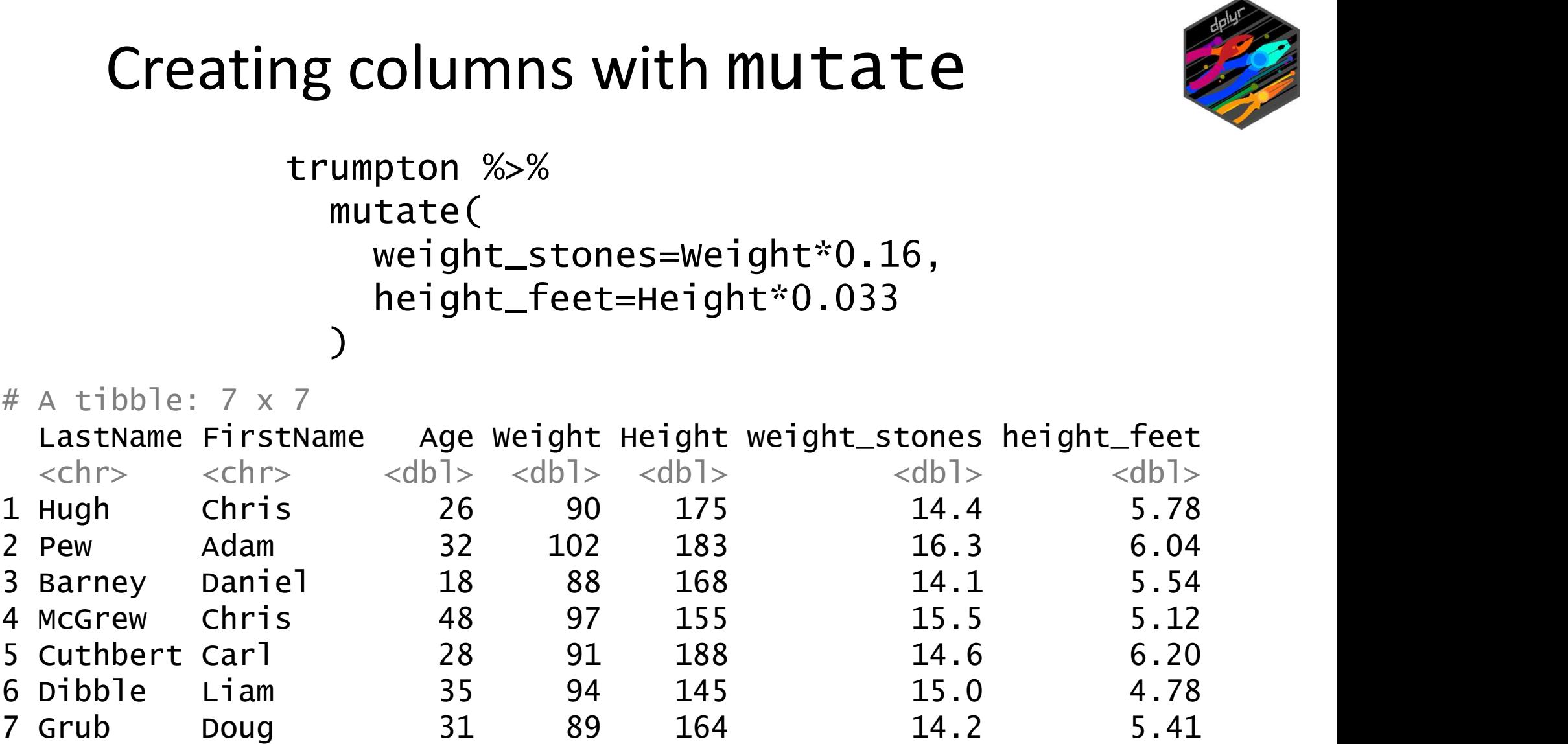

## Tricks with mutate – Creating categories Tricks with mutate -Creat<br>trumpton %>%<br>mutate(Category=if\_else(Height >

 $# A$  tibble:  $7 \times 6$ th **Mutate - Creating categories**<br>
S%<br>
Attegory=if\_else(Height > 180, "Tall", "Short"))<br>
Attibble: 7 x 6<br>
LastName FirstName Age Weight Height Category<br>
<chr> <chr> <chr> <dbl> <dbl> <dbl> <dbl> <chr><br>
Hugh Chris 26 90 17  $\langle \text{ch} r \rangle$   $\langle \text{ch} r \rangle$   $\langle \text{ch} r \rangle$   $\langle \text{db} 1 \rangle$   $\langle \text{db} 1 \rangle$   $\langle \text{db} 1 \rangle$   $\langle \text{ch} r \rangle$ 1 Hugh Chris 26 90 175 Short 2 Pew Adam 32 102 183 Tall 3 Barney Daniel 18 88 168 Short 4 McGrew Chris 48 97 155 Short 5 Cuthbert Carl 28 91 188 Tall 6 Dibble Liam 35 94 145 Short 7 Grub Doug 31 89 164 Short

mutate(Category=if\_else(Height > 180, "Tall", "Short"))

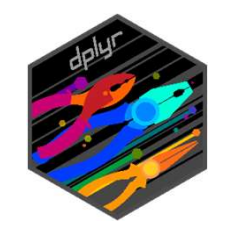

### More than 2 categories

```
More than 2 \n  <b>cate</b>\n\n<math>\text{trumption } % &gt;&gt; % \text{if } \text{trump} = \text{case\_when} \times \text{case\_when} \times \text{these\_when} \times \text{these\_when} \times \text{These\_when} \times \text{These\_whenmutate(
                  Categoricaly = case_whenHeight > 180 \sim "Tall",
                           Height > 160 \sim "Medium",
                           TRUE ~ "Short"
                  )
         More than 2 categories<br>
umpton %>%<br>
mutate(<br>
category = case_when(<br>
Height > 180 ~ "Tall",<br>
Height > 160 ~ "Medium",<br>
TRUE ~ "Short"<br>
)<br>
\# A tibble: 7 × 6<br>
LastName FirstName Age Weight Height Category<br>
\# A tibble
```
Calegories<br>
Catholic: 7 x 6<br>
LastName FirstName<br>
XastName FirstName<br>
XastName FirstName<br>
XastName Age Weight Height Category<br>
XastName XastName Adam<br>
Pew Adam 32 102 183 Tall<br>
Pew Adam 32 102 183 Tall  $\langle \text{ch} \rangle$   $\langle \text{ch} \rangle$   $\langle \text{ch} \rangle$   $\langle \text{db} \rangle$   $\langle \text{db} \rangle$   $\langle \text{db} \rangle$   $\langle \text{ch} \rangle$ 1 Hugh Chris 26 90 175 Medium 2 Pew Adam 32 102 183 Tall 3 Barney Daniel 18 88 168 Medium 4 McGrew Chris 48 97 155 Short 5 Cuthbert Carl 28 91 188 Tall 6 Dibble Liam 35 94 145 Short 7 Grub Doug 31 89 164 Medium

The first condition to match is used.

Good to have TRUE as the last test to catch anything which hasn't yet matched.

# Tricks with mutate – replacing values

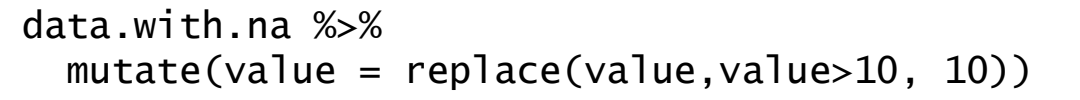

data.with.na %>%  $mutate(value = replace\_na(value, 0))$ 

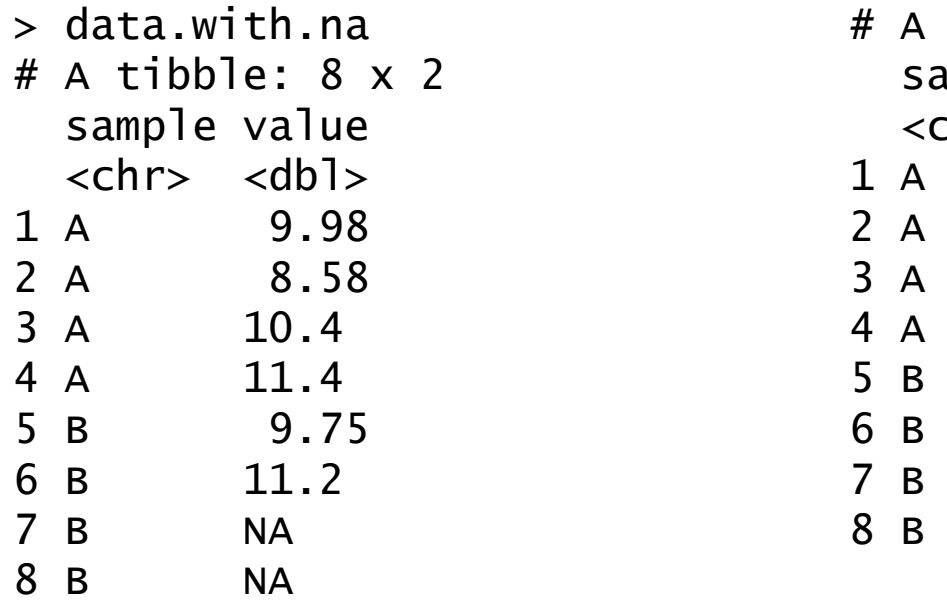

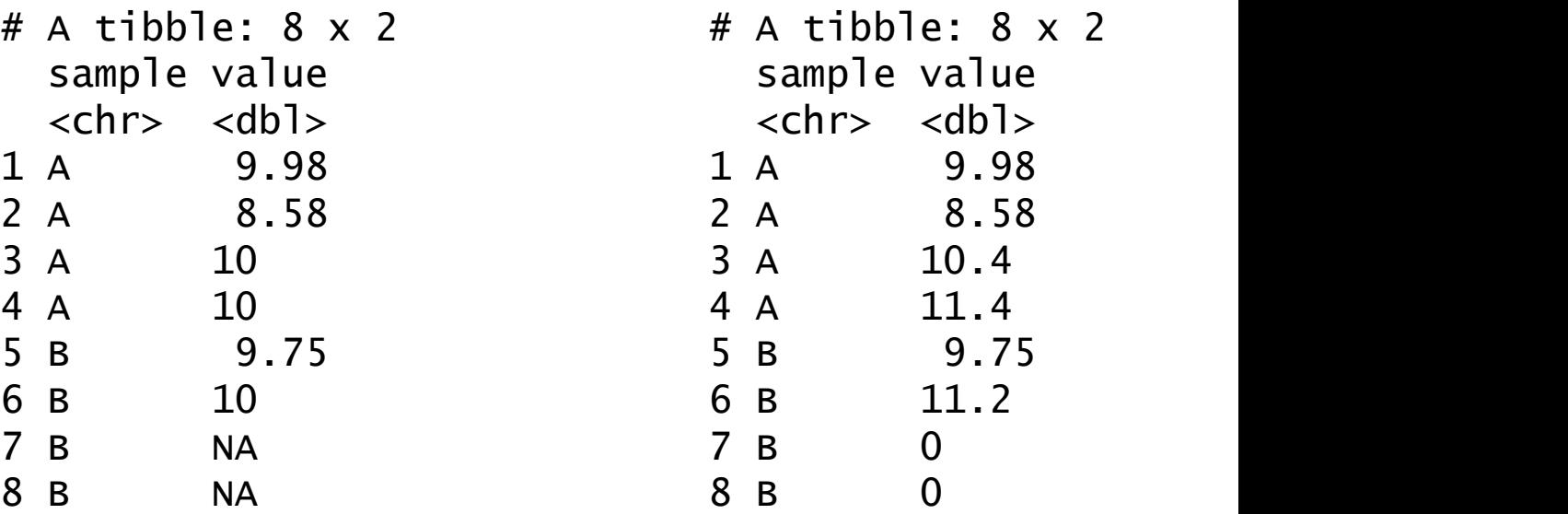

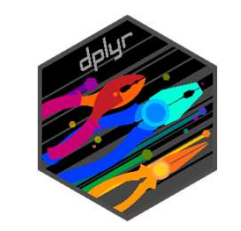

### Exercise 5 Adding or creating new data

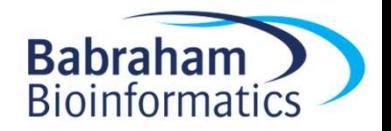

### Grouping and Summarising

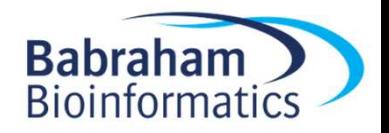

### Grouping and Summarising

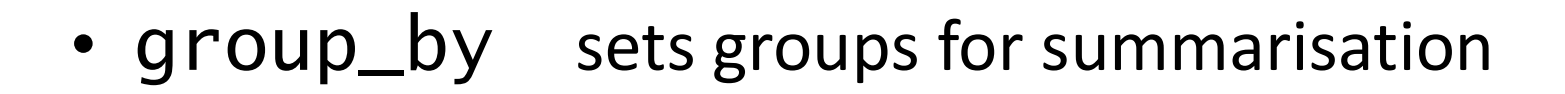

• ungroup removes grouping information

- summarise collapse grouped variables
- **count** count grouped variables

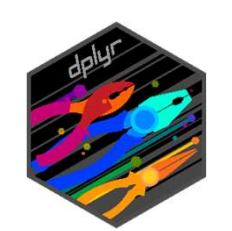

### Grouping and Summarising Workflow 1. Load a tibble with repeated values in one or more columns<br>1. Load a tibble with repeated values in one or more columns<br>2. Use group\_by to select all of the categorical columns you want to

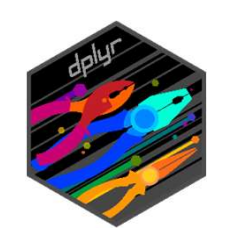

- 
- 2. Use group and Summarising Workflow<br>2. Use group\_by to select all of the categorical columns you want to<br>2. Use group\_by to select all of the categorical columns you want to<br>combine to define your groups combine to define your groups 3. Complete saying the categorical columns<br>3. Run summarise saying how you want to combine to define your groups<br>3. Run summarise saying how you want to combine the quantitative<br>3. Run summarise saying how you want to comb 2. Use group\_by to select all of the categorical columns you<br>combine to define your groups<br>3. Run summarise saying how you want to combine the qua<br>values or count to see how many values are in each group<br>4. Run ungroup to
- values or count to see how many values are in each group
- 

### Grouping and Summarising Workflow 1. Load a tibble with repeated values in one or more columns<br>
2. Use group\_by to select all of the categorical columns you want to

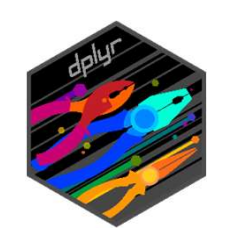

- 
- 2. Use group by to select all of the categorical columns you want to combine to define your groups combine to define your groups 3. **Combinding and Summarising VVOrKTIOW**<br>3. Use group\_by to select all of the categorical columns you want to<br>3. Run summarise saying how you want to combine the quantitative<br>3. Run summarise saying how you want to combin Load a tibble with repeated values in one or more columns<br>Use group\_by to select all of the categorical columns you want to<br>combine to define your groups<br>Run summarise saying how you want to combine the quantitative<br>values 4. Use group\_by to select all of the categorical columns you<br>
1. Run summarise saying how you want to combine the qua<br>
1. Run ungroup to remove any remaining group information<br>
1. Run ungroup to remove any remaining group
- 
- 

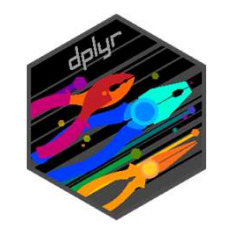

### Grouping and Summarising

> group.data

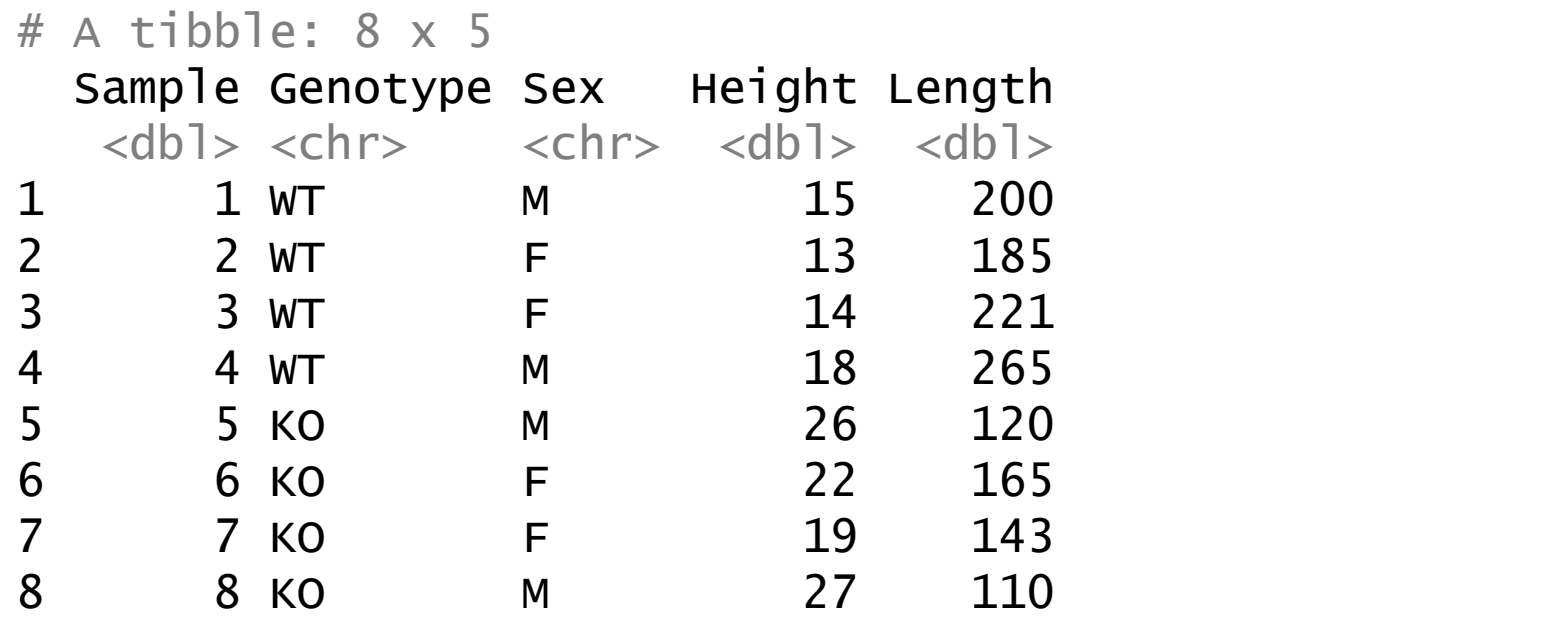

• Want to get the average Height and Length for each combination of sex and genotype

### Grouping and Summarising Workflow 1. **Compling and Summarising Workflow**<br>1. Load a tibble with repeated values in one or more columns<br>2. Use group\_by to select all of the categorical columns you want to

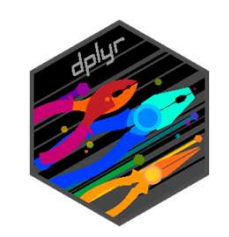

- 
- 2. Use group and Summarising Workflow<br>2. Use group\_by to select all of the categorical columns you want to<br>2. Use group\_by to select all of the categorical columns you want to<br>combine to define your groups combine to define your groups 3. Load a tibble with repeated values in one or more columns<br>3. Use group\_by to select all of the categorical columns you want to<br>combine to define your groups<br>3. Run summarise saying how you want to combine the quantitati 2. Use group\_by to select all of the categorical columns you<br>combine to define your groups<br>3. Run summarise saying how you want to combine the qua<br>values or count to see how many values are in each group<br>4. Run ungroup to
- values or COUNT to see how many values are in each group
- 

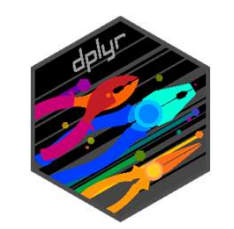

### Grouping and Summarising

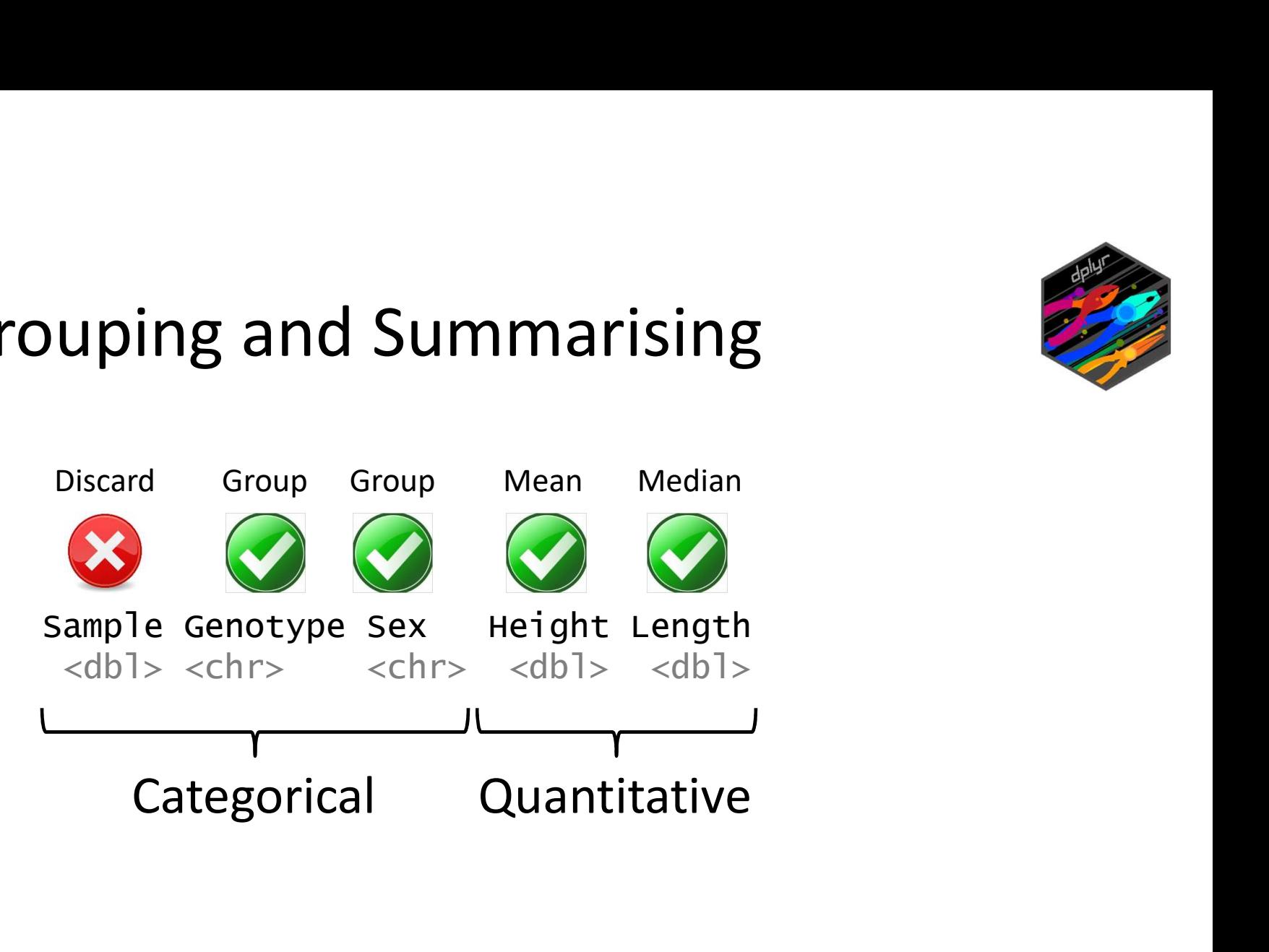

• Want to get the average Height and Length for each combination of sex and genotype

### Grouping and Summarising Grouping and Summarising<br>group.data %>% group\_by(Genotype, Sex)<br># A tibble: 8 x 5<br># Groups: Genotype, Sex [4]

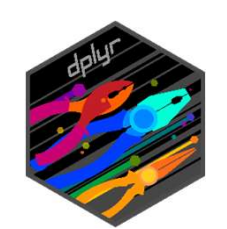

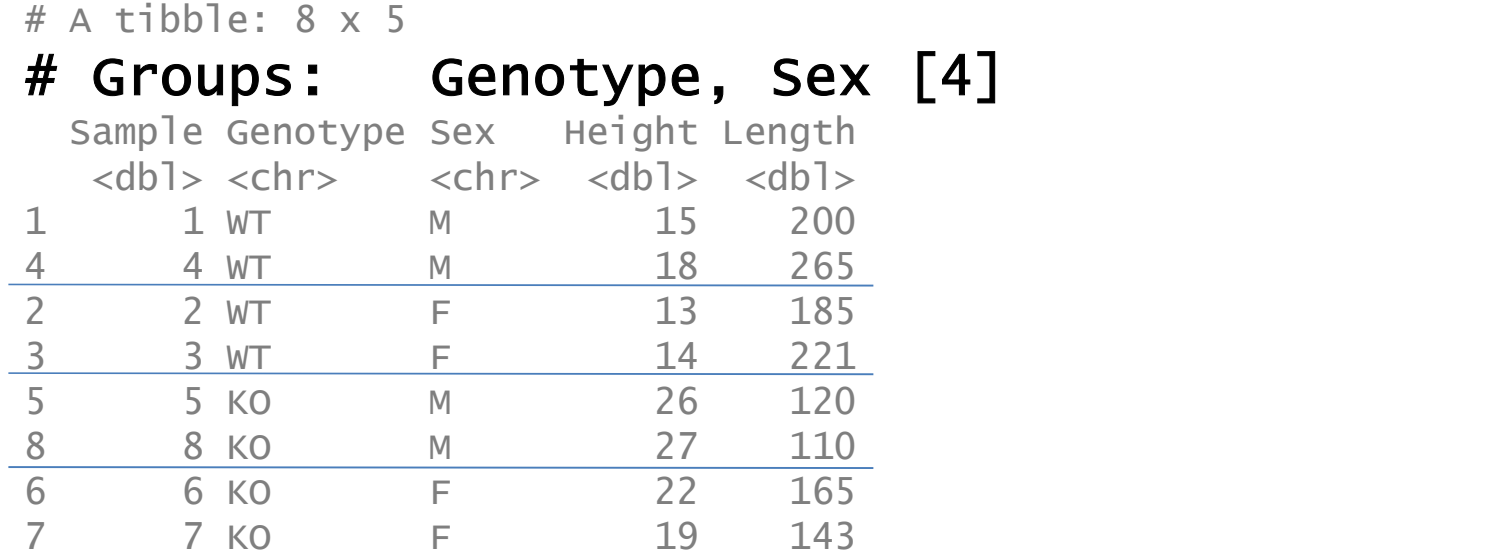

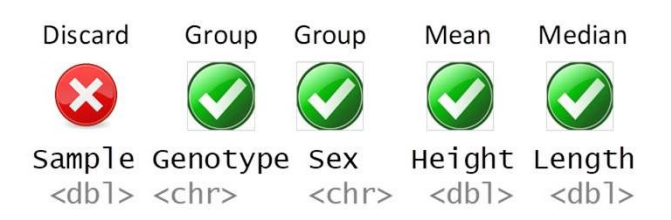

### Grouping and Summarising Workflow 1. Load a tibble with repeated values in one or more columns<br>
2. Use group\_by to select all of the categorical columns you want to

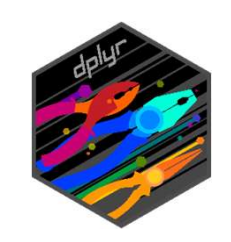

- 
- 2. Use group\_by to select all of the categorical columns you want to combine to define your groups combine to define your groups 3. **Grouping and Summarising VVOrKTIOW**<br>3. Load a tibble with repeated values in one or more columns<br>3. Run summarise saying how you want to combine the quantitative<br>3. Run summarise saying how you want to combine the quan 4. Use group\_by to select all of the categorical columns you<br>
1. Run summarise saying how you want to combine the qua<br>
1. Run ungroup to remove any remaining group information<br>
1. Run ungroup to remove any remaining group
- values or count to see how many values are in each group
- 

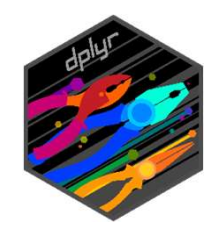

### Grouping and Summarising

```
ping and Summarising<br>group.data %>%<br>group_by(Genotype,sex) %>%<br>count()
  group_by(Genotype,Sex) %>%
  count()
```
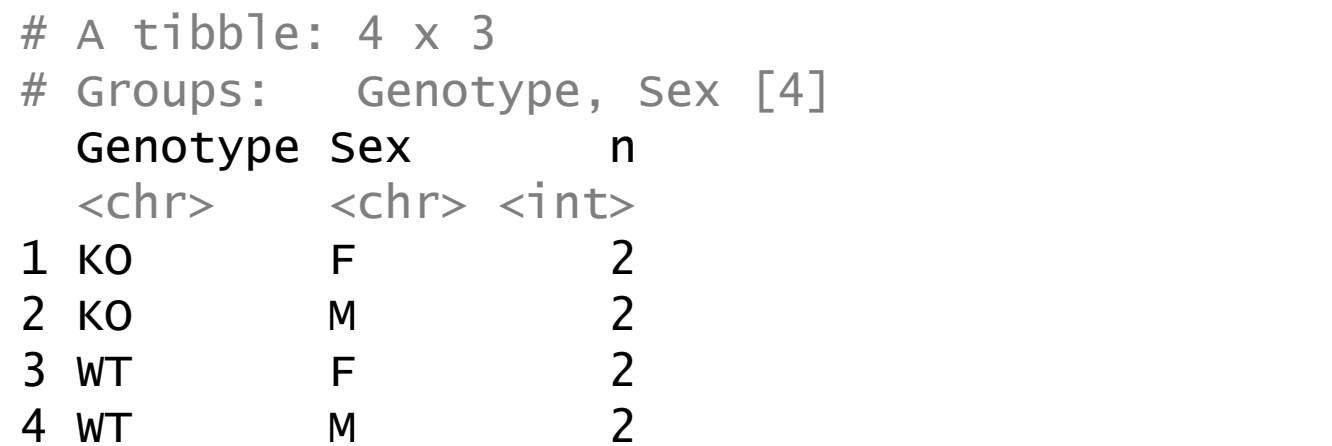

**Discard** Group Group Mean Median Sample Genotype Sex Height Length  $<$ dbl>  $<$ chr>  $<$ chr>  $<$ dbl>  $<$ dbl>

### Grouping and Summarising

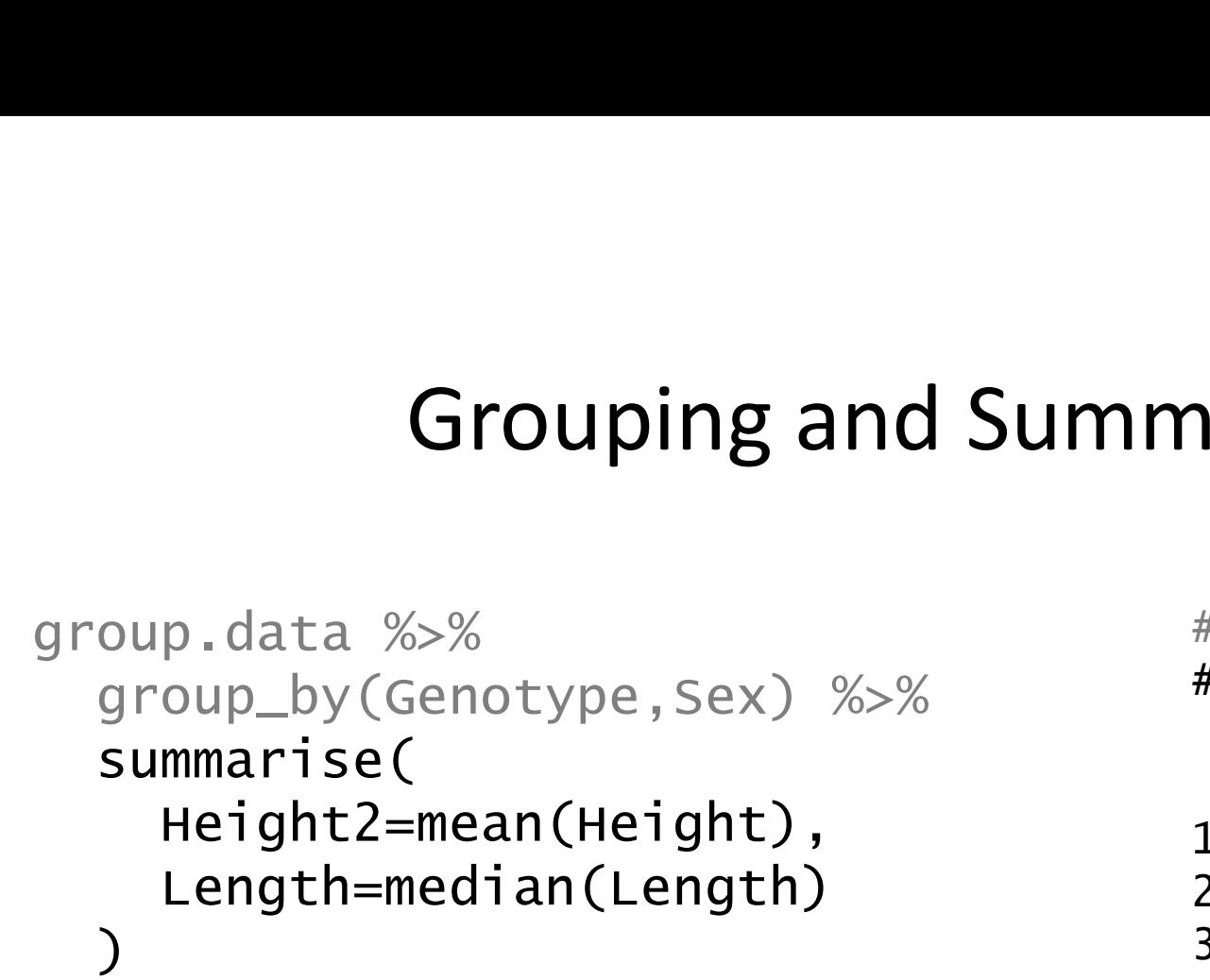

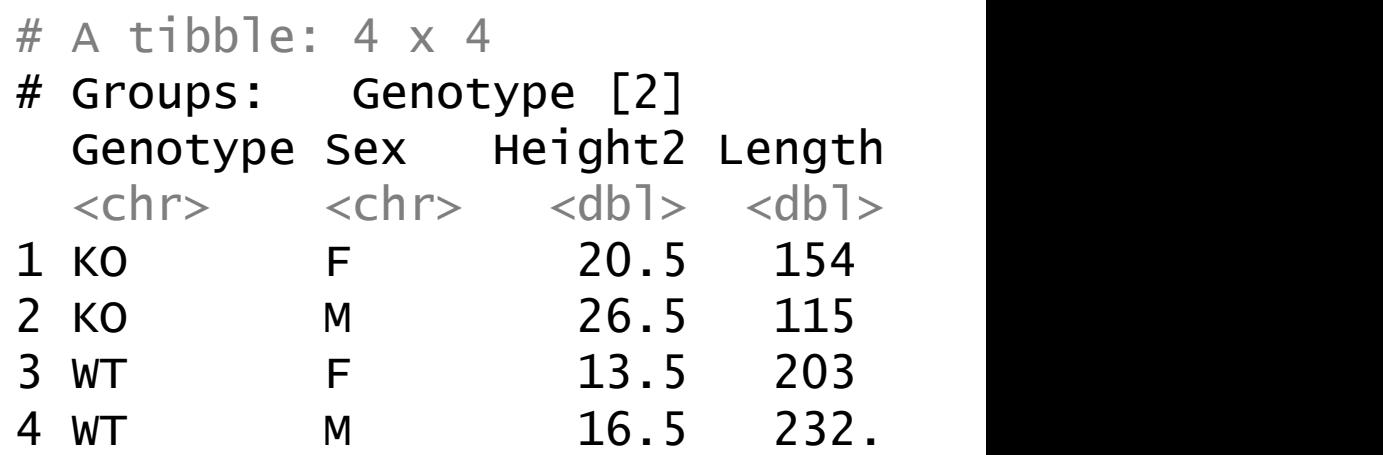

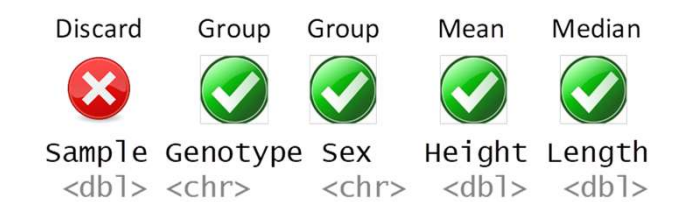

If you want the count of values as part of a summarised result use the n() function

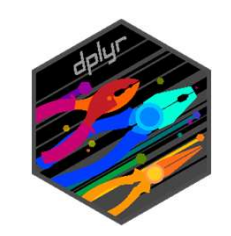

### Grouping and Summarising Workflow 1. Load a tibble with repeated values in one or more columns<br>2. Use group\_by to select all of the categorical columns you want to

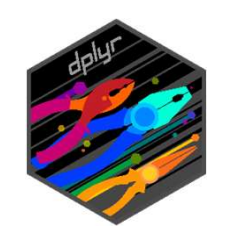

- 
- 2. Use group by to select all of the categorical columns you want to combine to define your groups combine to define your groups 3. Run summarise saying how you want to combine the quantitative values<br>3. Run summarise saying how you want to combine the quantitative values 4. Use group\_by to select all of the categorical columns you<br>
1. Run summarise saying how you want to combine the qua<br>
1. Run ungroup to remove any remaining group information<br>
1. Run ungroup to remove any remaining group
- values
-
### Ungrouping

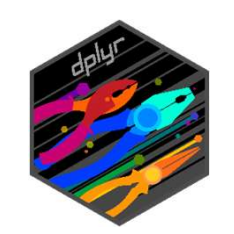

- A summarise operation removes the the last level of grouping ("Sex" in our worked example)
- Other levels of grouping ("Genotype") remain annotated on the data, so you could do an additional summarisation if needed
- If you're not going to use them it's a good idea to use ungroup to remove remaining groups so they don't interfere with other operations

Grouping affects lots of operations Find the tallest member of each Sex

```
g affects lots of operations<br>he tallest member of each Sex<br>group.data %>%<br>arrange(desc(Height)) %>%<br>group_by(Sex) %>%
   arrange(desc(Height)) %>%
   group_by(Sex) %>%
   slice(1)
```

```
# A tibble: 2 \times 5# Groups: Sex [2]
 Sample Genotype Sex Height Length
  <dbl> <chr> <chr> <dbl> <dbl>
1 6 KO F 22 165
2 8 KO M 27 110
```
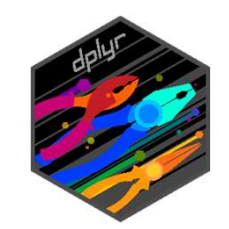

Grouping affects lots of operations **Grouping affects lots of operatic**<br>
Normalise by mean centring the Length valu<br>
oup.data %>% group.data %>% group.data %>%<br>
mutate(Diff=Length - mean(Length)) group\_by(Gen<br>
mutate(Diff=<br>
# A tibble: 8 x

Normalise by mean centring the Length values

Grouping affects lots of<br>Normalise by mean centring the<br>group.data %>% serified of the mean (Length))

Of Operations<br>the Length values<br>group.data %>%<br>group\_by(Genotype) %>%<br>mutate(Diff=Length - mean(Length)) group\_by(Genotype) %>% F Operations<br>
e Length values<br>
oup.data %>%<br>
group\_by(Genotype) %>%<br>
mutate(Diff=Length - mean(Length))<br>
A tibble: 8 x 6<br>
Groups: Genotype [2]

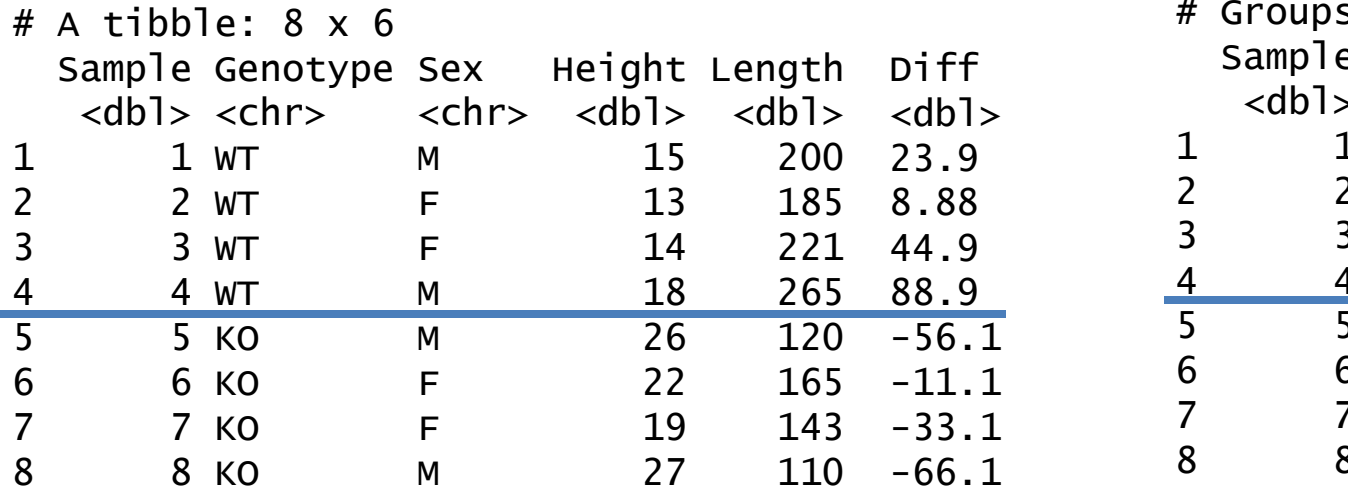

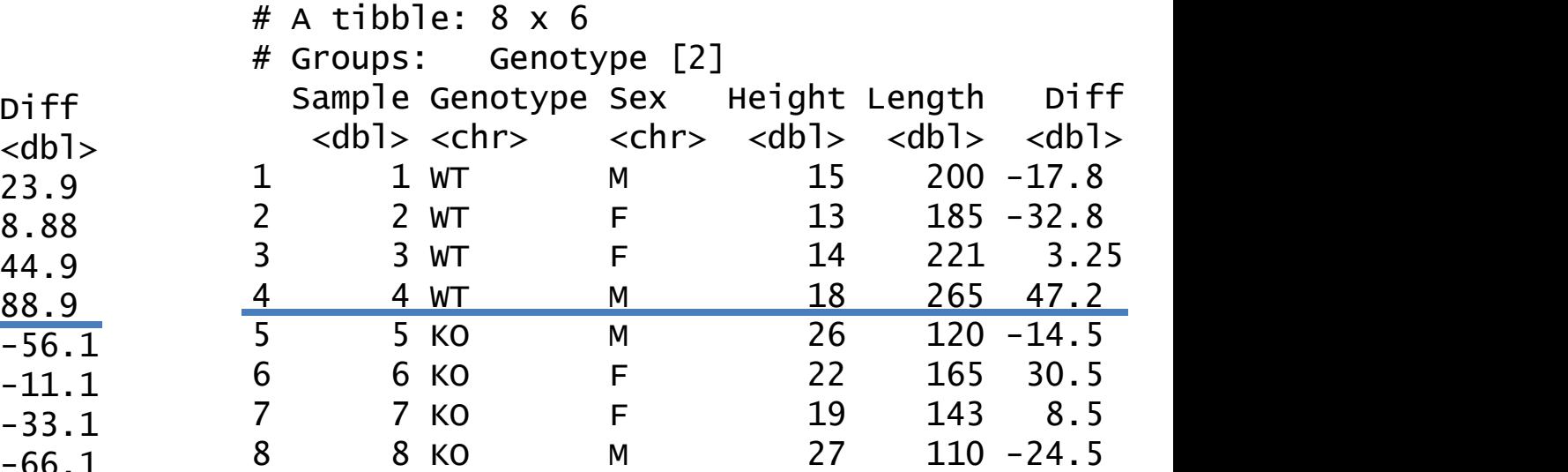

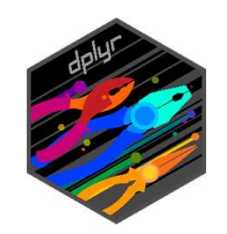

# Exercise 6 Grouping and Summarising

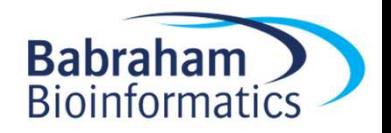

### Joining Tibbles

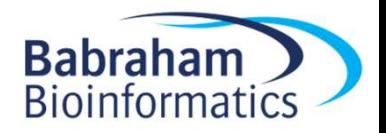

# Simple joins

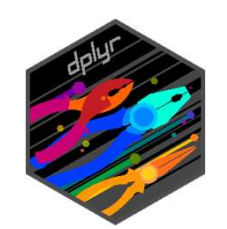

- Simple joins<br>• bind\_rows join tibbles by row<br>• bind\_cols ioin tibbles by column
- Simple joins<br>• bind\_rows join tibbles by row<br>• bind\_cols join tibbles by column
- rename rename a column

The finances by fow<br>cols join tibbles by column<br>e rename a column<br>trumpton %>%<br>rename(Surname=LastName) rename(Surname=LastName)

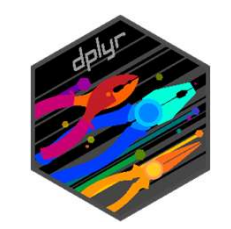

# Complex joins for tibbles x and y

- left\_join join matching values from y into x
- right\_join join matching values of x into y
- inner\_join join x and y keeping only rows in both
- full\_join join x and y keeping all values in both

#### Join types

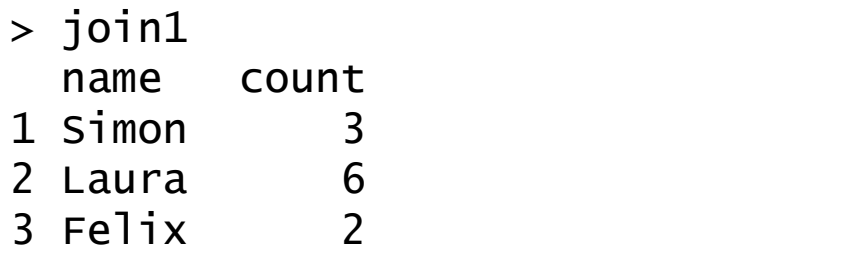

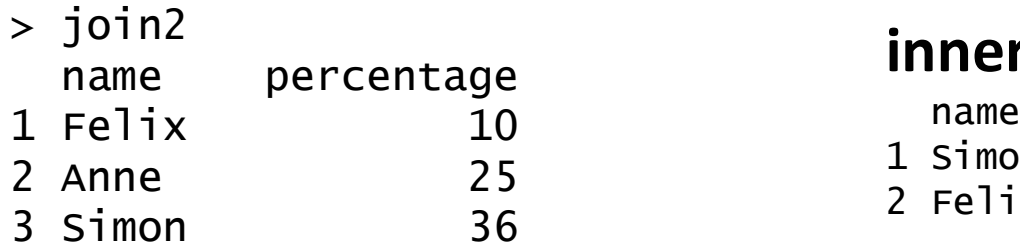

#### left\_join(join1,join2)

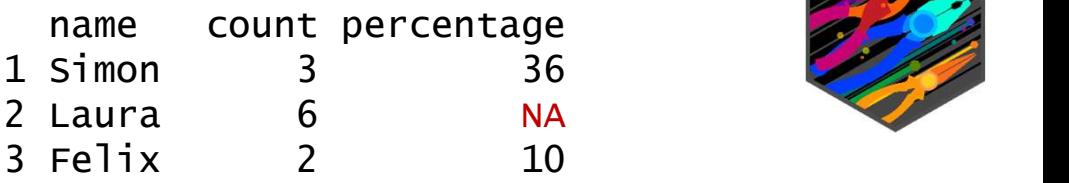

#### right\_join(join1,join2)

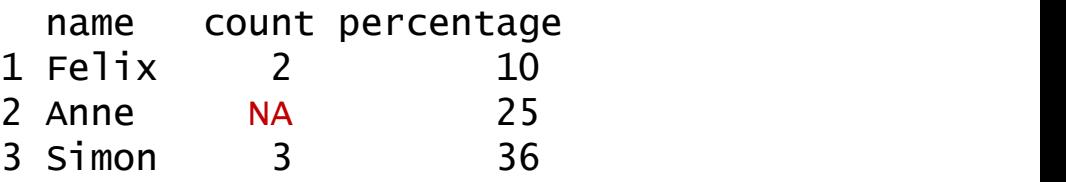

#### inner\_join(join1,join2)

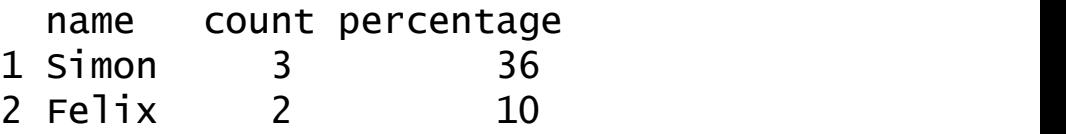

#### full\_join(join1,join2)

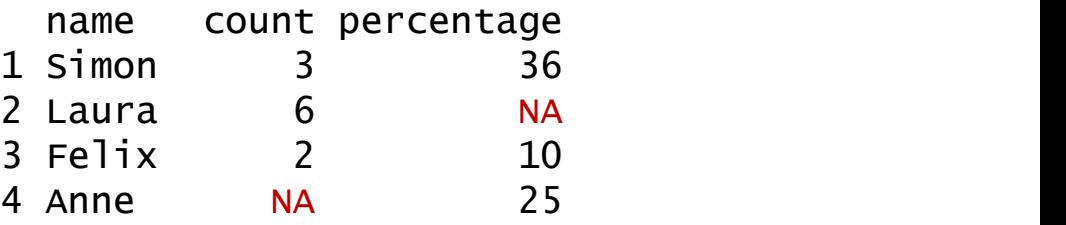

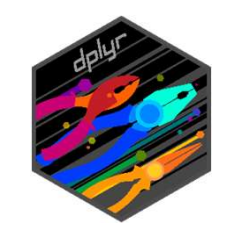

# Rejoining split tables<br>he highest value for each genotype Find the highest value for each genotype

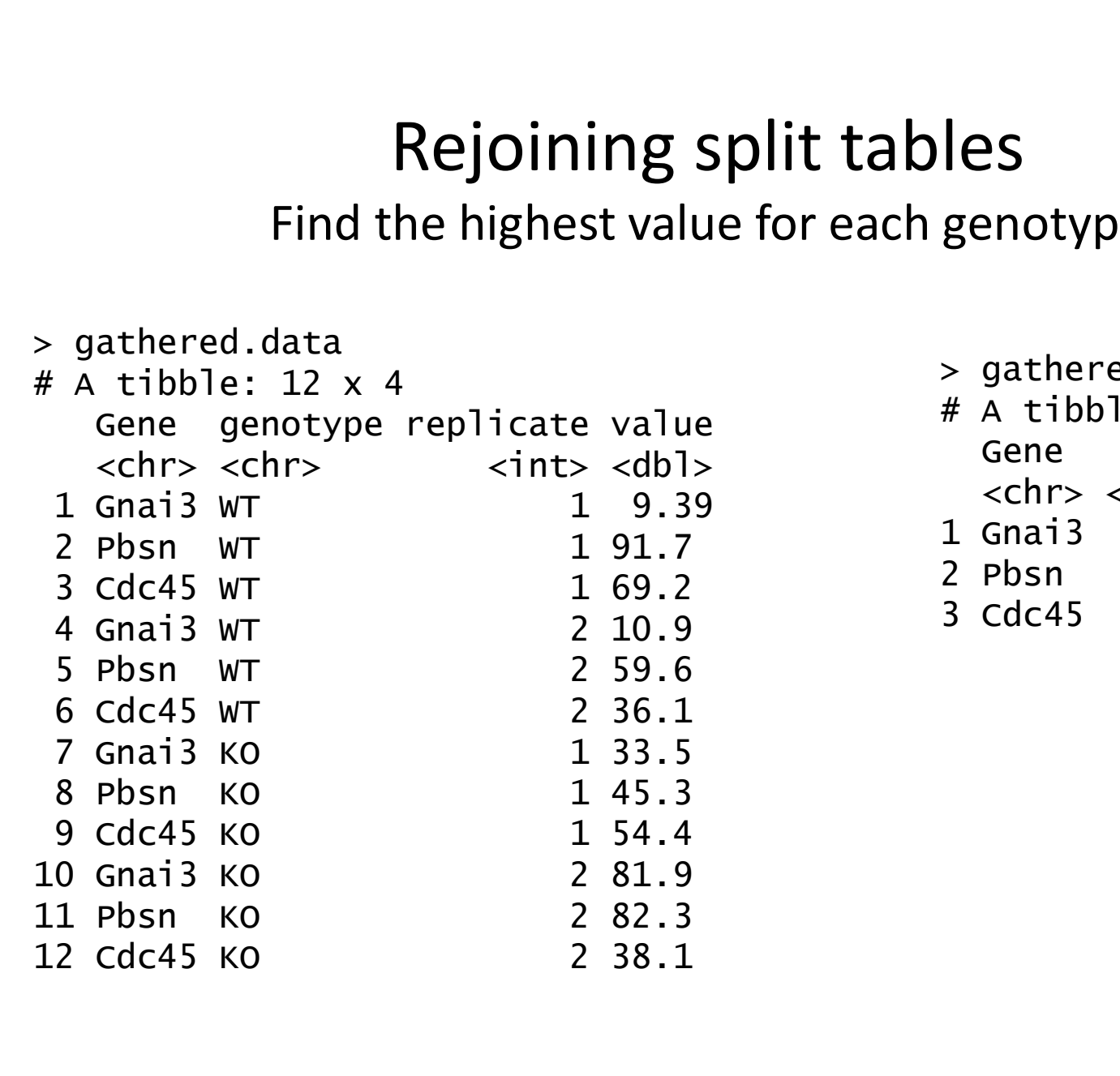

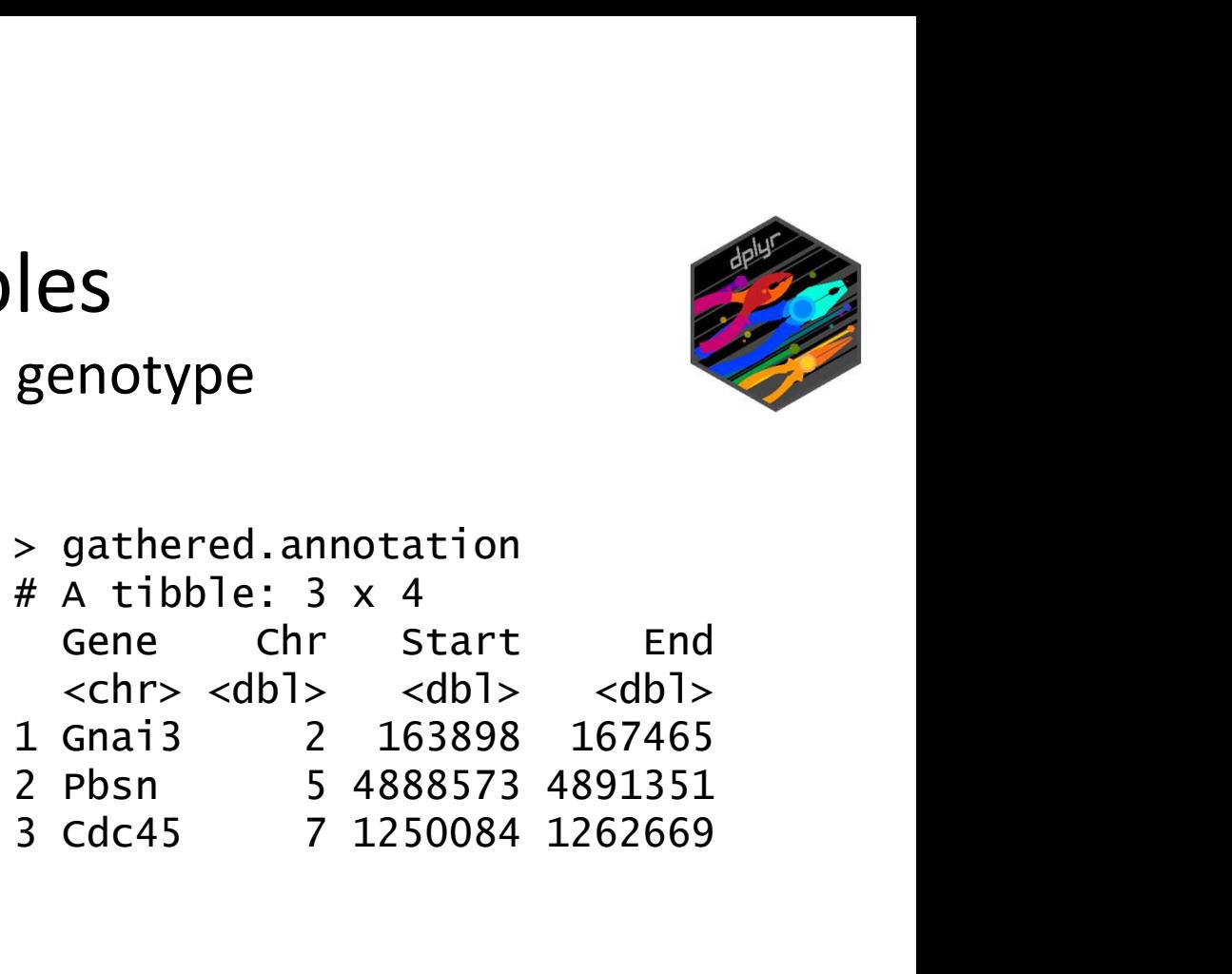

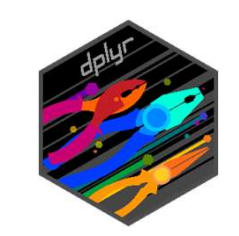

# Rejoining split tables<br>he highest value for each genotype Find the highest value for each genotype

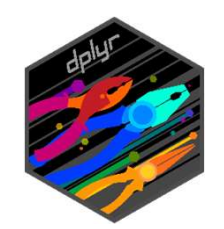

Rejoining split table<br>Find the highest value for each ge<br>gathered.data %>% gathered.data %>% gathered.<br>group\_by(genotype) %>% group\_k<br>slice(1) %>% slice(1) arrange(desc(value)) %>% group\_by(genotype) %>%  $slice(1)$  %>% ungroup() gathered.data %>% gath<br>
arrange(desc(value)) %>% ar<br>
group\_by(genotype) %>% gr<br>
slice(1) %>% sl<br>
ungroup() un<br>
#A tibble:2 x 4 a dene genotype replicate value<br>
<br>
#A tibble:2 x 4 a dene genotype replicate value<br>
<chr> <chr> gathered.data %>% gath<br>
arrange(desc(value)) %>% ar<br>
group\_by(genotype) %>% gr<br>
slice(1) %>% gr<br>
ungroup() un<br>
#A tibble:2 x 4 fore genotype replicate value<br>
<br>
#A tibble:2 x 4 fore genotype replicate value<br>
<hr> <hr> </ht>

 $# A$  tibble: 2  $\times$  4 <chr> <chr> <chr> <int> <dbl> <chr> <chr> <chr> <chr>

it tables<br>
or each genotype<br>
gathered.data %>%<br>
arrange(desc(value)) %>%<br>
group\_by(genotype) %>%<br>
slice(1) %>% arrange(desc(value)) %>% group\_by(genotype) %>%  $slice(1)$  %>% ungroup() %>% left\_join(gathered.annotation) each genotype<br>
athered.data %>%<br>
arrange(desc(value)) %>%<br>
group\_by(genotype) %>%<br>
slice(1) %>%<br>
ungroup() %>%<br>
left\_join(gathered.annotation)<br>
A tibble: 2 x 7<br>
Gene genotype replicate value Chr Start End<br>
A tibble: 2 x 7<br> gathered.data %>%<br>
arrange(desc(value)) %>%<br>
group\_by(genotype) %>%<br>
slice(1) %>%<br>
ungroup() %>%<br>
left\_join(gathered.annotation)<br>
# A tibble: 2 x 7<br>
Gene genotype replicate value Chr Start End<br>
cchr> <chr> <int> <int> <dbl gathered.data %>%<br>
arrange(desc(value)) %>%<br>
group\_by(genotype) %>%<br>
slice(1) %>%<br>
ungroup() %>%<br>
left\_join(gathered.annotation)<br>
# A tibble: 2 x 7<br>
Gene genotype replicate value chr Start End<br>
<chr> <chr> <chr> <int> <dbl

Gene genotype replicate value entitled and the sene genotype replicate value of the chr  $# A$  tibble:  $2 \times 7$  $\langle \text{int} \rangle$   $\langle \text{db} \rangle$   $\langle \text{db} \rangle$   $\langle \text{db} \rangle$   $\langle \text{db} \rangle$ 

# Exercise 7 Joining Tibbles

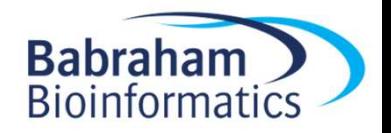

#### Custom Functions

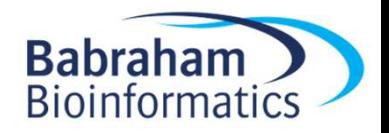

#### Custom Functions

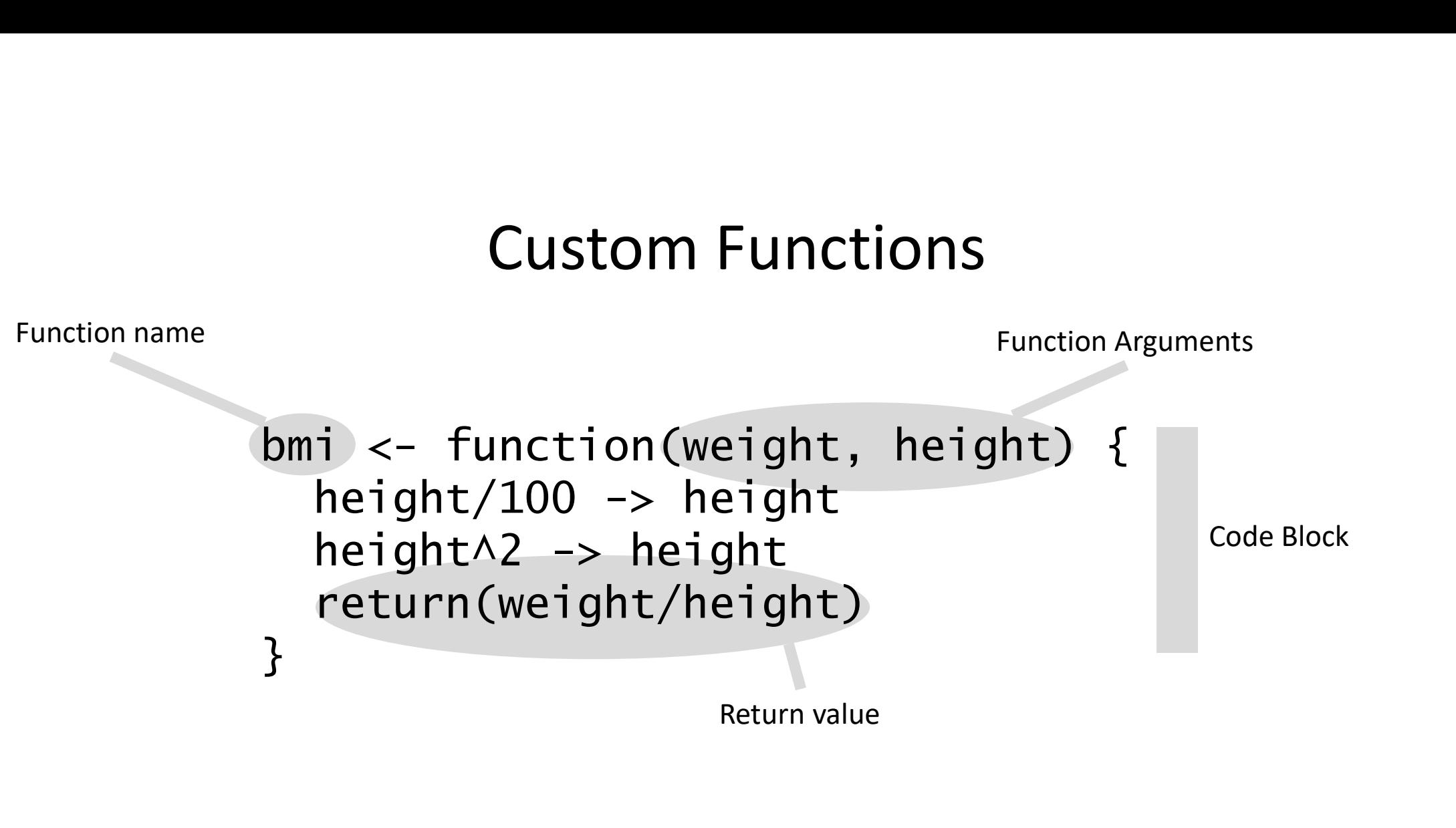

> bmi(90,175) [1] 29.38776

```
> bmi(c(90,102), c(175,183))
[1] 29.38776 30.45776
```
# Custom function with mutate Custom function with mutate<br>
trumpton %>% mutate(bmi=Weight/(Height/100)^2)<br>
ton %^%

```
Custom function with m<br>trumpton %>% mutate(bmi=Weight/(Height<br>trumpton %>%<br>mutate(bmi=calc_bmi(Weight,
        mutate(bmi=calc_bmi(Weight,Height))
```

```
trumpton %>% mutate(bmi=Weight/(Height)<br>trumpton %>%<br>mutate(bmi=calc_bmi(Weight)<br>calc_bmi <- function(w, h) {<br>h <- h/100<br>h = h^2<br>raturn(w/b)
     trumpton %>%<br>
mutate(bmi=calc_bm<br>
lc_bmi <- function(w, h) {<br>
h <- h/100<br>
h = h^2<br>
return(w/h)
    h = h \wedge 2return(w/h)
}
```
#### Custom Functions with Tidyverse

```
Custom Functions with Tidyverse<br>summarise.gene <- function(tbl, genename="NANOG") {<br>tbl %>%<br>filter(GENE==genename) %>%<br>filter(ftr length(PEF) -- 1 str length(ALT) -- 1) %>%
   Custom Functions v<br>
mmarise.gene <- function(tbl,<br>
tbl %>%<br>
filter(GENE==genename) %>%<br>
filter(str_length(REF) == 1,<br>
group by(REF, ALT) %\%
      filter(GENE==genename) %>%
      filter(str_length(REF) == 1, str_length(ALT) == 1) %group_by(REF, ALT) %>%
      count() %>%
      ungroup() %>%
      return()
}
child %>%
   summarise.gene("PLEC")
                                                                       # A tibble: 6 \times 3
                                                                          REF ALT n
                                                                          <chr> <chr> <int>
                                                                        1 A C 1
                                                                       2 A G 9<br>3 C T 6
                                                                        3 C T 6<br>
4 G A 8<br>
5 T C 6
                                                                       4 G A
                                                                        5 T C 6<br>6 T G 1
                                                                        6T G
```
#### Custom Functions with Tidyverse

```
Custom Functions with Tidyverse<br>
count_mutations <- function(tbl, col=REF) {<br>
tbl %>%<br>
group_by({{ col }}) %>%<br>
count() %\%
  Custom Functions v<br>unt_mutations <- function(tbl,<br>tbl %>%<br>group_by({{ col }}) %>%<br>count() %>%
     group_by(\{ \{  \text{col } \} \}) %>%
     count() %>%
     ungroup() %>%
     arrange(desc(n)) %>%
     return()
}
child %>%
  count_mutations(col=ALT)
                                                        # A tibble: 257 x 2
                                                            ALT n
                                                           <chr> <int>1 C 6480
                                                         2 G 6404
                                                          3 A 6275
                                                          4 T 6103
                                                          5 GA 43
                                                         6 TA 37
                                                         7 GC 33
                                                         8 AG 24
                                                         9 CT 22
                                                        10 CA 20
```
# ... with 247 more rows

# Exercise 8 Custom Functions

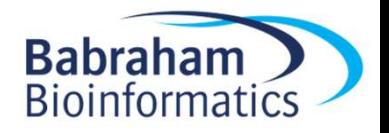

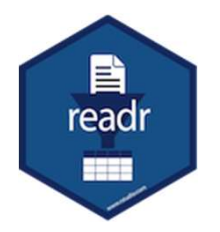

### Import Problems

> problem\_data <- read\_delim("import\_problems.txt") Rows: 1042 Columns: 4 -- Column specification ------------------------------------------------- Delimiter: "\t" **Christian:**<br> **Christian:**<br> **Christian:**<br> **Christian:**<br> **Column specification**<br> **Column specification**<br> **Column specification**<br> **Column specificance**<br> **Column specificance**<br> **Column specificance**<br> **Column specificance**<br> **C Solution Schools (Spread Schools Analytic Spread Schools Analytic Spread Schools (Spread Schools Analytic Spread Schools Analytic Spread Schools (Spread Schools Analytic Schools (Spread Schools Analytic Schools Analytic S** Chr Gene Expression Significance Chr Gene Expression Significance

#### > head(problem\_data)

<dbl> <chr> 3 1 Rpl7 8.75 0. <dbl> <chr> 1 1 Depdc2 9.19 NS 050626416

#### > tail(problem\_data)

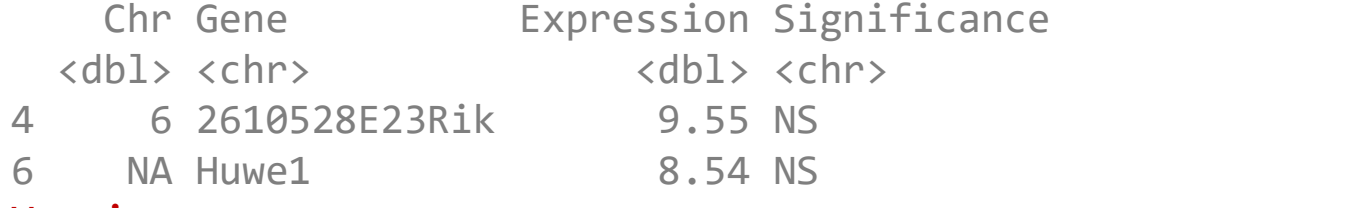

#### Warning message:

One or more parsing issues, see `problems()` for details